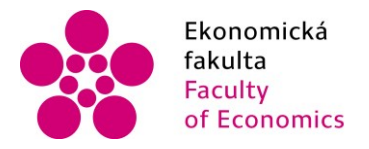

Jihočeská univerzita fakulta v Českých Budějovicích<br>Faculty **Martian University of South Bohemia** of Economics in České Budějovice

**Jihočeská univerzita v Českých Budějovicích** Ekonomická Fakulta Katedra aplikované matematiky a informatiky

Diplomová práce

# Robotická automatizace procesů (RPA) a její uplatnění v oblasti Controllingu

Vypracoval: Bc. Martin Harant, DiS. Vedoucí práce: Ing. Petr Hanzal, Ph.D.

> České Budějovice 2021

# JIHOČESKÁ UNIVERZITA V ČESKÝCH BUDĚJOVICÍCH

Ekonomická fakulta Akademický rok: 2019/2020

# ZADÁNÍ DIPLOMOVÉ PRÁCE

(projektu, uměleckého díla, uměleckého výkonu)

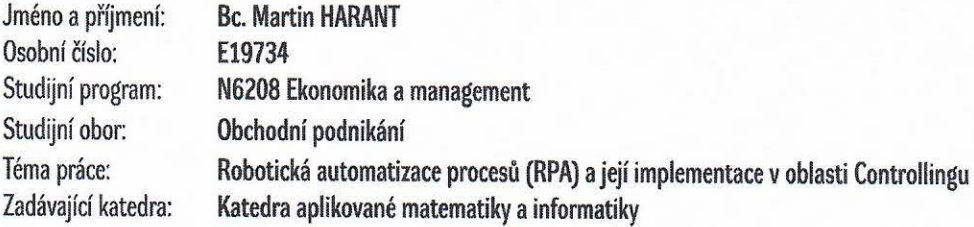

## Zásady pro vypracování

Cílem práce je detailní popis a vývoj softwarového robota a jeho implementace do stávajícího controllingového procesu, sledování jeho dopadu z hlediska úspory času a nákladů.

#### Metodický postup:

- 1. Studium literárních pramenů studium veřejně dostupné literatury týkající se robotické automatizace procesů.
- 2. Zpracování literární rešerše zpracování teoretické části práce, návrh a postup zpracování softwarového robota (BOT), tato část obsahuje i překlad a zpracování cizojazyčných literárních pramenů.
- 3. Výběr metod stanovení způsobu čerpání dat potřebných k vypracování výzkumné části práce.
- 4. Získání podkladových dat čerpání informací z podnikových zdrojů, intranetu, podnikových školení a konzultace s procesními experty a vývojáři.
- 5. Provedení řízeného rozhovoru rozhovor s RPA expertem.
- 6. Zpracování získaných dat. Následný vývoj kódu a jeho testovaní. Analýza dopadu zavedení BOTa z hlediska úspory času a nákladů na daný proces.
- 7. Závěr a doporučení.

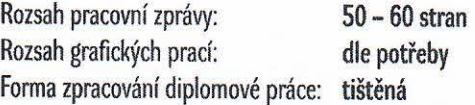

Seznam doporučené literatury:

- 1. Automation Anywhere Enterprise Client User Guide, Version 11.3. (2018). California.
- 2. Interní zdroje firmy Robert Bosch s.r.o (2019).
- 3. King, Rob. (2018). Digital Workforce: Reduce Costs and Improve Efficiency using Robotic Process Automation. Los Angeles: Kindle Edition.
- 4. Lacity, M. & Willcocks, L. P. (2018). Robotic process and cognitive automation: The next phase. Ashford: SB Publishing.
- 5. Lacity, M. & Willcocks, L. P. (2019). Becoming Strategic with Robotic Process Automation. Ashford: SB Publishing.
- 6. Lacity, M. & Willcocks, L. P. (2017). Robotic Process Automation and Risk Mitigation: The definitive Guide. Ashford: SB Publishing.
- 7. Taulli, T. (2020). The Robotic Process Automation Handbook: A Guide to Implementing RPA Systems. New York: Apress.
- 8. Tripathi, A. M. (2018). Learning robotic process automation: Create software robots and automate business processes with the leading RPA tool - UiPath. Birmingham: Packt Publishing.

Vedoucí diplomové práce:

Ing. Petr Hanzal, Ph.D. Katedra aplikované matematiky a informatiky

Datum zadání diplomové práce: Termín odevzdání diplomové práce: 16. dubna 2021

24. února 2020

 $\mathcal{U}_2$ 

doc. Dr. Ing. Dagmar Škodová Parmová děkanka

JIHOČESKÁ UNIVERZITA<br>V ČESKÝCHIBUDĚJOVICÍCH<br>EKONOMICKÁ FAKULTA

STO de les la Budajovide

7 m. L.

doc. RNDr. Tomáš Mrkvička, Ph.D. vedoucí katedry

#### **Prohlášení**

*Prohlašuji, že svoji diplomovou práci jsem vypracoval samostatně pouze s použitím pramenů a literatury uvedených v seznamu citované literatury.*

*Prohlašuji, že v souladu s § 47 b zákona č. 111/1998 Sb. v platném znění souhlasím se zveřejněním své diplomové práce, a to v nezkrácené podobě elektronickou cestou ve veřejně přístupné části databáze STAG provozované Jihočeskou univerzitou v Českých Budějovicích na jejích internetových stránkách, a to se zachováním mého autorského práva k odevzdanému textu této kvalifikační práce. Souhlasím dále s tím, aby toutéž elektronickou cestou byly v souladu s uvedeným ustanovením zákona č. 111/1998 Sb. zveřejněny posudky školitele a oponentů práce i záznam o průběhu a výsledku obhajoby kvalifikační práce. Rovněž souhlasím s porovnáním textu mé kvalifikační práce s databází kvalifikačních prací Theses.cz provozovanou Národním registrem vysokoškolských kvalifikačních prací a systémem na odhalování plagiátů.* 

V Českých Budějovicích, dne 09.04.2021

…..………………………………………… Martin Harant

#### **Poděkování**

Na tomto místě bych rád poděkoval Ing. Petru Hanzalovi, Ph.D. za laskavé vedení práce, cenné připomínky a odborné rady. Dále děkuji zaměstnancům firmy Robert Bosch za poskytnutí veškerých informací.

## Obsah

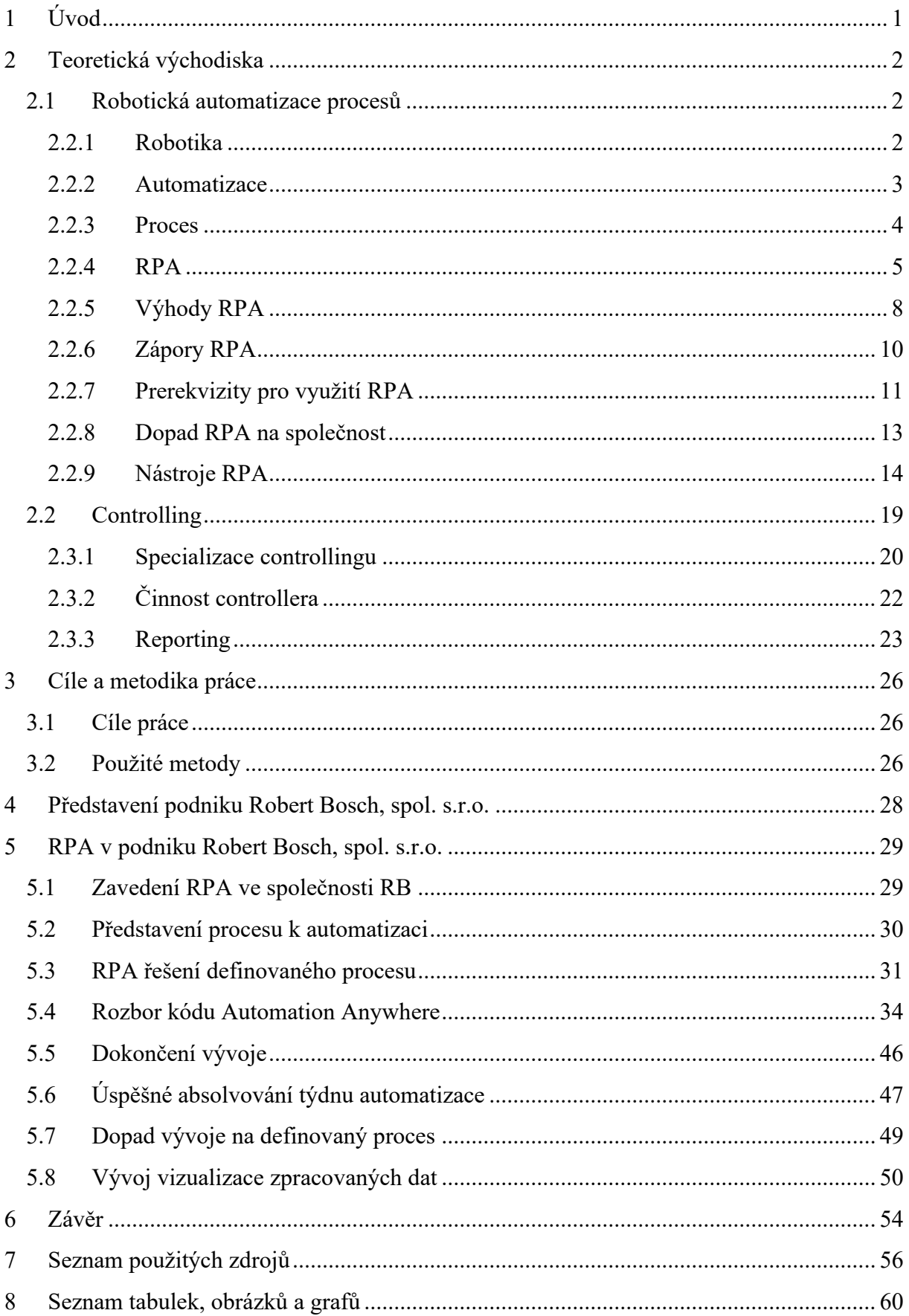

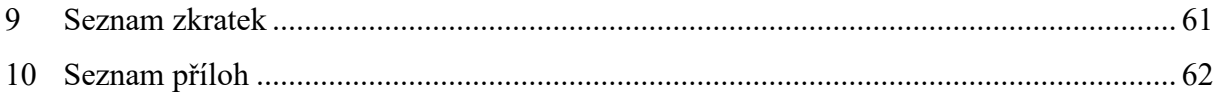

## <span id="page-7-0"></span>**1 Úvod**

Pojem automatizace je již v dnešní době ve světe známým termínem, většina lidí si pod ním však představí průmyslovou automatizaci ve výrobních procesech. V rámci té zatím nejnovější, 4. průmyslové revoluci, ovšem dochází i ke značné automatizaci v procesech nevýrobních – administrativních. Ta je známá především pod pojmem Robotická automatizace procesů (RPA), která má potenciál proměnit současná pracoviště stejně dramaticky, jako stroje změnily továrny v dobách průmyslové revoluce. Automatizované jsou především rutinní činnosti v administrativních procesech. V takových případech je cílem omezit či dokonce úplně vyloučit zásah lidského faktoru a tím tak napomoci ke snížení nákladů, chybovosti a možnosti využití lidské pracovní síly k mnohem kreativnějším úkolům.

RPA software zautomatizuje množství procesů bez potřeby náročného programování ze strany zaměstnance. V mnohých případech může automatizace procesů znamenat značnou pozitivní změnu bez velké námahy na její zavedení a otevře nové možnosti práce s okamžitým výsledkem. Robotická automatizace procesů ovšem nepřináší pouze samá pozitiva, práce se také dotýká úskalí, se kterými je nutno při zavedení RPA ve společnosti a do určitých procesů počítat. Proto je velice důležité rozhodnout, zdali je automatizace pomocí RPA v dané společnosti tím pravým řešením.

Robotická automatizace procesů má jednoznačně velký potenciál v oblasti controllingu, v rámci kterého ve společnosti dochází k manipulaci značného množství souborů a dat. V důsledku přesnějších a účelově zaměřených informací controlling zahrnuje také stále více řídicích činností, které na vybrané průřezové informace navazují. Tím se mění i role controllera ze spolupracovníka řídicího na pracovníka, který nejen připravuje, ale též realizuje řadu rozhodnutí. Proto jsou na zaměstnance controllingu kladeny vysoké nároky, především na efektivitu a výkonnost práce. Tyto požadavky RPA bezpochyby pokrývá, a proto je skvělým kandidátem na oblast controllingu, kde se dá značně využít.

V práci jsou postupně definovány základní pojmy a jejich vztahy z oblasti automatizace. Práce předkládá rešerši současného stavu této problematiky v literatuře. Dále je vypracována část věnující se hlavní problematice, oblasti Robotické automatizace procesů. Práce poskytuje charakteristiku controllingového procesu v podniku Robert Bosch, spol. s.r.o., který byl vybrán pro RPA řešení a zpracovaný návrh, popis a samotný vývoj softwarového robota za použití softwaru Automation Anywhere a jeho následná implementace do stávajícího controllingového procesu v podniku, sledování jeho dopadu na popsaný proces z hlediska úspory času a nákladů a výpočet ROI daného řešení. Zároveň autor navrhl grafické řešení dashboardu pro vizualizaci zpracovaných dat pomocí programovacího jazyka JavaScript.

Práce je vypracována na základě předchozí teoretické přípravy a prostudování literárních pramenů. Na závěr je proveden strukturovaný řízený rozhovor se zahraničním RPA expertem společnosti Robert Bosch pro ucelení poznatků o zkoumané problematice, jež vedlo k hlubšímu pochopení problematiky a zlepšení finálního RPA řešení. Zdroje a citace zdrojů jsou uváděny dle citační normy APA (American Psychological Association, Sixth Edition).

## <span id="page-8-0"></span>**2 Teoretická východiska**

Jednou za čas přijde nová technologie, která změní zavedený způsob práce a posune ji o kousek dál. K zásadním změnám dochází se čtvrtou průmyslovou revolucí, za jejíž hnací sílu se považuje především digitalizace a automatizace. Od ostatních průmyslových revolucí se ta čtvrtá liší především schopností technologií vzájemně se propojovat a komunikovat spolu a svým okolím. Tím vzniká obrovské množství generovaných dat, a to jak z interakce mezi stroji, tak mezi člověkem a strojem, ale i z komunikace mezi lidmi navzájem. Co se týče průmyslu a výroby, čtvrtá průmyslová revoluce přinesla výše zmíněnou digitalizaci, ale i nové technologie jako například autonomní roboty. [1] S těmi je spojen i rozvoj velmi specifické oblasti automatizace, a to tzv. Robotické automatizace procesů (RPA), jež má potenciál zefektivnit současnou práci ve společnostech, kde často probíhá mnoho manuálních administrativních procesů. Současný technologický pokrok ve zpracování lidské řeči, v umělé inteligenci, datové analýze či integraci IT systémů umožňuje využití této digitalizované pracovní síly ve formě softwarových robotů, tedy programů napodobujících pracujícího člověka, v procesech, kde doposud automatizace nebyla možná či byla příliš drahá. Tyto procesy mají většinou opakující se charakter a stejný průběh. Zaměstnancům vykonávání těchto rutinních činností zabírá příliš mnoho času, který by mohli věnovat kreativnějším záležitostem a být tak mnohdy pro společnost prospěšnější. Navíc s rostoucím počtem těchto opakujících se úkonů častěji chybují. Právě tyto nedokonalosti v daných procesech má za cíl RPA vymýtit. V následujících kapitolách je přiblíženo téma samotné Robotické automatizace procesů. [2]

### <span id="page-8-1"></span>**2.1 Robotická automatizace procesů**

Robotická automatizace procesů neboli RPA, je primárně technikou pro softwarovou automatizaci procesů. Jak je z názvu patrné, RPA je zkratka 3 významných slov, z nichž každé má svůj význam. Shrnutím těchto tří slov do sousloví dostáváme napodobování lidských činnosti za účelem provedení sledu kroků, které vedou k smysluplné činnosti bez jakéhokoliv lidského zásahu. Aby se bylo ovšem možné blíže zabývat robotickou automatizací procesů, je třeba si nejprve tyto jednotlivé pojmy v následující kapitole přesně definovat. [2]

#### <span id="page-8-2"></span>**2.2.1 Robotika**

Slovo robot pochází z celosvětově známého českého dramatu R.U.R. (Rossumovi univerzální roboti) od Karla Čapka z roku 1921, ten uvedl, že slovo robot vymyslel jeho bratr, malíř a spisovatel Josef Čapek. Karel Čapek chtěl původně tvory ve své hře pojmenovat "laboři", vycházel přitom z latinského slova labor, tedy práce. Definice se mu však příliš nelíbila, zdála se mu umělá a neohrabaná, a proto požádal o radu Josefa. Díky tomu dnes najdeme ve slovníku robota právě pod tímto českým názvem. Hra začíná optimisticky – vynálezem umělých lidí, jejichž úkolem je převzít lidskou práci a lidem tak umožnit, aby se mohli věnovat jen radostem a odpočinku. Postupně se však lidé stávají otroky vlastního vynálezu, roboti získávají nad světem nadvládu a lidstvo vyhladí. [3]

České slovo robot se stalo populární po celém světě. Byla tak označována automatická a mechanická zařízení, včetně nejrůznějších multifunkčních strojů. V minulosti existovaly různé definice pro význam slova robot a nikdo skutečně nevěděl, co je robot a co ne. Robot ve slovníku cizích slov je definován jako "zařízení, automaticky reagující na podněty okolí a současně na toto okolí zpětně působící." [4] Ovšem oficiální definice robota, pocházející od Mezinárodní organizace pro standardizaci definice robota, je mnohem složitější. Pojem je dnes v normě ISO 8373 definován jako "automaticky řízený, opětovně programovatelný, víceúčelový manipulátor pro činnost ve třech nebo více osách, který může být buď pevně upevněn na místě, nebo mobilní k užití v průmyslových automatických aplikacích." [5]

Isaac Asimov v roce 1941 zavedl termín robotika a rok poté stanovil tři zákony robotiky:

1. "Robot nesmí ublížit člověku nebo svou nečinností dopustit, aby bylo člověku ublíženo."

2. "Robot musí uposlechnout příkazů člověka kromě případů, kdy jsou tyto příkazy v rozporu s prvním zákonem."

3. "Robot musí chránit sám sebe před zničením, kromě případů, kdy je tato ochrana v rozporu s prvním nebo druhým zákonem." [6]

#### <span id="page-9-0"></span>**2.2.2 Automatizace**

Pod pojmem automatizace si většina lidí představí průmyslovou automatizaci, která spočívá v řízení fyzických procesů zahrnující použití fyzických strojů a řídících systémů. Existuje ale i jiný druh, který není fyzicky viditelný, jelikož představuje pouze softwarovou automatizaci procesu. Obecně je automatizace jakýkoli proces, který je prováděný robotem bez zásahu člověka. Znamená používání počítačového programu, softwaru či jiné technologie k plnění úkolů, které by v jiném případě prováděl sám člověk. Automatizace je výsledkem snahy člověka o usnadnění vlastní práce pomocí strojů, které jsou schopny provádět konkrétní úkony místo něj rychleji, s větší přesností, s vyšší mírou konzistence a také levněji. Stroj již tedy není pouhým nástrojem, který člověku usnadňuje práci, ale sám se stává vykonavatelem dané činnosti, mnohdy navíc bez přímého zapojení člověka do dané činnosti. Existuje řada různých typů automatizace, od mechanických až po zcela virtuální a od jednoduchých až po velmi komplexní. Automatizaci lze dále rozlišovat na softwarovou a industriální. Softwarová zahrnuje používání sofistikovaného softwaru pro vyřizování úkonů, které běžně zpracovávají lidé na svém počítači. Industriální se zabývá řízením fyzických procesů a zahrnuje fyzické stroje a řídicí systémy, které automatizují úkoly v průmyslových proceech. [7]

Automatizace se v literatuře také často rozděluje do tří odlišných úrovní, a to dle schopnosti robota. První úrovní je jednoduchá procesní automatizace, do které zapadá i RPA, ale je jen otázkou času, kdy se RPA bude rozšiřovat na chytřejší automatizaci. Jednoduchá procesní automatizace zahrnuje sbírání dat z obrazovky, přesně podle pravidel řízený pracovní postup, imitaci práci člověka na počítači, mapování procesů a správu obchodních procesů. [8]

Pokročilá procesní automatizace je druhou úrovní automatizace, ve které roboti dokážou složitější věci a těmi jsou schopnosti učit se nové věci, mají zabudované úložiště znalostí, dokážou pracovat s nestrukturovanými daty a dokážou rozpoznat vzorce. [7, 8]

Poslední úrovní automatizace je autonomní a kognitivní robotika, ve které figurují roboti s umělou inteligencí. Tito roboti dokážou rozpoznat a zpracovat jednotlivé jazyky, samostatně se učí, dokážou již sami odpovídat, mají velké uložiště dat a dokážou i předvídat. [7, 8]

#### <span id="page-10-0"></span>**2.2.3 Proces**

Proces je obecné označení pro postupné a specificky zaměřené děje nebo změny, pro posloupnost stavů nějakého systému. Jako proces nelze označit nahodilé anebo chaotické dění. Proces je děj, který v určitém bodě začíná, přes další bod prochází a v určitém bodě končí – má přesnou trajektorii, má cíl. Na jeho počátku stojí předpoklad, na jeho konci výsledek. [9]

Proces jako takový má v literatuře mnoho různých definic, můžeme uvést například definici pocházející z normy ISO 9001, která definuje proces jako soubor vzájemně působících činností, který přeměňuje vstupy na výstupy. V rámci podniku jsou pak procesy často definovány jako souhrn činností, transformujících souhrn vstupů do souhrnu výstupů (zboží a služeb) pro jiné lidi nebo procesy, používajíce k tomu lidi a nástroje. [9, 10]

Ostatní definice mají vždy pozměněné znění, ale základní myšlenka zůstává stejná. Každý proces potřebuje specifické vstupy, ať už se jedná o materiál či informace. Následně jsou tyto vstupy pomocí předem definovaných činností transformovány na výstupy. Každá z činností v rámci procesu má také definovaného aktéra, který je provádí a může mít také definovány své vstupy a výstupy. Výstupy jednoho procesu mohou být definovanými vstupy pro další navazující proces. [10]

Často je také ve spojitosti s procesem zmiňovaný zákazník, protože každý proces by měl generovat přidanou hodnotu. Zákazníkem procesu nemusí být pouze koncový platící zákazník, ale může to být například i interní zaměstnanec, kterému daný proces přináší užitek. Jako proces může být označen prakticky jakýkoliv souhrn činností splňující výše uvedenou definici, jako například zpracování příchozí faktury, sjednání úvěrové smlouvy nebo proplacení mezd zaměstnancům. [10]

Z výše zmíněného je patrné, že proces musí splňovat určité charakteristiky, které jej činí procesem:

- má vstup anebo dodavatele na začátku a zákazníka na konci;
- probíhá opakovaně a posloupně;
- lze jej rozložit na podprocesy a aktivity (dekompozice);
- jeho výstupy a výsledky lze předvídat a definovat;
- má lineární a logickou posloupnost;
- je funkčně závislý na vnitřních procedurách a zdrojích. [10]

Procesy lze samozřejmě kategorizovat dle množství kritérií jako jsou dosah procesů (vnitropodnikové, mezipodnikové), dle míry jejich komplexity (jednoduché, středně složité, složité) nebo dle úrovně jejich zralosti v rámci společnosti (nezralé, méně zralé, zralé). Nejčastěji zmiňovaným typem kategorizace procesů je rozdělení na hlavní, řídící a podpůrné. Hlavní procesy generují společnosti zisk a jejich provádění je hlavním posláním firmy. Prakticky tvoří benefit, který společnost přináší svým zákazníkům. Tyto procesy bývají často dobře zmapovány z důvodu jejich důležitosti pro danou firmu. Pro banku bude jedním z hlavních procesů poskytování úvěrů a pro obchodní řetězec prodej zboží. Druhou kategorií jsou procesy řídící, které nepřinášejí firmě přímý finanční zisk, ale s jejich pomocí management řídí celou společnost. Tyto procesy velice často nejsou zmapovány. Poslední jsou podpůrné procesy, které taktéž negenerují přímý zisk, ale jsou nezbytnou podporou a doplněním k hlavním a řídícím procesům. Zároveň podpůrné ani řídící procesy nemají přímý dopad na zákazníky společnosti, kteří přichází do styku pouze s hlavními procesy. [11]

#### <span id="page-11-0"></span>**2.2.4 RPA**

Nezávislá profesní asociace Institute for robotic process and artificial intelligence (IRPA AI), definovala robotickou automatizace procesů následovně: "Technologies like presentation – layer automation software – a technology that mimics the steps of a rules-based, nonsubjective process without compromising the existing IT architecture – are able to consistently carry out prescribed functions and easily scale up or down to meet demand. Process automation can expedite back-office tasks in finance, procurement, supply chain management, accounting, customer service and human resources, including data entry, purchase order issuing, creation of online access credentials, or business processes that require "swivel-chair" access to multiple existing systems". [12]

Z výše uvedené definice vyplývá, že robotická automatizace procesů je technologií, která simuluje chování uživatele napříč jakýmkoliv uživatelským prostředím. Jako robot je v kontextu RPA označován speciální software, který musí být v rámci procesu jasně nastaven či naprogramován v závislosti na konkrétním řešení. Prakticky jsou roboti virtuálními zaměstnanci, kteří vykonávají definované úkony v existujícím uživatelském rozhraní. Účelem softwarové robotizace procesů je automatizovat činnosti prováděné zaměstnanci, kde cílem může být eliminování lidského zásahu nebo pouze eliminace rutinních kroků procesu, aby měli lidé více času na kreativní činnosti. [13]

Někteří dodavatelé propagují RPA jako "automatizaci pracovních postupů" nebo "řízení pracovních procesů". Jiní ji odlišují od běžné "automatizace podnikových procesů" (BPA) a tvrdí, že RPA využívá novou, pokročilejší umělou inteligenci a rutiny strojového vidění. Tyto nástroje se rozhodně chovají vyspěleji při práci se snímky obrazovek tradičních systémů a papírovými dokumenty, ale ve výsledku jde u všech o úlevu lidem od pracného ovládání softwaru. RPA, jako forma automatizace podnikových procesů, umožňuje komukoli definovat soubor pokynů, které má robot, nebo také zkráceně "bot", provádět. RPA roboti jsou schopni napodobit většinu interakcí mezi člověkem a počítačem a provádět spoustu bezchybných úkolů při vysokém objemu a rychlosti. Navzdory názvu nemá RPA nic společného se zákony robotiky podle Asimova, ale slouží k usnadnění práce, kdy přebírá repetitivní manuální činnosti a zavádí novou vrstvu automatizace. Jde v konečném důsledku o automatizaci některých nejběžnějších a opakujících se počítačových úkolů a procesů na pracovišti. RPA automatizuje každodenní procesy, které by jinak vyžadovaly lidskou činnost. To je také způsob, jakým RPA slibuje zvýšení efektivity pro organizace. [13] Přesto není RPA tak automatická, jak by se mohlo zdát. Prodejní materiály často zlehčují nutné ruční zásahy a úpravy při učení. V některých případech to znamená, že bude nutné napsat kód k řešení situací, se kterými si přednastavený robot nedokáže poradit, a to pomocí tzv. Error Handlingu. [14]

Dále je vhodné dodat také negativní vymezení k pojmu softwarové procesní robotizace, viz. níže obrázek číslo 1, jelikož i ve společnostech, kde je řešení RPA plně implementováno a využíváno, dochází často k misinterpretaci toho, co tento nástroj dokáže. RPA není technologií, kde se roboti umí sami rozhodovat a také se nejedná o fyzické roboty provádějící úkony. Dále procesní robotizace není univerzálním lékem na všechny problémy společnosti, které se týkají procesů a produktivity. Proto je potřeba daný problém vždy posoudit a zvolit nejlepší variantu řešení, kterou vedle RPA může být například redesign procesů. [14]

Obrázek 1: Definice RPA (vlastní zpracování) [15]

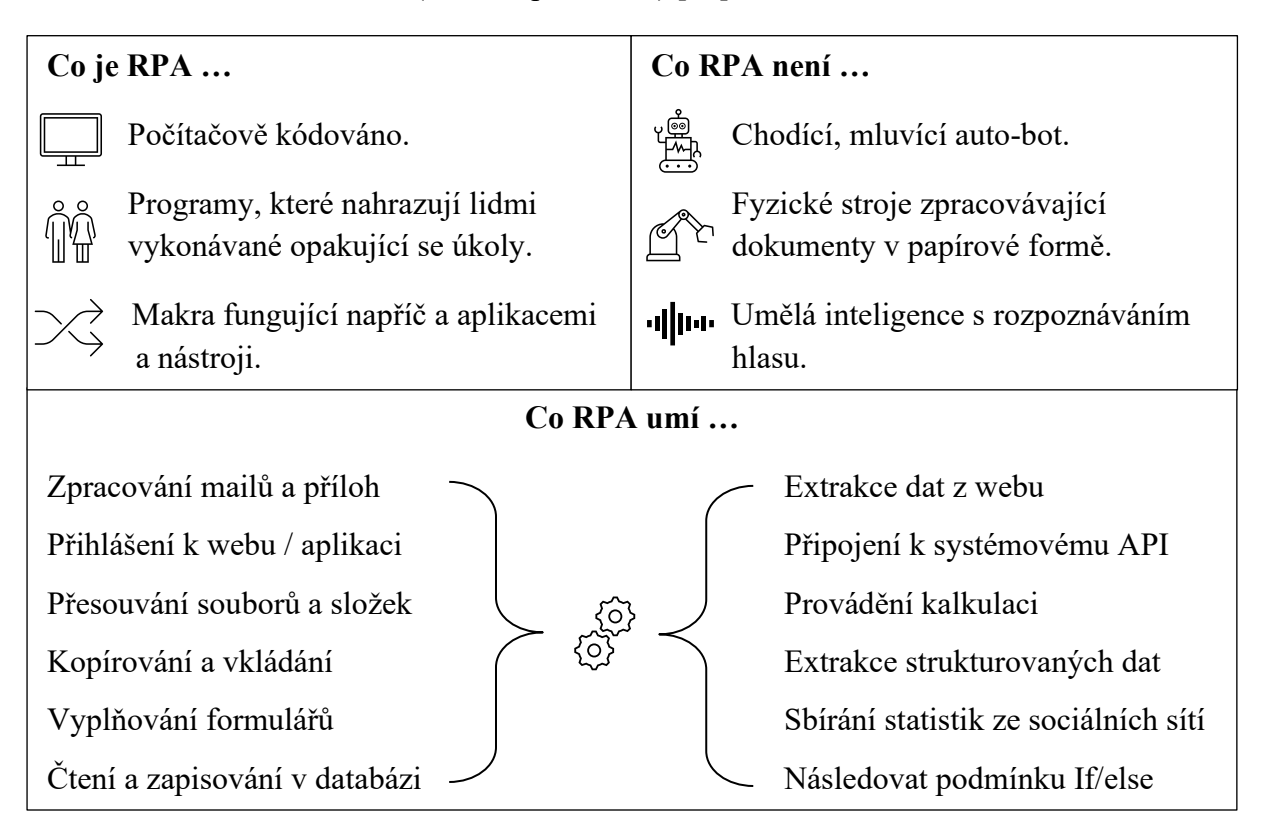

Robotická automatizace procesů je pouze jednou z možností, jak automatizovat procesy. Ovšem automatizace procesů, respektive její prvky, jsou využívány již delší dobu. Jedním z předchůdců RPA je technika zvaná "screen scraping". Tato technika zahrnuje zachycení bitmapových dat z obrazovky a jejich kontrolu proti uloženým informacím. I když to není nejrychlejší nebo nejpřesnější metoda, flexibilita, kterou poskytuje téměř s jakoukoli aplikací, z ní dělá velmi příznivý nástroj. Běžným používáním screen scrapingu je získávání dat z uživatelského rozhraní, například získávání informací z webových stránek pro jejich další

zpracování, či získávání dat a práce s nimi v rámci aplikací, které nejsou přímo přístupné prostřednictvím dostupných rozhraní nebo kódu uživatelského rozhraní. V těchto případech vyžaduje zadávání a extrakce dat manuální navigaci po prvcích obrazovky. Například je-li aplikace nepřístupná jakýmkoli rámcem kódu, umožňuje screen scraping uživateli nakreslit rámeček kolem ikony a podle toho jej označit. Tuto oblast obrazovky pak software RPA rozpozná pixel po pixelu jako ikonu aplikace a může být následně přiřazen k určitému úkonu v rámci kódu. Toho je dosaženo optickým rozpoznáváním znaků (OCR). Digitalizace textu často vyžaduje komplexnější sadu nástrojů, protože zahrnuje nový krok interpretace znaků. Například schopný systém může číst fakturu a automaticky kategorizovat každou její část a ukládat řadu kroků v procesu, tento typ procesu spojuje kognitivní algoritmy se schopnostmi OCR. Technologie OCR řeší problém rozpoznávání všech druhů znaků. Ručně psané i tištěné znaky lze rozpoznat a převést do strojově čitelného digitálního datového formátu ve 3 krocích, které jsou uvedeny a blíže popsány níže:

- předběžné zpracování obrazu OCR software často předběžně zpracovává obrázky, aby se zlepšila šance na úspěšné rozpoznání. Cílem předběžného zpracování obrazu je zlepšení skutečných obrazových dat. Tímto způsobem jsou potlačena nežádoucí zkreslení a jsou vylepšeny specifické funkce obrazu. Tyto dva procesy jsou důležité pro následující kroky;
- rozpoznávání znaků Pokud jsou vstupní data příliš velká na to, aby byla zpracována, je vybrána pouze omezená sada prvků. Očekává se, že vybrané prvky budou důležité, zatímco ty, u nichž existuje podezření, že jsou nadbytečné, jsou ignorovány. Použitím redukované sady dat namísto té počáteční plné se zvyšuje výkon akce;
- následné zpracování výstupu Post-processing je další technika opravy chyb, která zajišťuje vysokou přesnost OCR. Přesnost lze dále zlepšit, pokud je výstup omezen lexikonem. Tímto způsobem může algoritmus přejít zpět na seznam slov, která se mohou vyskytovat například ve skenovaném dokumentu. OCR se nepoužívá pouze k identifikaci správných slov, ale dokáže také číst čísla a kódy. To je užitečné pro identifikaci dlouhých řetězců čísel a písmen, například sériových čísel používaných v mnoha průmyslových odvětvích. Pro lepší řešení různých typů vstupního OCR začali někteří poskytovatelé vyvíjet specifické systémy OCR, jako například systém přímo určený pro rozpoznávání dat z faktur, či identifikačních karet. Tyto systémy jsou schopné vypořádat se se speciálními znaky a pro zlepšení přesnosti rozpoznávání ještě více kombinují různé optimalizační techniky, jako například standardizované výrazy. [16]

Dalším krokem k RPA lze označit EUC, což je zkratka pro anglický název End User Computing. EUC je schopnost uživatelů vytvářet si vlastní aplikace bez nutnosti zapojení IT, které jim mohou pomoci ke zvýšení efektivity jejich práce. Jako běžný příklad z praxe lze uvést vytváření maker v aplikaci Excel od společnosti Microsoft. Právě makra v Excelu jsou velice podobná fungování robotů v rámci RPA, a to z toho důvodu, že i makra v Excelu pracují jako uživatel, a tudíž lze v rámci GUI (Graphic User Interface) přímo vidět jejich pracovní postup. Rozdílem samozřejmě je, že makra jsou omezená pouze pro Excel, zatímco RPA může být

aplikována na jakémkoliv systému s uživatelským rozhraním. Na druhé straně i v rámci EUC je vytvoření složitějších operací a funkcionalit pro většinu běžných uživatelů příliš složité a z pohledu IT není tento model podporován kvůli jeho udržitelnosti a možnostem dalšího rozvoje. [16]

#### <span id="page-14-0"></span>**2.2.5 Výhody RPA**

Jako uživatelsky přívětivý a nákladově efektivní nástroj poskytuje Robotická automatizace procesů velké množství výhod, které přitahují zájem organizací z mnoha průmyslových odvětví. Mezi hlavní výhody RPA patří především nízké technické překážky. Programovací dovednosti nejsou nutné ke konfiguraci softwarového robota, respektive není nutná hlubší předchozí znalost některých programovacích jazyků proto, aby byl člověk schopný vytvořit v rámci RPA vlastní proces. Jako primárně bez kódová technologie může jakýkoli netechnický personál použít návrháře procesů drag and drop k nastavení robota, nebo dokonce zaznamenat vlastní kroky k automatizaci procesu pomocí funkce záznamníku procesů. [17]

Dalším benefitem je zvýšená přesnost. Roboti jsou extrémně přesní a konzistentní, jsou mnohem méně náchylní k chybám nebo překlepům než člověk. To se může vztahovat na běžné procesy, jako je zřizování nebo oddělování uživatelských účtů, kopírování informací z jednoho systému do druhého, přihlášení a odhlášení zaměstnanců nebo vyplňování formuláře na základě informací z jiného systému, kde při zvýšeném objemu a časové náročnosti je často proces náchylný k chybám ze strany lidského pracovníka. [17]

Roboti se řídí pouze pokyny, pro které byli nakonfigurováni, a pro každý krok poskytují historii audit trailu, nebo i tzv. logu, který zaznamenává veškeré kroky, které jsou vykonány v rámci daného procesu. Mohou také přehrávat své minulé akce v případě, že je třeba zkontrolovat části procesu. Díky kontrolované povaze robotické práce jsou vhodné pro splnění i těch nejpřísnějších standardů dodržování předpisů. [18]

K výhodám využití RPA patří i plynulost práce. Operace lze provádět nepřetržitě, protože softwaroví roboti mohou pracovat neúnavně a autonomně, aniž by je museli zaměstnanci ručně spouštět k zahájení daných procesů. Toho lze dosáhnout pomocí tzv. Schedulingu, kdy v rámci kalendáře můžeme přesně naplánovat spuštění daných procesů, nebo je spouštět "On demand", tedy kdykoliv je potřeba bez předem definovaného naplánování. [18]

RPA, na rozdíl od tradičních iniciativ automatizace, nevyžaduje žádné narušení základních systémů, či přerušení jiných zároveň běžících procesů na pozadí. Roboti pracují napříč prezentační vrstvou stávajících aplikací stejně jako člověk. To je obzvláště užitečné pro starší systémy, kde API nemusí být okamžitě k dispozici, nebo v situacích, kdy organizace nemají prostředky na vývoj hluboké úrovně integrace s existujícími aplikacemi. [18]

Jednou z nejdůležitějších a nejčastěji uváděných výhod RPA je zvýšená produktivita, kdy časy procesních cyklů jsou efektivnější a ve srovnání s manuálními procesy je lze dokončit vyšší rychlostí. Zaměstnanci mají zároveň více času investovat svůj talent do kreativnější a strategičtější práce. Roboti umožňují pracovníkům odkládat manuální úkoly, jako je manuální vyplňování formulářů, zadávání dat a vyhledávání informací z webových stránek, takže se pracovníci mohou soustředit na strategické činnosti, které vytvářejí příjmy. [19]

Softwarový roboti také nejsou tak nákladově nároční jako lidé. Řešení outsourcingu podnikových procesů již nejsou ekonomicky výhodná, pokud lze tyto procesy automatizovat, což přináší lepší výsledky a vyžaduje méně nákladů než outsourcing. S tímto je ovšem také často spojována momentálně nejvyšší obava s rozšířením využití RPA ve firmách, a to strach administrativních pracovníků, jejichž úkoly jsou v souladu s podmínkami využití RPA, že budou v rámci jejich pracovní pozice roboty nahrazeni. [19]

Na základě výše uvedených výhod, které jsou vizuálně shrnuty níže na obrázku číslo 2, je patrné, že RPA významně pokročila a budoucí generace této technologie přinesou pouze další výhody. Pokročilé kognitivní schopnosti, jako je strojové učení a umělá inteligence, umožňují robotům inteligentněji interpretovat rozhraní, ve kterých pracují, lépe zpracovávat chyby a manipulovat s nestrukturovanými daty. Strojové učení umožňuje robotům v průběhu času rozpoznávat vzory. To znamená, že když proces vyžaduje lidský zásah, robot se může učit a jednat autonomně, když tyto situace znovu nastanou. [14]

Obrázek 2: Výhody RPA (vlastní zpracování) [19]

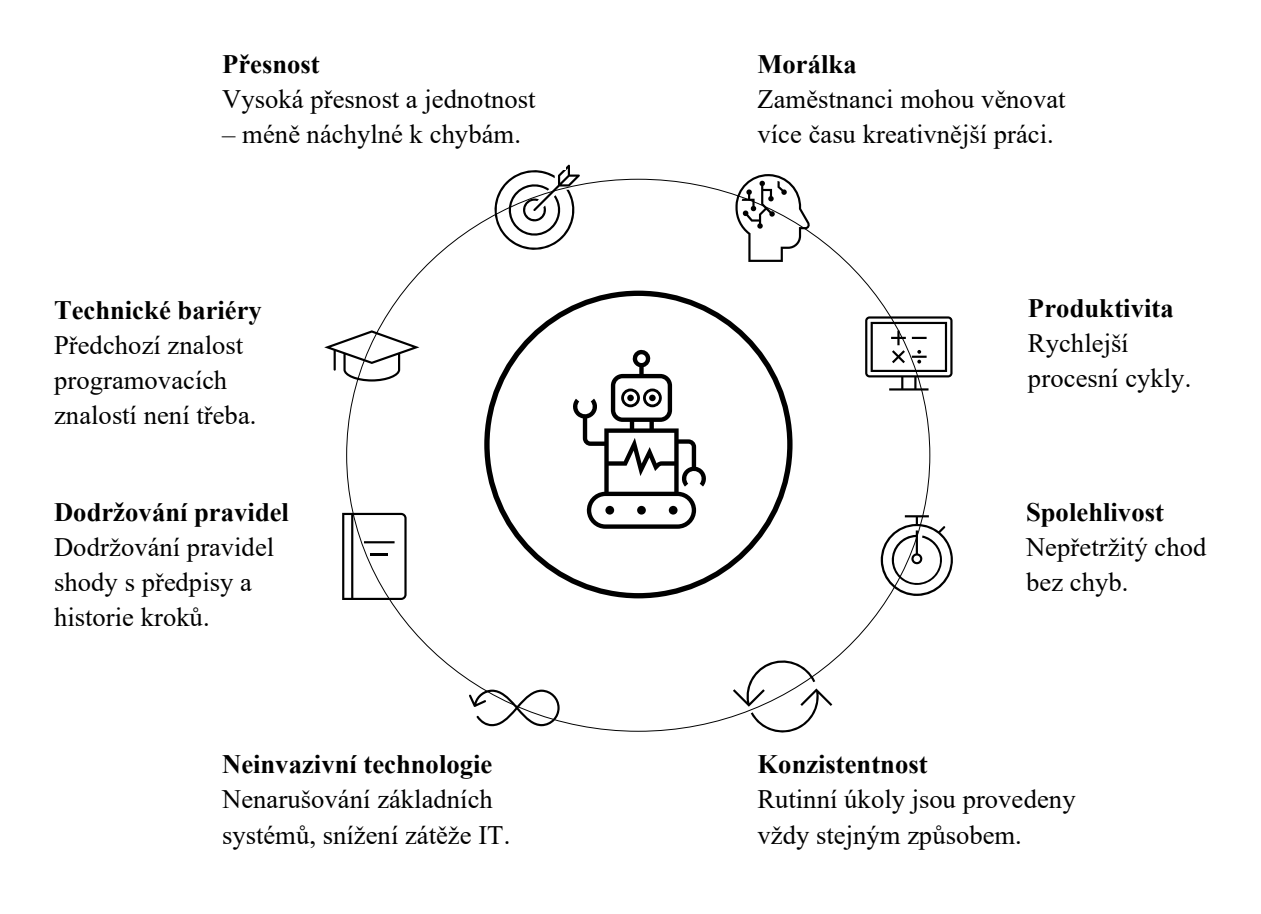

#### <span id="page-16-0"></span>**2.2.6 Zápory RPA**

Jako každá technologie má také robotická automatizace procesů své zápory a nedostatky, se kterými je nezbytné při výběru a implementaci počítat. Nejčastěji skloňovaným nedostatkem RPA je zvyšování technologického dluhu. Technologickým dluhem je myšleno zachovávání zastaralých aplikací místo jejich náhrady aktuálními platformami. RPA je často užívána pro obsluhu systémů bez rozhraní pro výměnu dat se svým okolím. Aplikováním robotů na takový systém je v krátkém čase dosaženo požadovaných benefitů, ale na druhé straně aplikace podporující proces zůstává stále ve stejném nevyhovujícím stavu. [19, 20]

Jako další negativum softwarové procesní robotizace lze uvést zvyšování komplexity IT architektury a navyšování počtu dopadových aplikací v případě změn. Při úpravě jakékoliv aplikace je vždy nutné analyzovat, zda má daná úprava dopad také na okolní systémy nebo ne. Například do aplikace přidáme nové pole, jehož hodnotu je nezbytné zobrazovat také v návazných systémech a tím pádem musí být také upraveny. Aplikováním RPA je přidán další dopadový systém. Pokud upravujeme jakýkoliv systém, ve kterém robot pracuje, je vhodné analyzovat, zda robot bude stále správně fungovat, nebo musí být provedené změně nějakým způsobem přizpůsoben, což samozřejmě prodražuje celou změnu. [20, 21]

Momentálně, kdy RPA ještě není tak častým řešením administrativních procesů, se tak často s odporem ze strany zaměstnanců nesetkáváme, ale lidé jsou v rámci zajetých kolejí často navyklí na určité postupy práce a organizační změny je mohou dostat do stresových situací. Zaměstnanci, kterých se implementace nové technologie týká, se musí učit novým věcem, a ne každý tuto příležitost bere s nadšením. Tyto změny mohou v jistých případech způsobit spíše demotivaci k práci. Pro úspěšné přijetí RPA je nejlepší vytvořit v podniku kulturu inovací, která urychlí její přijetí. Se zaměstnanci je spojena i jedna z největších obav související s nasazením RPA, a to ztráta zaměstnání. Pokud dokáže robot pracovat rychleji a přesněji, vyvstává otázka, zda jsou lidé k těmto činnostem vůbec potřeba. I když jsou obavy pochopitelné, nejsou zcela přesné. Jak již bylo zmíněno, zaměstnanci se dostává více času na smysluplnější práci a již se nemusí zaobírat repetitivní prací. [21]

Další negativa robotické automatizace procesů spočívají spíše v technických nedostatcích, a to především v nedokonalosti práce s nestrukturovanými daty, které není robot schopen rozpoznat. V některých případech je možné použít optické rozpoznávání znaků (Optical Character Recognition). Tato funkce je využívá například při zpracování faktur. Ovšem i při použití OCR je nutné, aby formát faktury dodržoval určitou strukturu. Dále je to také omezenost kognitivního rozhodování. Robot pracuje takovým způsobem, jakým byl naprogramován. Pokud se setká se situací, kterou nezná, skončí chybovým hlášením. RPA není možné naprogramovat pro morální rozhodování, takové činnosti musí stále zpracovávat člověk. Lze pouze naprogramovat všechny zaměstnanci známé scénáře, ke kterým může v rámci procesu dojít, tak dosáhneme toho, že v případě standardní chyby v rámci procesu se s ní dokáže robot vypořádat a proces dokončit. [21]

#### <span id="page-17-0"></span>**2.2.7 Prerekvizity pro využití RPA**

Mnoho zdrojů uvádí, že povahou RPA je automatizace zdlouhavých a opakujících se úkolů, což by mělo umožnit lidským zaměstnancům trávit čas složitějšími úkoly. Často je však obtížné definovat povahu daných úkolů, stejně tak jako ne každý soubor úkolů má potenciál stát se RPA kandidátem. Ty nejvhodnější procesy jsou jednoduché a měly by se řídit jasnými, předem definovanými kroky, ve kterých není třeba obtížného rozhodování. V této kapitole jsou uvedeny vlastnosti procesů, které jsou nejčastěji uváděny jako nutné prerekvizity pro RPA a jsou detailněji vysvětleny níže:

- Nízká složitost úkolů;
- Vysoká periodičnost procesu;
- Jasně definovaný proces;
- Zapojení více systémů;
- Stabilní prostředí;
- Omezená potřeba lidského zásahu;
- Strukturovaná data. [13]

#### **Nízká složitost úkolů**

Kognitivní schopnosti řešení RPA jsou stále na nízké úrovni. Úkoly, které jsou vhodné k automatizaci pomocí řešení RPA by proto neměly být příliš složité. Roboti ještě nejsou schopni myslet stejně jako lidé a prozatím se nejlépe hodí k provádění jednoduchých úkolů. Podnikové procesy jako celek jsou často příliš složité, protože do nich může být zapojeno mnoho rozhodovacích bodů, aktérů, událostí a činností, a pokud jsou určitými způsoby kombinovány, mohou vést k mnoha různým výsledkům. Automatizace pouze části podnikového procesu, řekněme jen jediného rozhodovacího bodu, povede ke snížení složitosti a zvýší tak šanci na úspěšnou implementaci RPA. Jednotlivé roboty na sebe v rámci složitějšího procesu poté můžeme libovolně navazovat a dosáhnout tak automatizaci celého procesu, a přitom splnit podmínku jednoduchosti jednotlivých částí. [22, 24]

#### **Vysoká periodičnost procesu**

Řešení RPA jsou nejvhodnější pro procesy nebo části procesů, které mají vysoký počet opakování. Není to proto, že by řešení RPA nebylo možné úspěšně implementovat v procesu, který se vyskytuje jen zřídka, ale je považováno za nákladově neefektivní automatizovat procesy, které se nevyskytují tak často. To neznamená, že automatizace vzácných procesů je vždy nákladově neefektivní, naopak i z procesu, který se koná jednou za rok, ale díky své vysoké náročnosti zabere zaměstnancům například týden práce, by mohlo být vysoce efektivní automatizovat, ale protože RPA by se měla zaměřit hlavně na jednoduché procesy, nikoli na složité procesy, které mají být úspěšně implementovány, považuje se za osvědčený postup implementace RPA na často se vyskytující procesy. [22, 23]

#### **Jasně definovaný proces**

Pokud má proces strukturovaná pravidla, je implementace RPA obvykle úspěšnější, a především mnohem snazší. Řešení RPA špatně zvládají neočekávané situace, na které nejsou v rámci kódu předem připraveny. Do robota je třeba předem naprogramovat všechny možné výsledky, protože když nastane situace, která není předem definována, bude proces vyžadovat zásah člověka. Úspěšná implementace RPA by měla vyžadovat co nejméně zásahů, aby se zvýšila jeho efektivita a tím i ziskovost. Pokud má proces jasně definovaný průběh, mohou být pravidla implementována do softwarového robota během vývoje, což sníží potřebu ad hoc úprav a lidských zásahů. [13, 23]

#### **Zapojení více systémů**

RPA je výjimečně efektivní v situacích, kdy je zapojeno více systémů a aplikací. Situace, kdy zaměstnanec musí během dokončení úkolu přistupovat k více systémům, jsou silnými kandidáty na RPA. Takové procesy se také nazývají procesy "otočného křesla" a v zásadě kopírují a vkládají informace mezi různými systémy IT. Tradiční IT řešení by vyžadovala integraci aplikace nebo datové vrstvy, která je považována za mnohem složitější, nákladnější a rizikovější. Řešení RPA jsou považována za mnohem snazší a nevyžadují tyto složité integrace, protože softwarový robot RPA funguje na uživatelském rozhraní front-end, čímž snižuje rizika spojená s tradičními IT řešeními. Další motivací pro zvážení procesů, které zahrnují použití více systémů, je to, že tyto procesy jsou obzvláště náchylné na lidské chyby. Poté, co roboti převezmou provedení procesu, by k těmto chybám již nemělo docházet. [13, 24]

#### **Stabilní prostředí**

Pokaždé, když se změní kontext, ve kterém softwarový robot pracuje, je nutné jej přeprogramovat, tedy zahrnout tyto odchylky v procesu do daného kódu. Softwaroví roboti nezvládají změny a s každým přeprogramováním se náklady na projekt zvyšují a rizika selhání se budou vyskytovat častěji. Proto je nejlepší, aby projekty RPA fungovaly ve stabilním prostředí, kde ke změnám dochází co nejméně. Tímto způsobem se zvýší šance na vysokou návratnost investice (ROI). [13, 24]

#### **Omezená potřeba lidského zásahu**

Proces zvažovaný pro řešení RPA by neměl obsahovat části, které k rozhodování vyžadují lidský úsudek. Současná řešení RPA ještě nejsou připravena dělat složitá rozhodnutí, pouze rozhodnutí založená na pravidlech (například v podobě "If / Else" podmínek). Pokud v rámci procesu existuje mnoho možných výjimek, bude implementace řešení RPA nákladnější, proces vytváření a testování softwarového robota bude trvat déle a zvýší se i případná chybovost. [13, 24]

#### **Strukturovaná data**

Data, která se používají pro procesy, jež chceme automatizovat pomocí RPA by měla být dostatečně strukturovaná. RPA je třeba modelovat pomocí jednoduchých pravidel, která lze nejlépe aplikovat na strukturovaná data. Důležitost využívání strukturovaných dat se často

uvádí jako první faktor, který rozhoduje, zda je proces vhodným kandidátem na implementaci RPA řešení. Pokud proces nepoužívá strukturovaná data, proces robotické automatizace jednoduše nebude úspěšný. [24]

#### <span id="page-19-0"></span>**2.2.8 Dopad RPA na společnost**

Robotická automatizace procesů je bez pochyby technologií, jejíž rozvoj bude mít dopad na celou společnost. I napříč výhodám, které tato technologie přináší a jsou popsány v kapitole 2.2.5 výše, se objevují skeptické ohlasy, jejichž důvodem je především nahrazování pracovních sil pomocí softwarových robotů. Neexistuje ovšem jednotný názor odborníků na to, jak velký vliv bude mít rozvoj této technologie a jaký bude její dopad na zaměstnanost. Už při počátcích čtvrté průmyslové revoluce, do kterého bývá také řazen internet věcí neboli IoT, se objevovaly myšlenky nahrazení lidí stroji a zásadní změny v pracovních podmínkách. Předpovídané scénáře se ovšem nikdy nevyplnily a technologický pokrok pouze změnil pracovní náplň zaměstnanců namísto předpokládané změny její struktury. [25] Je také nutno podotknout, že průmyslová revoluce obecně vždy vede ke zvýšení životní úrovně a ztráta veškeré práce je velice nepravděpodobná. Ačkoliv předpoklady o zániku některých profesí pravděpodobné jsou, cílem robotizace rozhodně není zapříčinit nezaměstnanost, a pokud některé profese vymizí, vzniknou namísto nich profese nové. Práce bude vždy, jen budeme vykonávat jiné činnosti než doposud. Pomocí RPA se očekává snižování počtu pracovních míst především v podnikové administrativě. Zánik hrozí především monotónním profesím, kde není potřeba lidský přístup či emoční inteligence. Roboti v budoucnosti nahradí například operátory zákaznických linek, kde je již nyní běžné, že s lidmi komunikují počítačové programy. V dnešní době jsou také běžné i samoobslužné pokladny, které by v budoucnu měly nahradit až 97 procent pokladních. Zůstane pouze několik lidí, kteří jsou potřeba pro případnou kontrolu, například v rámci schvalování věku při nákupu alkoholu. Kromě pokladních postupně vymizí například i prodavači vstupenek. Dalšími profesemi, které nahradí roboti, budou řidiči metra, montážní dělníci, a dokonce i pojišťovací agenti, neboť díky internetu a aplikacím se dají ve většině případů požadavky zákazníka v tomto odvětví vyřešit online prostřednictvím jednotlivých formulářů. Podobně jako pojišťovací agenti na tom jsou také realitní makléři, internet odsune potřebu makléřů jakožto třetí strany do pozadí a umožní prodejci přímý kontakt s nakupujícím. Nová pracovní místa by naopak měla vzniknout v technických oborech a službách, jejichž vytvoření bude novou technologií umožněno. Konkrétně procesní robotizace přináší také pozitivní aspekty v oblasti personalistiky. Díky RPA může zároveň dojít ke snížení fluktuace zaměstnanců, protože se zvýší jejich pracovní spokojenost eliminováním rutinních a monotónních úkolů. RPA může také pomoci v případě nedostatku pracovních sil nebo sezonních výkyvech objemu práce. A právě díky těmto vlastnostem je nejen RPA, ale využívání nových technologií a technologický pokrok obecně značně podporován jak ze strany společností, tak i ze strany zákazníků, jejichž požadavky na poskytované produkty a služby se s novými technologiemi v čase vyvíjí. Zákazníci v dnešní době očekávají služby v neomezeném režimu a okamžitě. Společnosti tlačené vzájemnou konkurencí se jim tak snaží nabídnout nejlepší služby s minimálními náklady, a zde je RPA ideální technologií. V principu lze tedy uvést, že procesní robotizace pravděpodobně nepovede ke zvyšování nezaměstnanosti a kompletnímu nahrazení lidských pracovníků softwarovými roboty, ale dojde k automatizaci rutinních činností a zaměstnanci se budou moci soustředit na mnohem tvůrčí činnosti. [25, 26]

#### <span id="page-20-0"></span>**2.2.9 Nástroje RPA**

Robotická automatizace procesů se vyvinula z využití mnoha různých technologií sloužícím k jednotnému cíli, a to řešení podnikových problémů. Začalo to použitím základních technologií jako již popsaný "screen scraping", zkombinovaný se softwarem pro automatizaci pracovního postupu. S příchodem umělé inteligence (AI) se v nástrojích RPA začaly projevovat také kognitivní aspekty. Různí poskytovatelé RPA se technologicky vydali různými cestami a vyvinuli unikátní softwarová řešení, která jsou dnes dostupná. Mezi nejznámější poskytovatele RPA služeb a řešení patří firmy Automation Anywhere, BluePrism nebo UIpath. V následující kapitole budou představeny a srovnány jednotlivé společnosti včetně jejich nabízeného řešení. [27]

#### **Automation Anywhere**

Automation Anywhere (AA) začalo jako Tethys Solutions a bylo založeno v roce 2003 v Californii. Tethys pochází z řečtiny a je jménem řecké bohyně vody. Jejich vizí bylo, aby automatizace obchodních procesů byla všudypřítomná jako voda. Tato vize se AA do značné míry opravdu daří plnit. Tým společnosti Automation Anywhere se snažil nahradit skriptovací aplikace, které byly v organizacích prováděny ručně. Jejich produkt umožňoval vytvoření automatizace podnikových procesů navržené uživatelem. Zaměřili se na podporu všech aspektů podnikových procesů typu end-to-end (proces, který systém nebo službu kompletuje od začátku do konce a přináší kompletní funkční řešení, obvykle bez nutnosti získávat cokoli od třetí strany). Nýnější Automation Anywhere stále vypadá stejně jako produkt, který vydali kolem roku 2009. Aplikace má v sobě také, na rozdíl od svých konkurentů, zabudovanou kalkulačku ROI (Návratnost investice – anglicky Return On Investment). [27] Automation Anywhere se začal později nazývat RPA platformou – "Automation Anywhere Enterprise – RPA platforma pro budoucnost automatizace podnikových procesů". AA funguje jako jiná řešení RPA se studiem pro konfiguraci pracovních toků a kontrolním centrem pro nasazení (onboarding) a správu robotů (maintenance). Mají také produkt s názvem IQ Bot – což je RPA plus AI (artificial intelligence). Automation Anywhere je postaven na rozhraní Windows .NET stejně jako ostatní oblíbené nástroje RPA. To je dobrým řešením především proto, že mnoho podniků používá ke každodenní práci technologie společnosti Microsoft, a tím je tak zaručena dobrá konektivita těchto rozhraní. Mezi zákazníky Automation Anywhere patří světové značky, jako jsou Google, Bosch, Tesco, Volkswagen nebo IGN či Linkedin. [28]

Níže, na obrázku číslo 3, je vyobrazeno prostředí aplikace AA, ve kterém se skládají jednotlivé úkony daného procesu – v originále z anglického "commands" (seřazeny dle kategorie na panelu vlevo), ve kterém většina plochy je určena pro zobrazení tzv. "task actions list", tedy sešitu akcí, které programátor skládá přesně za sebe tak, jak chce, aby proces ve finále běžel. Pravá, skrytá lišta slouží pro přiřazování neznámých, které jsou zachovávány v paměti aplikace – přesněji daného robota, pro pozdější využití kdekoliv v kódu bez nutnosti opakovaného mapování v procesu – tedy po prvním přiřazení neznámé je možné se na ní později odkazovat v podobě zadaného jména (například odkaz na web není nutno v rámci procesu několikrát vypisovat, je-li nutno se k němu vícekrát dostat, ale zmapovat ho na začátku procesu a k němu přiřadit neznámou s názvem například "link", později v procesu se již nemusíme odkazovat na celou url adresu, ale pouze na neznámou "link"). Horní lišta poté poskytuje několik možností k ovládání aplikace.

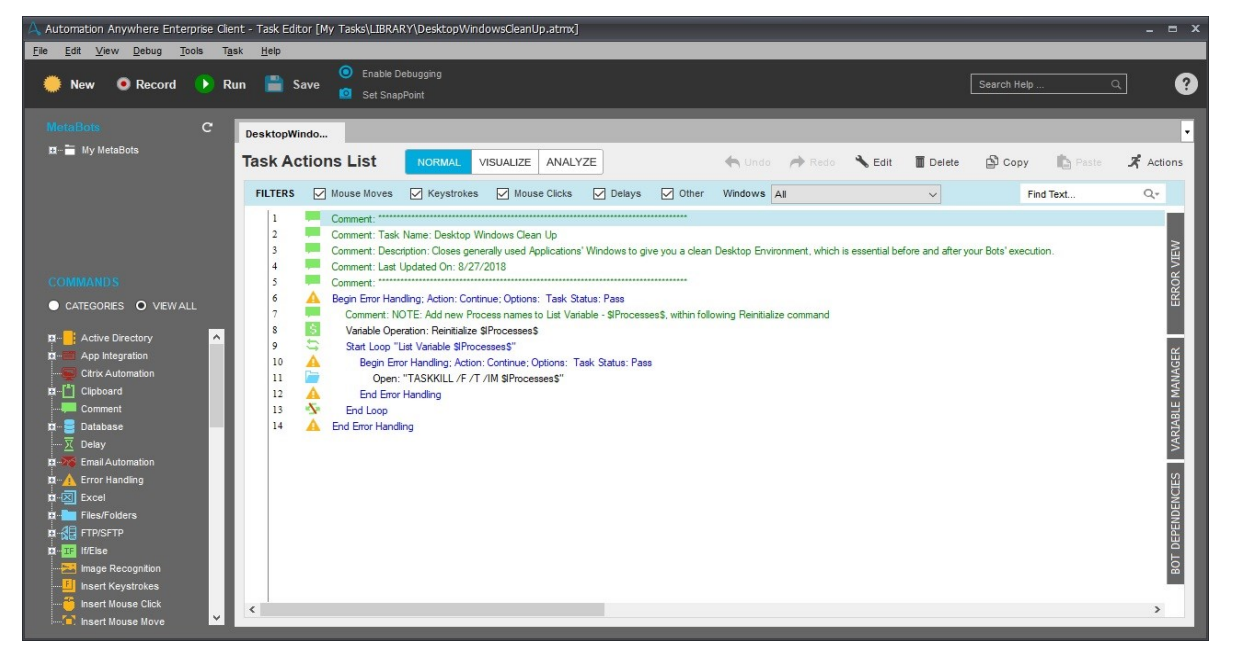

Obrázek 3: Prostředí aplikace Automation Anywhere [16]

#### **Blue Prism**

Blue Prism je obchodní název společnosti Blue Prism Group, britské nadnárodní softwarové společnosti, která byla založena v roce 2001 a je průkopníkem vývoje softwaru pro podnikovou robotickou automatizaci procesů, který poskytuje digitální pracovní sílu určenou k automatizaci složitých a komplexních provozních činností. Blue Prism byl již od začátku zaměřen na tvorbu digitální pracovní síly. Samotné rozhraní Blue Prism je podobné Microsoft Visiu, kde uživatel můžu konfigurovat jednotlivé úkoly pro robota, včetně možnosti jeho nasazení a plánování pomocí administrátorské konzole. Blue Prism se postupně mění na kompletní technologickou platformu, tzv. "Connected RPA". Cílem platformy je poskytnout přístup a základ pro inteligentní automatizaci, a to napříč různými průmyslovými obory, společnostmi všech velikostí a napříč všemi geografickými oblastmi. I platforma Blue Prism je postavena na rozhraní Microsoft .NET. Byla navržena pro multi – enviromentální model (vývoj, test, produkce) s možností fyzické i logické kontroly přístupu. Robot Blue Prism spoléhá na interakci objektů s aplikacemi. Tyto objekty fungují jako adaptér k uživatelskému rozhraní konkrétních aplikací. Blue Prism je jedním z mála objektově založených nástrojů RPA, a proto nemá záznamník úkolů, jako třeba Automation Anywhere. Řešení od Blue Prism již bylo implementováno ve velkém množství společností, které spadají do bankovního, finančního, pojistného i veřejného sektoru. Mezi světové značky využívající toto řešení patří například Accenture, O2, Siemens, Ebay nebo Mitsubishi Corporation. [29, 30]

Prostředí aplikace Blue Prism, jež je vyobrazeno na obrázku číslo 4, je ve své podstatě velmi podobné aplikaci AA, navíc ovšem nabízí i tzv. "Process studio", tedy prostředí pro vizuální mapování daného procesu. Takováto vizualizace je naprosto klíčová pro tvorbu RPA řešení, protože v naprosté většině případů není tvůrce RPA řešení v daném procesu zainteresován, je to spíše přímo RPA developer, který má za úkol automatizaci několika procesů, které mu byly přiřazeny. Správnost mapování daného procesu je pro vývojáře důležité proto, aby dokázal jednotlivé kroky a rozhodovací uzly procesu poskládat do správného pořadí.

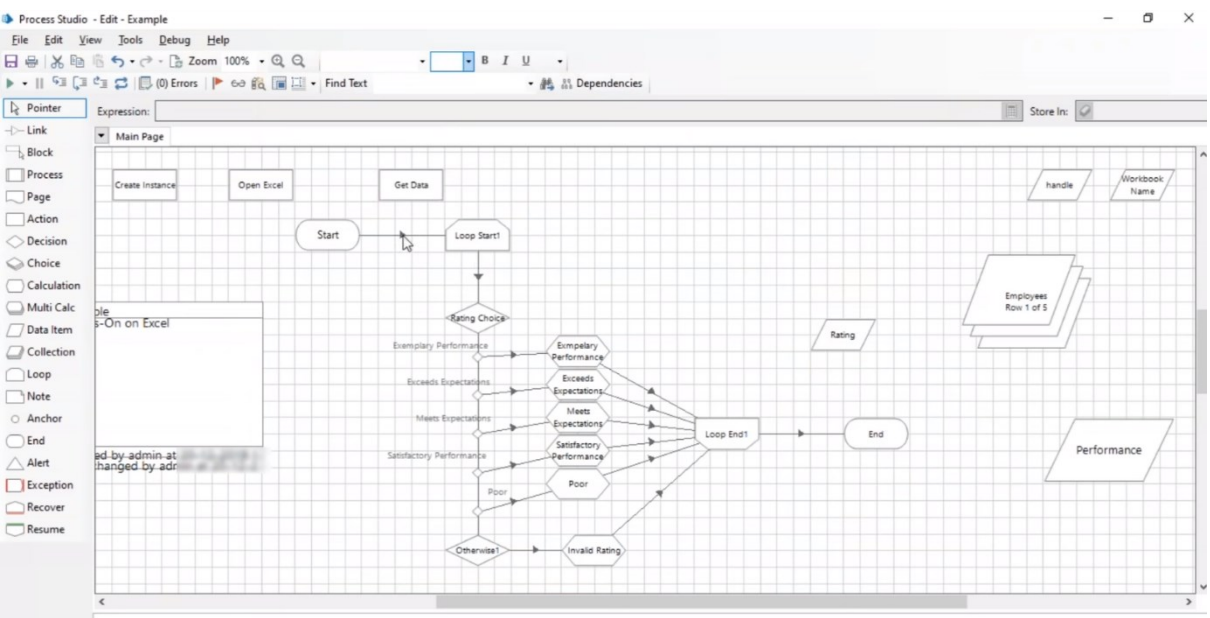

Obrázek 4: Prostředí aplikace Blue Prism [16]

#### **UiPath**

Společnost UiPath byla založena v roce 2005 rumunskými podnikateli Danielem Dinesem a Mariusem Tircem jako globální softwarová společnost pro rozvoj platformy na automatizaci robotických procesů. UiPath začal budováním automatizačních knihoven a sad pro vývoj softwaru. Tyto automatizační knihovny byly velmi populární a využívány společnostmi jako IBM, Google a Microsoft. Tyto knihovny jsou stále součástí některých jejich produktů. UiPath umožňuje podnikům a organizacím rozvíjet agilní digitální pracovní síly tím, že poskytuje nejmodernější platformu pro orchestraci softwarových robotů. Jejich řešení lze aplikovat ve všech interních nebo webových aplikacích a databázích. Jejich řešení je plně kompatibilní pro automatizaci Citrix, SAP nebo BPO. Kolem roku 2012 uvedla společnost UiPath první produktovou řadu UiPath Desktop Automation, která se konkrétně zaměřila na trh RPA, firma poté začala vkládat větší část svých zdrojů do budování platformy pro školení a řízení softwarových robotů. Jejich platforma – platforma UiPath Enterprise RPA – má tedy roboty UiPath, kteří jsou navrženy v UiPath Studio a lze je centrálně spravovat z UiPath Orchestrator. UiPath je založen na Microsoft Workflow Foundation, což je opět technologie Microsoft .NET. [31]

Prostředí UiPath, na obrázku číslo 5 níže, je kombinací obou předchozích RPA nástrojů, kde hlavní programátorské okno je řešeno pomocí mapovacích bloků, kterým jsou přiřazeny akce z levé lišty příkazů, toto vizuální mapování je mnohem přehlednější než u Blue Prism a i přesto že nenabízí takové množství příkazů a softwarových propojení jako AA, skvěle spojuje výhody z obou předchozích aplikací do velmi uživatelsky přívětivého prostředí.

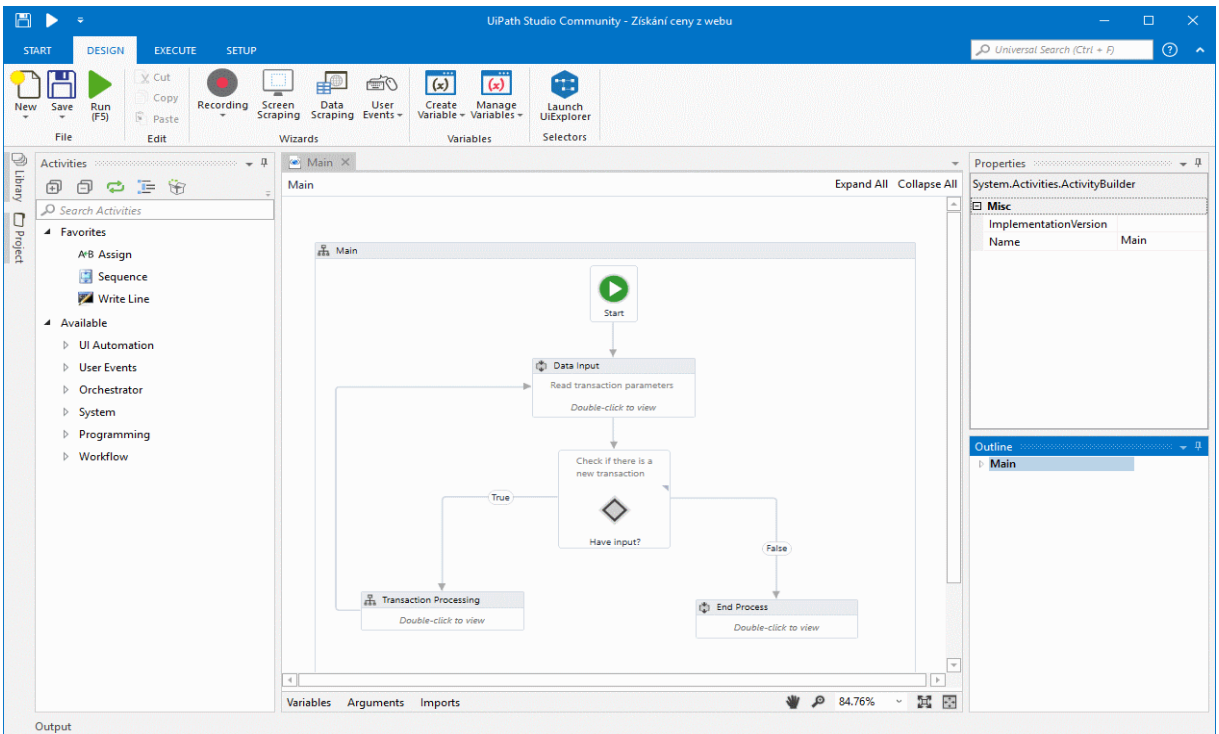

Obrázek 5: Prostředí aplikace UiPath [16]

Tabulka 1: Srovnání nástrojů RPA (vlastní zpracování) [32]

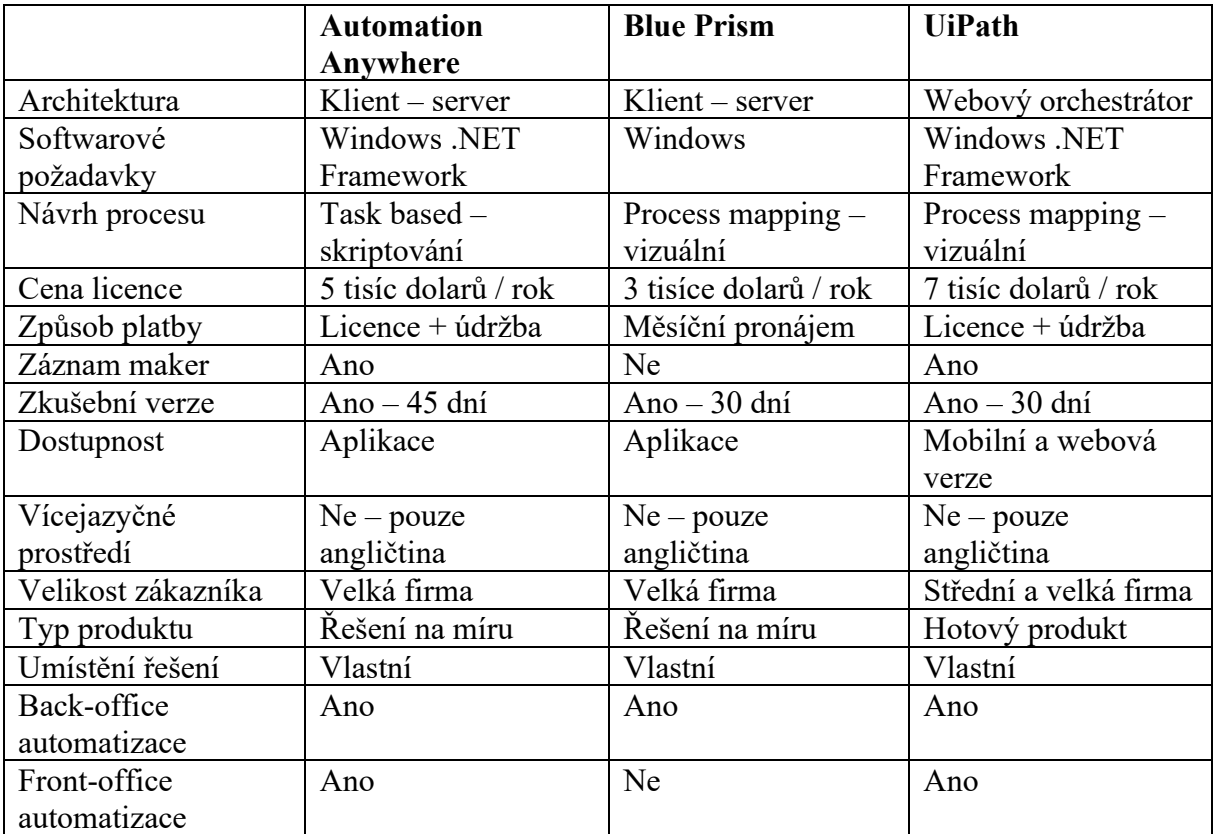

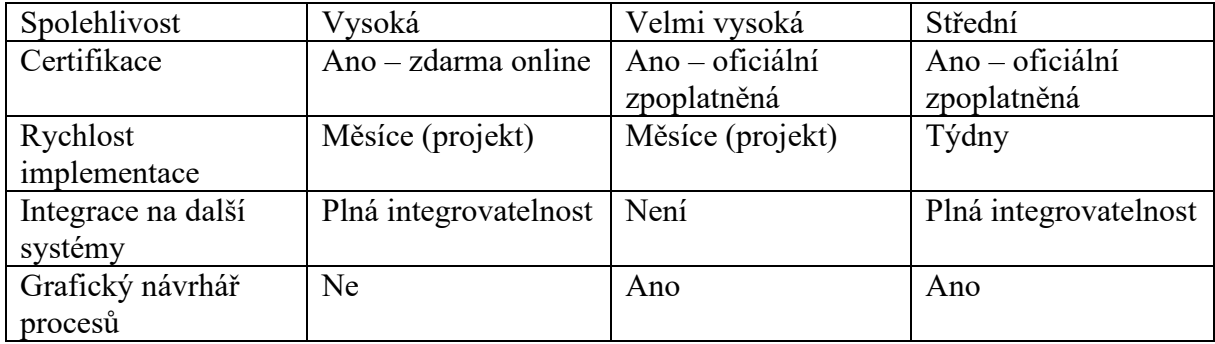

Z přímého srovnání – viz. tabulka číslo 1 výše, stejně jako ze zákaznického hodnocení webu společnosti Gartner, zabývající se podnikovými recenzemi, je patrné, že nejoblíbenějším nástrojem pro RPA je v současné době UiPath, se zákaznickým hodnocením 4,6 z 5, AA obdrželo 4,4 a Blue Prism pouze 4,3. Oblíbenost platformy UiPath je také patrná z vývoje na trhu, kde se během roku dostala z pátého na první místo v rámci podílu na trhu v letech 2017 a 2018 – viz tabulka 2 níže – data v milionech dolarů. Stejně tak je řešení UiPath i nejvíce vyhledávaným řešením RPA pomocí webového prohlížeče Google za období od 10/2019 do  $10/2020 - \text{viz}$  graf 1.

Tabulka 2: Srovnání nástrojů RPA na trhu (vlastní zpracování) [33]

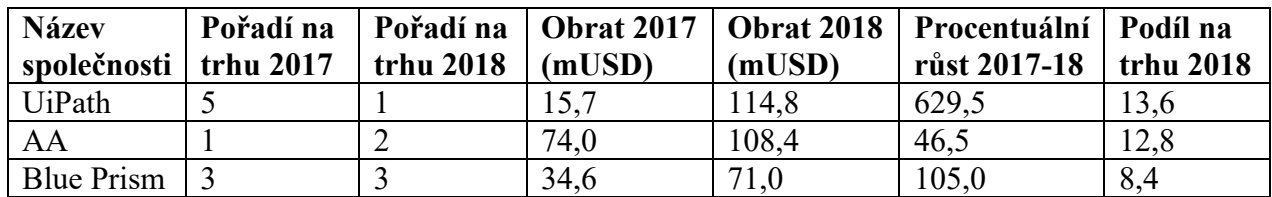

Graf 1: Srovnání nástrojů RPA v počtu vyhledávání pomocí Google Trends (vlastní zpracování) [34]

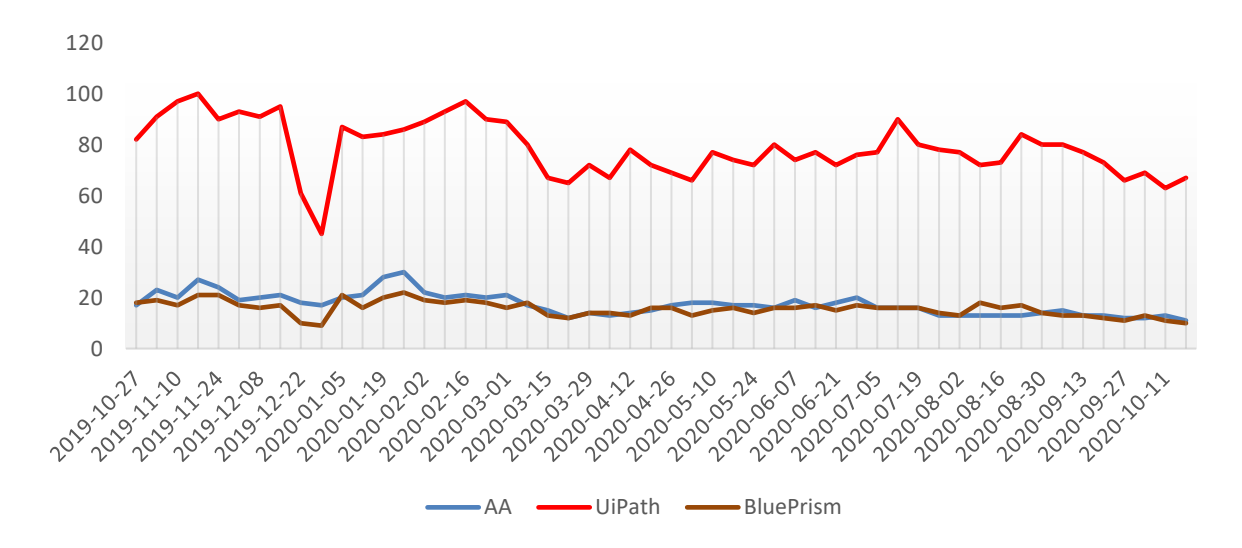

Čísla ve výše uvedeném grafu představují relativní zájem ve vyhledávání vzhledem k nejvyššímu bodu grafu pro danou oblast a dobu. Hodnota 100 představuje nejvyšší popularitu výrazu. Hodnota 50 znamená, že měl výraz poloviční popularitu. Skóre 0 znamená, že pro výraz nebyl shromážděn dostatek dat. [34]

## <span id="page-25-0"></span>**2.2 Controlling**

Přeložit a přesněji definovat pojem controlling, pocházející z anglického jazyka, je obtížnější, než se může zdát. Ihned se může nabízet slovo kontrola, nicméně to plně nevystihuje význam původního slova a všechny jeho funkce. Definic existuje mnoho, ovšem každá se zaměřuje na něco jiného, stejně jako v různých jazycích a jednotliví autoři vnímají význam slova controlling rozdílně. Původním účelem, dle Rolfa Eschenbacha, je koordinace systému řízení pro zajištění vnitřní a vnější harmonizace a zajištění informací. Controlling doplňuje a integruje management jak v koncepčním, funkcionálním a institucionálním smyslu, tak i v personálním smyslu. Controlling je tedy možné chápat jako moderní, funkční model řízení, jehož existence v podniku umožní včasnou reakci na vznikající problémy ještě před vznikem existenční krize. Aplikace controllingu tak nutně musí vést k pozitivnímu ovlivnění výkonnosti a tím také k dlouhodobé úspěšné existenci podniku. [35, 36] Samotný systém controllingu spočívá v orientaci na cíl, budoucnost, úzké profily, trh a zákazníka. Hlavními úkoly controllingu jsou plánování, kontrola a řízení (tzv. regulační okruh controllingu). Nejde však o sestavení analýzy současného stavu, ale právě vytvoření určitého rovnovážného stavu mezi analýzou a syntézou, tedy mezi analýzou minulosti a syntézou budoucnosti – na základě znalostí o minulosti mít pod kontrolou budoucnost. Plán stanovuje hlavní směr podniku pro následující období. K odchylkám se vypracují analýzy příčin. Je nutné hledat taková opatření, která sníží pravděpodobnost odchylek v budoucnosti. [37]

Jak je zmíněno výše, systém controllingu lze blíže charakterizovat pomocí tří základních principů:

- orientace na cíle controlling se přímo podílí na stanovení cílů podniku, na jejich kontrole a současně pomáhá vypracovat vhodnou metodiku plánování;
- orientace na úzké profily smyslem controllingu je vybudovat vhodný informační systém, který poskytuje dostatečné množství kvalitních dat a který pomůže odkrýt a následně odstranit tzv. úzké profily, která jsou překážkou pro splnění podnikových cílů;
- orientace na budoucnost analýza minulých období je pro řízení podniku zajímavá pouze v případě, že nám pomůže porozumět, jak tato minulost ovlivňuje budoucnost a dokáže pomoci předcházet problémům. [36]

Controlling představuje nadstavbu nad manažerským řízením. Tato nadstavba je s manažerským řízením úzce svázána, když plně využívá účetní informace jako nástroj ke zpracování a prezentaci informací pro rozhodování manažerů. K náplni controllingu patří zejména koordinace plánování a kontroly a příprava zpráv pro podporu rozhodování manažerů. Aby controlling mohl splnit své cíle v rámci podniku, přebírá v systému řízení řadu funkcí a výkonů, které dohromady tvoří tzv. regulační okruh controllingu – viz. obrázek číslo 6, tyto funkce jsou následující:

- funkce plánovací spočívá v podílení se zaměstnance controllingu na zpracovávání firemních plánů, dlouhodobých (strategických – například investiční plánování) a krátkodobých (operativních – například plánování tržeb).
- funkce zjišťovací a dokumentační, včetně funkce kontrolní zjišťovací a dokumentační funkce je založená na sbírání informací a jejich zpracovávání za účelem kontroly plnění stanovených cílů.
- funkce informační (reporting) informační funkce má za účel informovat všechny pracovníky, kteří mohou reagovat na nepříznivý vývoj ukazatelů výkonnosti (KPI). Úkolem reportingu je pak vytvořit relativně komplexní systém ukazatelů a informací, které by měly vyhodnocovat vývoj podniku jako celku, ale rovněž i v jeho jednotlivých částech, které jsou z hlediska řízení důležité. [38,39]

Obrázek 6: Regulační okruh controllingu (vlastní zpracování) [38]

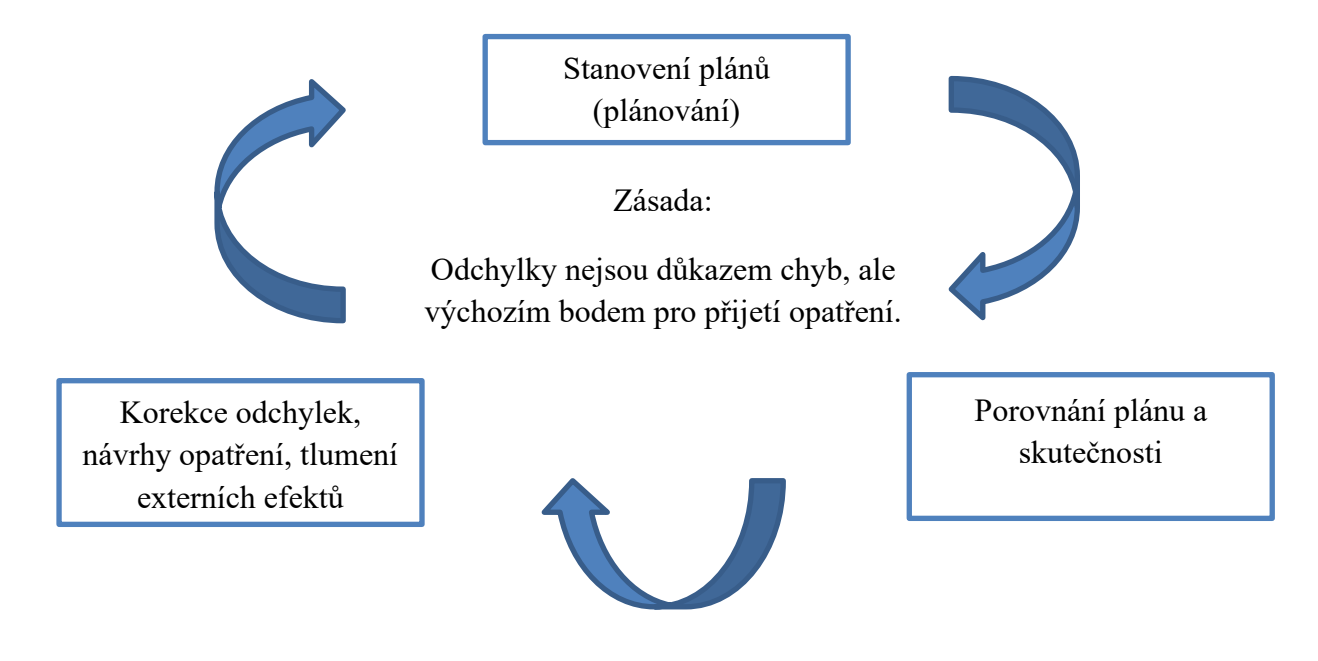

#### <span id="page-26-0"></span>**2.3.1 Specializace controllingu**

V případě, že společnost disponuje dostatečně personálně obsazeným oddělením controllingu, má smysl jednotlivým controllerům přiřadit určitou specializaci. Výhodou specializace je vynikající znalost dané problematiky. Jednotlivé základní druhy specializace lze následovně rozlišovat:

- specializace podle činnosti, tj. např. plánování, reporting, analýza investic;
- specializace podle funkcí, tj. např. marketing, nákup, logistika, projekty;
- specializace podle adresáta, tj. divize, regiony. [40, 41]

Specializace dle činností je nejméně časté, controlleři mají na starosti často celé spektrum úkolů, tzv. PDCA (Plan, do, check, act), nikoliv pouze část plánovací, či reportingovou. Více časté je dělení podle funkcí a adresáta, tedy například controlling ve finančním úseku firmy, vývoji, či logistice – toto rozdělení je vyobrazeno také na obrázku číslo 7 níže. Podrobné úkoly controllingu ve specifické oblasti, například v logistice, velmi závisí na povaze podnikání společnosti, zejména na tom, jaké logistické procesy ve společnosti probíhají a do jaké míry. Musí však vždy přispívat ke zvyšování efektivity realizace plánů a zvyšování koordinace činností tím, že usnadní dosahování strategických cílů podniku. Logistický controlling má provádět permanentní kontrolu hospodárnosti prostřednictvím porovnání plánu a realizovaných činností se skutečností s následným stanovením odchylek a vhodně definovaných opatření, které umožní rychle reagovat na možné negativní jevy v činnosti firmy a tzv. "myšlením dopředu" neustále v pozitivním slova smyslu ovlivňovat chod organizace tak, aby mohla bezchybně plnit svoje poslání. Zobrazování logistických výkonů a nákladů se děje prostřednictvím relevantních ukazatelů. Smyslem logistického controllingu je cílové plánování, řízení, kontrola a koordinace dílčích úseků logistického systému podniku. [41]

Ukazatele, které logistický controlling vytváří a používá, se opírají o logistické cíle a o účetní evidenci. Nejdůležitějšími daty pro potřeby logistického controllingu jsou skladované a přepravované množství, skladové a dopravní kapacity, průběžné doby a doby skladování a přepravy. Logistické controllingové ukazatele jsou vždy vztaženy na výrobek, resp. na logistický výkon. Sledují se jednotlivé články logistického řetězce, mohou to být ukazatele strukturální a rámcové, ukazatele produktivity, ukazatele hospodárnosti či ukazatele kvality. Mezi nejčastější klíčové ukazatele výkonnosti se v logistickém controllingu uvádí například doba obratu zásob (total coverage time), logistické náklady (total logicstic cost) či spolehlivost dodávek. Velmi důležitým KPI v rámci logistiky je také kvalita, ovšem nikoliv kvalita výrobků jako takových, ale kvalita logistického řetězce, v rámci kvality se sleduje počet zákaznických reklamací, tzv. QC (quality complaint), ale také reklamací směrem k dodavatelům (Q2). Každá zákaznická reklamace je velmi úzce analyzována, jelikož firmu stojí značné množství peněz, ať už spojených s náhradní dodávkou nového zboží, tak i stažení dodávky předchozí obsahující například poškozené zboží. [16,42]

Obrázek 7: Logistický controlling jako součást podnikového controllingu (vlastní zpracování) [42]

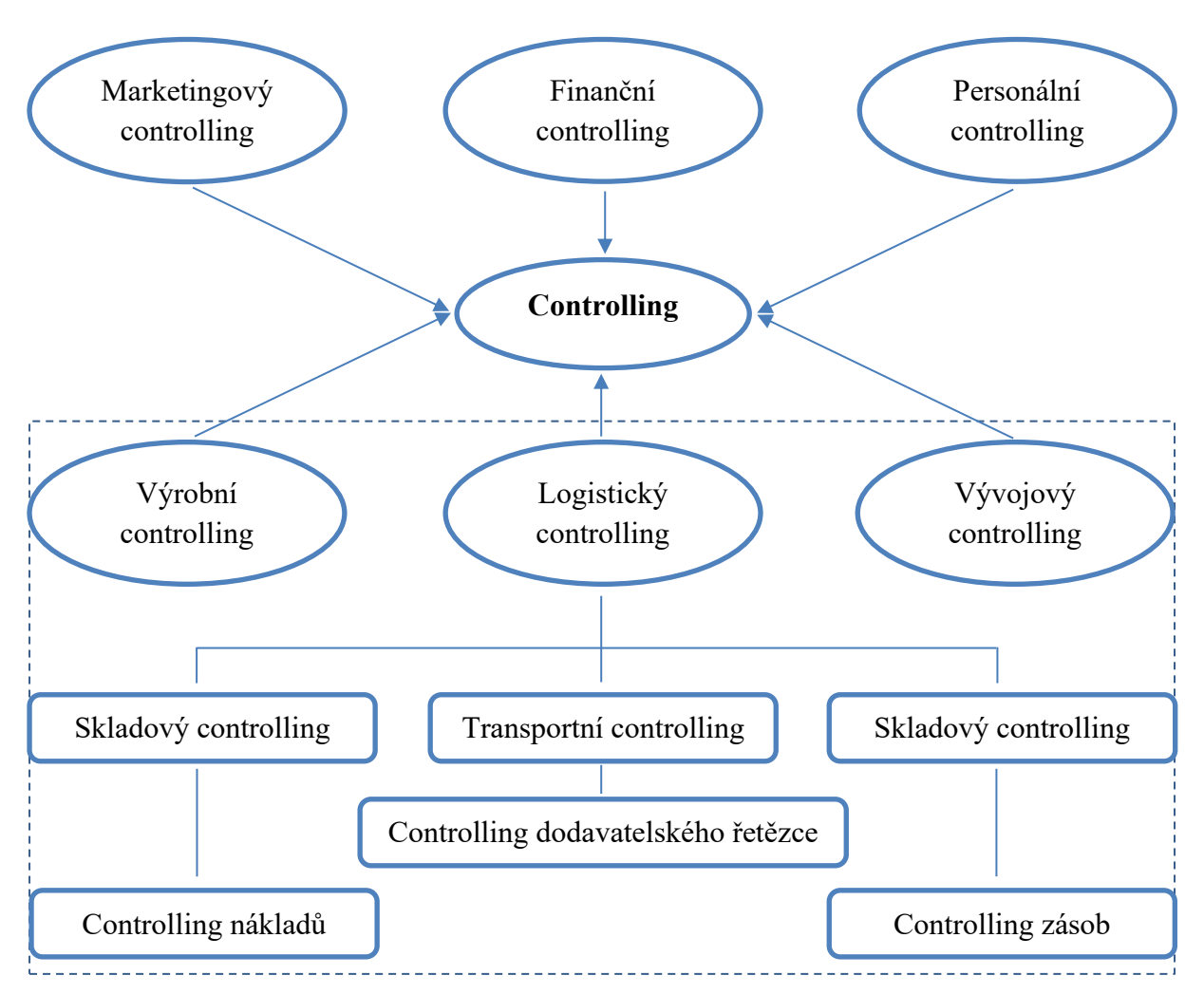

### <span id="page-28-0"></span>**2.3.2 Činnost controllera**

Úlohou controllerů je podpora manažerů ve všech fázích řízení, případně i provádění některých řídících výkonů. S přihlédnutím k rozdělení řídícího procesu na fáze plánování, realizaci plánu a kontrolu lze těžiště controllingových aktivit spatřovat zejména v oblasti tvorby plánů a jejich koordinace, kontroly a v zajištění zpětné vazby (například ve formě reportingu). Controlling jako takový ovšem není starostí pouze samotného controllera, ale starostí každého manažera, typicky ideální dělba práce mezi manažery a controllery je znázorněná níže v tabulce číslo 3. Controlling je výsledkem spolupráce manažera a controllera, neexistuje ovšem přesná hranice mezi oběma oblastmi úloh. Stále více se ale ukazuje, že činnosti obou se stávají stále prostupnější, manažer přijímá úlohy controllera a controller vstupuje více do managementu. Controlling zahrnuje aktivity, jako rozhodování, definování, stanovení, řízení a regulaci. V souladu s tím manažeři vykonávají controlling, jelikož to jsou oni, kdo rozhoduje o cílech společnosti a vytváří obsahovou stránku plánů a jejich dosažení. Controller by měl představovat jen jakéhosi koordinátora, poradce a navigátora. [36]

Činnost plánování controller provádí většinou ve dvou fázích. Analytická a prognostická fáze spočívá v získávání relevantních informací o minulosti a současnosti, na základě kterých je vypracována prognóza. Ve fázi koncepční je potom vypracován konkrétní program, založený na prognóze, který vede k dosažení cílů. Činnost reportingu controllera spočívá v získání, zpracování, sestavení přehledů a prezentaci interních a externích údajů proto, aby mohla být učiněna správná rozhodnutí. Reporting byl původně vnímán jen jako samotné uchovávání informací, postupně se však jeho pojetí rozšiřovalo, a v současnosti zahrnuje reporting jak zpracování dat, tak i vyprojektování vhodné informační základy a relevantního hodnotícího a navigačního systému. [36, 39]

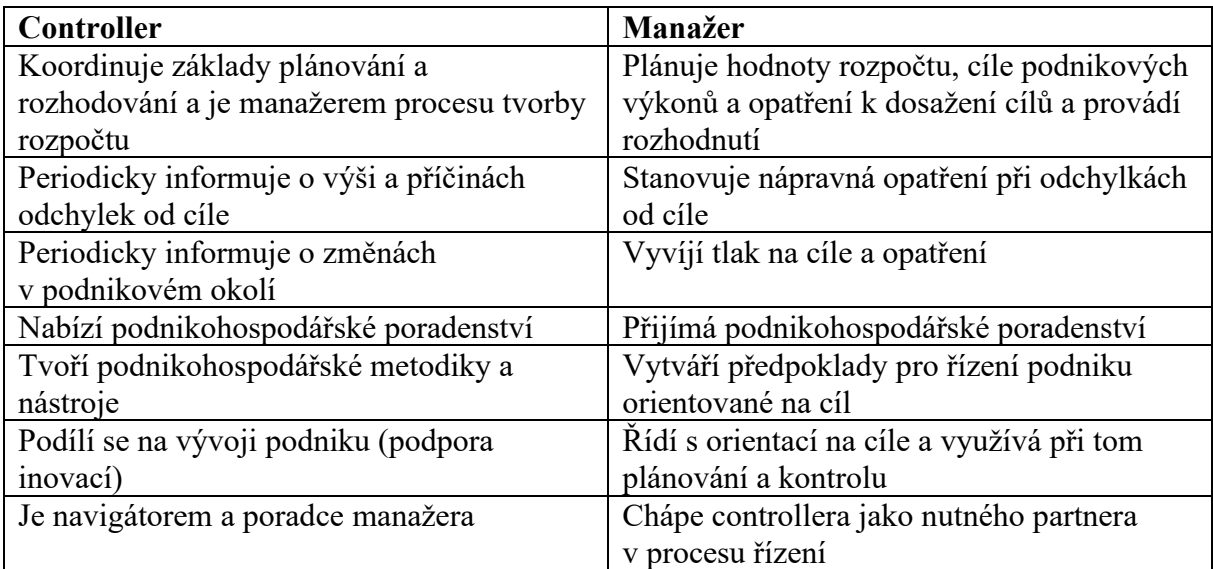

Tabulka 3: Dělba práce mezi controllery a manažery (vlastní zpracování) [36]

#### <span id="page-29-0"></span>**2.3.3 Reporting**

Jedním z hlavních úkolů controllingu je reporting, jinak řečeno výkaznictví, představující komplexní systém vnitropodnikových výkazů a zpráv, které syntetizují informace pro řízení podniku jako celku i jeho základních organizačních jednotek. Nejdůležitějšími prvky reportingu jsou očekávané hodncatoty, porovnání plánu se skutečností a komentáře, respektive návrhy opatření. Veškeré controllingové metody pozbývají smyslu, pokud nejsou jejich výsledky smysluplně a přehledně předávány vedení společnosti. Včasný reporting tak umožňuje vedoucím pracovníkům získat vnitřní a vnější informace nezbytné pro plnění jejich úloh. Jeho důležitou součástí jsou i stanovená kritéria řízení výkonnosti neboli Key Performance Indicators, což jsou ukazatele, které zobrazují stav a vývoj klíčových oblastí společnosti. Charakteristickou vlastností systému účinných kritérií řízení je jejich multikriteriálnost, s vnitřním propojením řízení základních faktorů vývoje efektivnosti, využití vhodné kombinace hodnotových a naturálních kritérií. [39]

Stejně jako controlling obecně, tak i reporting prochází určitým dynamickým vývojem, jenž souvisí zejména s vývojem informačních technologií a jejich využitím v reportingu. Stejně jako nejmodernější zdokonalování v oblasti průmyslu se označuje Průmysl 4.0, současné finanční řízení za pomocí moderních nástrojů pro automatizaci administrativní práce se občas označuje pojmem Finance 4.0. Přechod od controllingu v podobě nekonečného množství excelovských tabulek k automatizovanému a spolehlivému řešení by měl stát na následujících 5 základních pilířích:

- 1 Automatizovaná integrace Integrace mezi zdrojovými systémy (ERP, CRM) a reportingovou platformou je sice jen technickou, ale velmi důležitou komponentou celého řešení. Správně automatizovaná předpřipravená integrace umožňuje reporting rychle nasadit, jednodušeji rozvíjet, a hlavně nad ním mít 100 % kontrolu. Je nezbytné, aby se stejná data (obchodní jednotky, profit centra, produkty) napojila vždy stejným způsobem, aby se data chovaly jednotně. Standardní nástroje si s tím většinou samy neporadí, je vhodné využít typových nadstaveb, které dnes již někteří dodavatelé umí poskytnout.
- 2 Prověřený finanční datový model Obecně se očekává, že vybrané řešení bude mít v sobě funkcionalitu, která je pro finanční reporting zcela stěžejní, a to porovnávání mezi scénáři, časové výpočty, správné agregace kategorií, správné výpočty předpovědí, možnost více paralelních finančních výkazů, reporting v různých měnách a jednotkách. To jsou vlastnosti, které kvalitní řešení musí obsahovat. Zároveň by měl být připraven na případnou integraci s finančním konsolidačním nástrojem. Vybraný model by měl být určitě již prověřený také u jiných zákazníků. Datový model by měl být také jednoduše rozšiřitelný, neměl by obsahovat duplicity, měl by být byznysově popisný a užívat správnou terminologii, aby se v něm vyznali i nově příchozí uživatelé.
- 3 Analytická platforma a reportingové nástroje Jedná se o komponentu, která bude finálním produktem podnikových procesů, musí tak umožňovat nejen reporting jednotlivých KPI. Měla by umožňovat práci se sémantickou vrstvou dat, kde bude controller schopen vytvořit téměř libovolnou analytickou tabulku nebo graf s libovolnými rozpady, které v datech existují a které pokryjí jeho potřeby bez nutnosti znát nějaké technické prostředky. Reportingová a analytická platforma musí být rychlá, uživatelsky přívětivá a mít potřebné vizuální vlastnosti. Měla by obsahovat možnost zobrazení na mobilních zařízení, možnosti kolaborace a různých uživatelských nastavení.
- 4 Reportingové business workflow Je další z klíčových komponent, které usnadní obhospodaření celého procesu. V nejlepším případě by se mělo jednat o webovou aplikaci, pomocí které budou controlleři zodpovědní za celý proces otevírat různá období a scénáře a po validaci výstupů je také zavírat, aby nemohlo docházet k jejich změnám. Uživatelé zodpovědní za dodávku dat, ať už účetní systémy, samotní účetní, controlling zodpovědný za plán a forecast, či kdokoliv jiný tudy mohou nahrávat své manuální vstupy a mají možnost v reálném čase pozorovat, jestli prošly všemi nutnými validacemi a zpracovaly se bez chyb. Workflow také zajišťuje, že je možné automatizované procesy opětovně spouštět manuálně,

sledovat případné chyby automatizovaných i manuálních procesů a nastavovat patřičná oprávnění. Slouží také pro účely auditu, protože je zde zaznamenána veškerá procesní aktivita uživatele.

5 Data Governance – Celé, i když doposud kvalitní řešení je bohužel nepoužitelné, není-li proces založený na jednotném harmonogramu a obsahu reportingu sjednocený. Bez toho nelze jednotný reporting zavést a provozovat. Neméně důležitá jsou master data, tedy jednotná data o controllingových objektech (produkty, služby, profit centra, obchodní jednotky), skupinové účetní osnově či KPI. Napojení dat na master data je nutné popsat v reportingových pravidlech, aby uživatelé přesně věděli, co kam do jakých kategorií zařadit. [40]

## <span id="page-32-0"></span>**3 Cíle a metodika práce**

## <span id="page-32-1"></span>**3.1 Cíle práce**

Hlavním cílem práce je návrh, detailní popis a vývoj softwarového robota za použití vybraného nástroje RPA a jeho následná implementace do stávajícího controllingového procesu v podniku, sledování jeho dopadu na popsaný proces z hlediska úspory času a nákladů a výpočet ROI daného řešení. Dalším cílem je také návrh a tvorba grafické vizualizace zpracovaných dat ve formě interaktivního dashboardu.

## <span id="page-32-2"></span>**3.2 Použité metody**

- 1 Výběrová literární rešerše cílem je vytvořit kritický přehled znalostí o konkrétním tématu. Často předchází tvorbě návrhů výzkumných projektů a výběru vhodné metodiky. Jejím základním cílem je přinést čtenáři aktuální přehled současné literatury o daném tématu a poskytuje podklady pro navržení budoucího výzkumu. K získání informací bylo využito studia odborné literatury, jak té volně dostupné, tak především interních materiálů společnosti Robert Bosch, spol. s.r.o.
- 2 Sběr a zpracování sekundárních dat sekundární data mohou tvořit jediný datový podklad studie nebo doplňují data získaná pozorováním a rozhovory. Jedná se o zkoumání podkladů pro školení, jednotlivých směrnic a popisů RPA nástrojů, podkladů pro workshopy a postupů zavádění jednotlivých nástrojů do společnosti. Vytěžení údajů z podnikové evidence.
- 3 Analýza proces reálného nebo myšlenkového rozkladu zkoumaného objektu (jevu, situace) na dílčí části, které se následně stávají předmětem dalšího zkoumání. Jde o rozbor vlastností, vztahů, faktů postupující od celku k částem. Analýza umožňuje odhalovat různé vlastnosti jevů a procesů.

Autor podrobně popsal vybraný controllingový proces, popsal jeho cíl, potenciál pro automatizaci a rizika s tím spojené, dobu předpokládané implementace a také nutné predispozice pro implementaci, jako například nutnost standardizace výstupu reportingu.

4 Pozorování – sledování dění v určité situaci, kdy si všímáme vzorců chování jedinců, abychom získali informace o určitém fenoménu. Rozlišujeme laboratorní pozorování a naturalistické pozorování. První se odehrává v umělém prostředí laboratoře. Naturalistické pozorování se provádí v reálném světě.

Autor sledoval proces v rámci logistického controllingu v podniku, šlo tedy o naturalistické pozorování zúčastněné, jež nedosahuje výsledků pomocí kvantifikací či užitím nejrůznějších statistických metod. Zúčastněné pozorování nese znaky kvalitativních výzkumů v tom, že ho nelze plně standardizovat a nemá žádnou předepsanou formu zaznamenávání.

5 Syntéza – myšlenkové spojení poznatků získaných analytickými metodami v celek. Syntéza je sumarizací poznatků vedoucí k získání nových poznatků, vztahů a zákonitostí. Metoda byla autorem použita v kombinaci s metodou komparace při vytvoření finálního zhodnocení řešení RPA a jeho dopadů na zavedený proces a zodpovědné oddělení.

6 Programování – proces od návrhu řešení problému pomocí výpočetní techniky ke spustitelnému počítačovému programu. Zahrnuje činnosti jako je analýza problému, jeho pochopení, nalezení algoritmu a zápis zdrojového kódu v cílovém programovacím jazyce.

Autor využil nástroj Automation Anywhere pro RPA řešení ve spojení s jazyky Visual Basic pro automatizaci Excelu a vývoj tzv. Dashboardu (dynamický a efektivní reporting) pomocí JavaScript a platformy společnosti Highcharts.

- 7 Komparace tato metoda je v práci začleněna tam, kde lze vzít v úvahu obdobná šetření, která proběhla ve zkoumaných a příbuzných oblastech. Autor provedl porovnání vybraného procesu před a po automatizaci pomocí nástroje RPA a jeho zhodnocení z hlediska úspory nákladů, časové náročnosti a kvality výstupu.
- 8 Řízený strukturovaný rozhovor pro finální ucelení poznatků o celé problematice autor provedl řízený rozhovor s RPA expertem společnosti Robert Bosch, spol. s.r.o.

## <span id="page-34-0"></span>**4 Představení podniku Robert Bosch, spol. s.r.o.**

"Nikdy nezapomínej, že jsi člověk, a když jednáš s ostatními, respektuj jejich lidskou důstojnost."

Robert Bosch, 1931

Jméno Robert Bosch (RB) je více než 125 let spojeno s inovativními technologiemi a průkopnickými vynálezy, které tvořily historii. Společnost Bosch má zastoupení po celém světě a působí v širokém spektru oblastí. [44]

Robert Bosch založil svou "Dílnu pro jemnou mechaniku a elektrotechniku" ve Stuttgartu v roce 1886. To tehdy se zrodila dnešní globální společnost. Hned od začátku byla charakteristická svou inovativní silou a sociálním cítěním. [45]

Přítomnost této společnosti se na českém území datuje od konce 19. století, kdy obchodovala s firmou Laurin & Klement. První oficiální pobočka Bosch byla založena roku 1920 v Praze a po nucené 44leté přestávce se po roce 1989 opět vrátila. Od prosince roku 1991 je opět činná. V Česku sídlí několik na sobě nezávislých dceřiných firem Robert Bosch GmbH Stuttgart. [46]

Obchodní aktivity společnosti Bosch zajištují společnosti v Praze – Robert Bosch odbytová s.r.o., Bosch Termotechnika s.r.o. a částečně i Bosch Rexroth s.r.o. se sídlem v Brně. Výrobní závody Bosch se nacházejí v Jihlavě – Bosch Diesel s.r.o., v Českých Budějovicích – Robert Bosch, spol. s r.o., v Brně – Bosch Rexroth s.r.o, dále v Krnově a Městě Albrechtice. [47]

Za dobu své přítomnosti na českém trhu si Bosch v zahraničí vybudoval nezaměnitelnou image významného výrobce a investora. Výrobky Bosch se od automobilové techniky přes elektrické nářadí a domácí spotřebiče až po tepelnou a průmyslovou techniku úspěšně zabydlely nejen v českých domácnostech, servisech a průmyslových podnicích. [36]

Společnost Robert Bosch v Českých Budějovicích (RBCB) byla založena v roce 1992 jako společný podnik stuttgartské společnosti Robert Bosch GmbH a Motoru Jikov, a. s. V roce 1995 se společnost stala jediným vlastníkem. Pro novou společnost byl kompletně vystavěn nový závod s nejmodernějším vybavením a infrastrukturou na globální úrovni, s vlastním oddělením vývoje a výzkumu. [48]

Dnes se na výrobě a vývoji komponentů do osobních automobilů podílí až 4000 zaměstnanců. Do výrobního programu společnosti patří moduly pro redukci NOx, nádržové čerpadlové moduly, plynové pedály, rozvaděče paliva, zpětné vedení paliva, sací moduly, víceúčelové aktuátory a škrticí klapky. Odběrateli jsou téměř všechny významné evropské, některé asijské i jihoamerické automobilky. Od roku 2005 se společnost pravidelně umisťuje na čelních pozicích v soutěži Zaměstnavatel roku. V roce 2017 dokonce společnost obsadila 1. příčku v anketě Zaměstnavatel regionu. [48]

## <span id="page-35-0"></span>**5 RPA v podniku Robert Bosch, spol. s.r.o.**

### <span id="page-35-1"></span>**5.1 Zavedení RPA ve společnosti RB**

Zavedení RPA, jakožto klíčového nástroje pro zvýšení automatizace administrativních procesů, bylo jedním z hlavních bodů nové strategie Bosche pro zvýšení produktivity a vyššího stupně digitalizace napříč společností. Tato strategie byla definována již v roce 2019 s postupným zaváděním ve vybraných obchodních jednotkách, v roce 2020 poté přišla na řadu divize PS (Powertrain Solutions). Spolu se zavedením robotické automatizace procesů, jakožto způsobu dosažení automatizace, bylo také nutné definovat samotné nástroje, tedy software, jež firma k těmto účelům využije. Jak autor již definoval v kapitole 2.2.9, jednotlivých nástrojů existuje na trhu celá řada, pro podmínky firmy Bosch byly vybrány nástroje dva – Automation Anywhere a Catalytic. Druhý zmiňovaný, jakožto start-up se sídlem v americkém Chicagu, je mnohem flexibilnějším nástrojem z důvodu jistého vlivu Bosche na samotný vývoj aplikace, ovšem se značnou nevýhodou omezeného přístupu k citlivým souborům. Catalytic je navíc cloudovým nástrojem, tzn. nástrojem uloženým a spravovaným na síti vzdálených serverů hostovaných na internetu, nikoli na místních serverech nebo osobních počítačích, jež mu také ubírá na určitých funkcích. Zavedení RPA v PS probíhalo v podobě školení klíčových uživatelů, a to v podobě centrálního týdnu automatizace, při kterém se pracovalo výhradně s aplikací Automation Anywhere. V rámci vybraných oddělení byli nejprve nominování kandidáti s již určitým stupněm znalostí v programování, kteří absolvují toto školení, jež zaštiťuje centrální divize GS (Global Services) a koná se ve Stuttgartu po dobu jednoho týdne, po proškolení musí budoucí vývojáři, jež obdrží tzv. Greenbelt certifikaci, činnostem spojeným s RPA věnovat alespoň 30 % své pracovní kapacity.

Přihlášení ke školení má určité prerekvizity, které je třeba s dočasným časovým předstihem splnit, patří mezi ně absolvování obecných eLearningových školení o fungování aplikace AA a proces definování a schvalování vhodných procesů. Dále je nutností mít předem předinstalovaný software Automation Anywhere s adekvátními rolemi zajišťující uživateli potřebné přístupy. Další povinností jednotlivých kandidátů před vstupem do školení je mít předem vybraný stávající proces, na kterém budou daný týden pracovat a jehož automatizace má smysl v podobě úspory času či nákladů. Autor, jakožto vybraný kandidát za centrální logistický controlling, po diskusi s vedoucími jednotlivých logistických oddělení (plánování, inovace, controlling, kvalita, aj.) vybral proces reportingu reklamací, který je blíže definován v kapitole 5.2. Posledním požadavkem je mít předem založený a schválený účet pro finálního robota, který musí vykonávat vytvořenou funkci s definovanými činnostmi ve vlastním systémovém prostředí, jelikož ho nelze po dokončení a přesunu z vývojového do produkčního prostředí spouštět na lokálním disku vývojáře.
# **5.2 Představení procesu k automatizaci**

Vybraný proces pro školení v rámci centrálního týdnu automatizace byl nazván Live QC Tracking – tedy, pravidelná aktualizace dat týkajících se logistické kvality, přesněji zákaznických reklamací – quality complaint (QC), tzv. BA35, jakožto jedním z hlavních KPI v logistickém controllingu. Live QC Tracking je také název pro dashboard, jež je součástí řešení. Dashboard, který bude umístěn na sdílecí platformě Bosch Connect (BoCo), je založený na vykreslování dat na základě knihovny HighCharts poskytující detailní pohled na veškeré roční reklamace k danému datu, a to z pohledu jednotlivých period, zodpovědných závodů a reklamujících zákazníků.

Proces aktualizace tohoto dashboardu začíná datovou extrakcí ze SAP ERP, konkrétně tzv. IQISu, tedy části modulu pro řízení kvality (QM). V rámci konkrétní transakce "QC editor" jsou nutné vložení proměnných v podobě časového rozmezí, v našem případě vždy pro daný rok (01.01.2021 – 31.12.2021), reklamačního módu, kde 35 značí reklamaci ze strany zákazníka, a v neposlední řadě obchodní oblast – tedy divizi do níž spadá řada závodů, v tomto případě Powertrain solutions (PS) má označení 2090.

Následný výstup je stažen formou excel tabulky a zakomponován do tzv. Mastersheetu, tedy znovu tabulky excel, jež v sobě má již připravená makra pro hlubší analýzu dat. Data jsou detailně analyzována pro zajištění co nejpřehlednějšího a nejpřesnějšího pohledu na současnou situaci zákaznických reklamací. Výstupu v podobě obecných informací o každé reklamaci, jež má každá přiřazené své unikátní číslo, je dále přiřazen název zodpovědného závodu na základě čtyřmístného kódu, dále jedna ze skupiny možných důvodů reklamace, jež je přiřazena na základě obecného popisu, například "Wrong/missing content of delivery note" – tedy chybný či neúplný obsah dodacího listu je automaticky přiřazen ke skupině chyb s názvem "Documents/Data NOK". Těchto skupin je vytvořeno celkem 10 a každá z nich má k sobě na základě předchozích analýz přiřazeno několik popisů chyb, jež dané skupině odpovídají. Dále je třeba také přiřadit ziskové centrum a obchodní jednotku na základě čísla materiálu, kterého se daná reklamace týká – toto je také již zmapováno a není třeba tak učinit ručně. Obecně veškeré proměnné jsou již zmapované a jsou přiřazeny na základě makra dle listu už známých proměnných.

Jakmile je část nových reklamací plně zanalyzována, přichází na řadu export dat do autorem vytvořeného dashboardu. Z hlediska úspory nákladů je tento dashboard vytvořen autorem pomocí programovacích jazyků HTML, CSS a JavaScript lokálně, za pomocí veřejně dostupných knihoven HighCharts a uložen na sdílený disk v podobě ASPX souboru, na který se autor odkazuje z platformy BoCo.

#### **Problémy v současném procesu**

Potenciálním problémem při automatizaci tohoto procesu je především kvalita data z IQISu, reklamační data nejsou vždy zadána v úplné formě, či požadované kvalitě, a proto v některých případech je stále třeba manuálního zásahu při přiřazování proměnných, či dokonce doplnění dat do systému, nicméně s automatizací tohoto procesu jako takové nelze tuto část ovlivnit, je třeba spíše vyvíjet větší tlak na kvalitu vkládání dat do systému.

Další problémem mohou být nezmapované proměnné, ať už je to vznik nového závodu, a tedy i nového čtyřmístného kódu závodu v SAP, jež zatím nebyl zmapován, či popis chyby, jež se zatím nevyskytnul. Nicméně tyto odchylky byly autorem zjištěné jako minimální. Například ke změně struktury závodů, ať již z důvodu vzniku či zániku, došlo v předchozích 3 letech pouze dvakrát.

Největší hrozbou pro hladký průběh procesu je samotná odpovědnost závodů za chybu, jež je z hlediska controllingu jedním z nejdůležitějších údajů, protože závody dostávají v rámci ročních plánů také cílové hodnoty reklamací, jež by neměli překročit. Průběh řešení těchto reklamací je poté detailně sledován v průběhu roku a odchylka od cíle je třeba být detailně vysvětlena vedením závodů vyššímu managementu dané divize. Důvodem pro nesprávnost odpovědnosti za danou reklamaci je jednoduchý, jeho řešení ovšem již mnohem složitější. Často, pokud daný produkt, či materiál, na své cestě k zákazníkovi prochází několika různými závody, či sklady, je třeba hlubšího vyšetřování, kde přesně k dané chybě došlo, například při poškození zboží, k němuž může dojít takřka kdekoliv v rámci logistického řetězce se pak vyšetřování může i značně protáhnout, a tedy není například možné hned tuto chybu přiřadit a vykazovat za určitý závod, dokud není její odpovědnost prokázána.

Při zpracovávání cílového reportingu je třeba na tyto nedokonalosti v rámci controllingu logistických chyb neustále myslet, nicméně nepředstavují nerealizovatelnost RPA řešení.

# **5.3 RPA řešení definovaného procesu**

Robot bude vytvořen v rámci prostředí Automation Anywhere, jakožto jedné z oficiálních platforem společnosti Bosch. AA má nejlepší předpoklady pro úspěšnou automatizaci vybraného procesu. Před samotnou tvorbou kódu v rámci AA prostředí je nutné navrhnout a zmapovat průběh procesu, jež autor provedl níže na grafu 2 pomocí tzv. Process flow chartu, a také rozvrhnout časový plán na tvorbu kódu na základě oficiální předlohy jednotlivých fází vývoje (obrázek 8).

Graf 2: Průběh procesu (vlastní zpracování) [42]

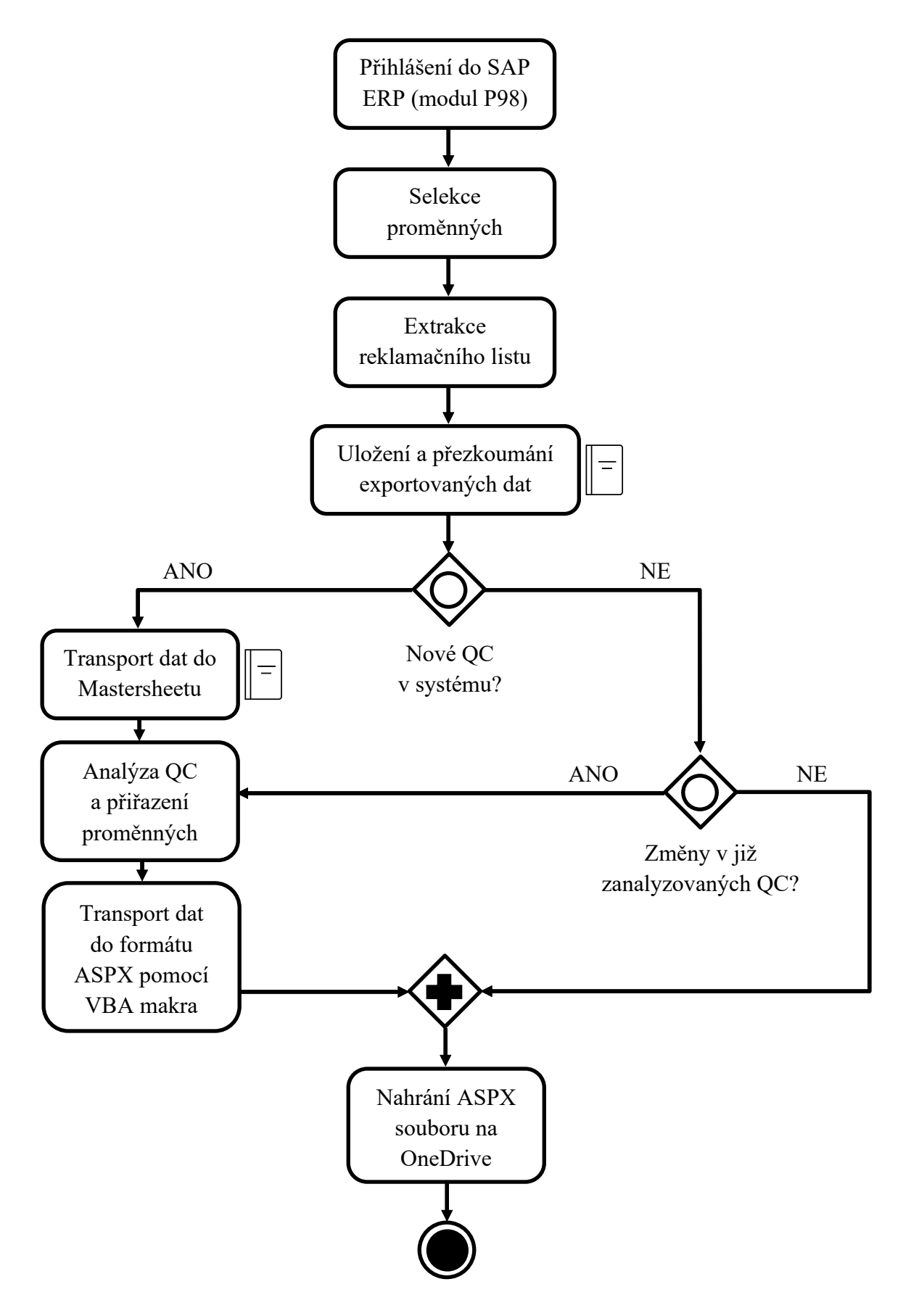

#### Obrázek 8: Fáze vývoje RPA řešení

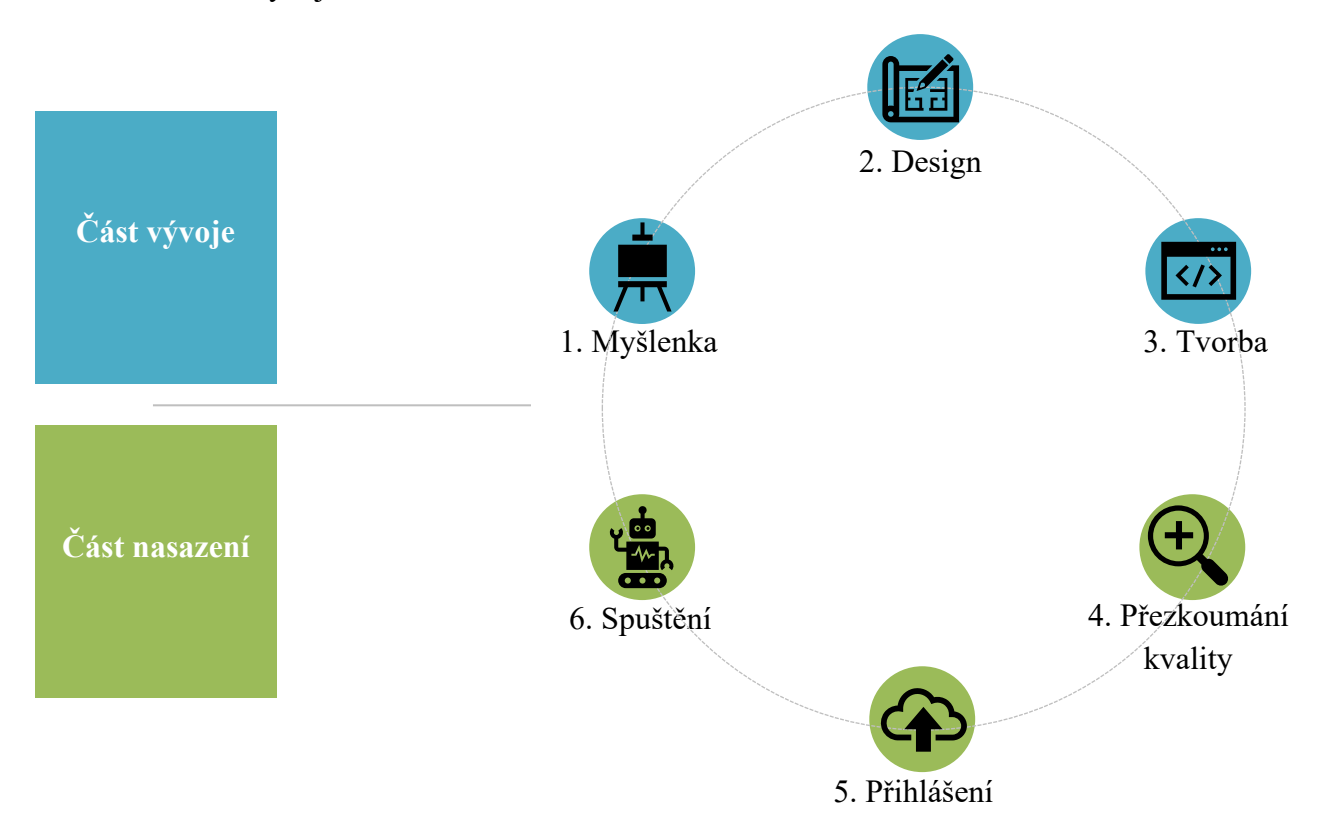

Na základě výše uvedené předlohy lze definovat jednotlivé kroky postupu v procesu automatizace a zároveň odhadnout dobu jejich trvání. Výběr procesu a základní myšlenka jeho zpracování byly podmínkou vstupu do školení – standardně, v závislosti na složitosti procesu a počtu využívaných aplikací, stejně tak jako například již získaných procesních znalostí trvá tato fáze vývojové části 2 schůzky s majitelem procesu, kde je třeba vyhodnotit, zdali je proces dobrým kandidátem pro automatizaci – a to na základě pravidel uvedených v kapitole 2.2.7. Jelikož autor tuto reportovací činnost v minulosti sám vykonával, stačilo si v rámci jedné schůzky kroky procesu odsouhlasit s jeho majitelem, odpovědným oddělením.

V další fázi je nutné přejít na samotný design, který autor začal výše zpracovaným Process flow chartem. Proces je nutné detailně popsat a vykreslit krok za krokem takovým způsobem, aby i developer, který v dané činnosti nemá žádné předchozí znalosti, dokázal jednotlivé kroky procesu správně navázat. Detailní popis a vykreslení trvá až 1 pracovní týden v závislosti na délku a komplexitě všech kroků. Právě díky hlubokým znalostem s reportingem zákaznických reklamací vytvořil autor procesní diagram spolu s detailním popisem v rámci dvou pracovních dnů, jež později nechal znovu odsouhlasit odpovědným oddělením.

Poté je již možné začít zpracovávat jednotlivé kroky procesu do aplikace Automation Anywhere, tato fáze automatizace je tou nejdelší a nejsložitější. V rámci školení bylo nutné mít hotovou kostru postupu, tedy základní logiku a návaznost jednotlivých kroků – kód procesu v rámci aplikace AA je uveden dále s následným rozborem – tato část vývoje se ovšem prolíná s krokem následujícím v podobě přezkoumávání kvality, tedy testování. Přístup v podobě sepsání kompletního sestavení jednotlivých kroků v AA a teprve poté jeho následné testování je chybným z důvodu možné návaznosti jednotlivých kroků – udělá-li vývojář chybu hned ve druhém kroku, na který navazují další činnosti, musí je ve výsledku opravit všechny. Doporučuje se tudíž proces spouštět a kontrolovat při každých 5 až 7 procesních krocích.

## **5.4 Rozbor kódu Automation Anywhere**

V rámci aplikace Automation Anywhere se každý krok v procesu vkládá zvlášť z okénka všech dostupných akcí. Veškeré kroky jsou uvedeny a očíslovány níže podle jejich posloupnosti a autorem detailně okomentovány. Níže na obrázku 11 je dostupná ukázka části finálního kódu v prostředí AA.

### *1. Begin Error Handling: Action: Continue, Options: Take Snapshot, Send Email, Task status: Fail*

Obecně je doporučováno začít jakýkoliv proces Error handlingem, který může představovat různé akce, i v autorem vybraném procesu je tedy třeba začít právě tímto krokem, ve kterém je uvedeno, že proces má pokračovat dalším krokem a pouze v případě chyby v jakémkoliv následujícím kroku učinit následující akce – udělat snímek obrazovky a ten spolu s chybovým hlášením odeslat vývojáři pro analýzu pro identifikaci příčiny. Tato zpráva je klíčovým zdrojem pro následné řešení chyb v procesu, ať již chyb způsobených při vývoji, či později po dokončení BOTa a jeho chybném běhu v produkčním prostředí.

#### *2. Comment: BOT Runtime: 10-15 minutes, depending on the ammount of data in IQIS*

V rámci týdnu automatizace bylo vyžadováno časté používání komentářů u klíčových kroků procesu, důvodem je možnost pozdějšího předání odpovědnosti za úpravy a údržbu robota. Pokud by odpovědnost za údržbu byla předána člověku neznalému v daném procesu, jednotlivé detailní komentáře o samotných krocích či jejich posloupnosti mohou poskytnout velmi důležitou informaci, se kterou vývojář může při daných úpravách či pozdějších vylepšeních pracovat. Ve výše uvedeném komentáři je uvedena obecná informace o standardní délce trvání procesu, která je ovlivněna množstvím dat v systému, které jsou později stahovány.

#### *3. Comment: Assign full path of the PS\_Logistics shared drive*

*4. Run Logic "02\_Map\_Shared\_Folder" from MetaBot "My MetaBots\GS\_EF\_Toolbox\_ 1901.mbot"* 

Samotný proces začíná mapováním sdíleného disku, na kterém jsou uložené veškeré potřebné soubory, s nimiž BOT dále pracuje. Jelikož existují již vytvoření spouštěcí uživatelé pro jednotlivé roboty (flotily), které jsou používány pro značné množství procesů, není možné mít trvale připojenou stovku disků na každém z nich, je třeba jej připojit a znovu odpojit v rámci každého procesu. V tomto kroku je tak třeba specifikovat plnou cestu k disku v podobě DFS linku a přidělit ji výše specifikovanému MetaBotu. MetaBot je již předvytvořený BOT určený pro jednu jednoduchou, ovšem často užívanou činnost, jako v tomto případě nutnost připojení disku. V tomto kroku je také nutné specifikovat samotné ID a heslo robota, jelikož je nutné mu předem zajistit potřebný přístup k tomuto disku. Ten je poté ověřen těmito informacemi.

#### 5. *Comment: Open P98/IQIS*

## *6. Run Logic "13\_Launch\_SAP" from MetaBot "My MetaBots\GS\_EF\_Toolbox\_ 1901.mbot"*

Dalším krokem je spuštění SAP programu – tento krok by šel vyřešit mnoha způsoby, například samotným příkazem "Run Program", či příkazem "Open" s uvedením plné DFS cesty k aplikaci, nicméně nejlepším způsobem je v tom případě znovu použití předdefinovaného MetaBota s názven "Launch SAP" jakožto jedním z nejvíce užívaným krokem v rámci automatizace SAP. Velkou výhodou je shrnutí několika kroků do jednoho příkazu, zde spuštění aplikace, modulu P98 a kód samotné transakce s požadovanými proměnnými (rok, divize, typ reklamací). I zde je nutné uvést ID a heslo uživatele skrze povolení přístupu do samotného modulu. Tyto citlivé informace ovšem nesmí být uvedeny přímo v kódu, ale uloženy v tzv. trezoru pověření – webu určenému speciálně pro ukládání těchto informaci – na něj se poté v rámci kódu odkazuje.

#### *7. If Window Exists ("System Messages") Then (Wait up to 2 seconds – for Window to exist)*

Velmi důležitou akcí je využívání podmínek If/Else, protože zvlášť v rámci operacích v SAP existuje spoustu potvrzovacích oken, které se mohou, či nemusí objevit, v závislosti na lokálním nastavení. Nicméně s těmito okny je třeba v procesu počítat, protože pokud by nebyla uvedena akce při jejich objevení, BOT by se v tomto kroku jednoduše zastavil a proces by dále nepokračoval – Jak již bylo uvedeno, robot nedokáže sám o sobě vyhodnotit danou situaci, je třeba počítat se všemi možnými překážkami a naprogramovat robota pro jejich obejití.

V tomto případě je BOT naprogramován, aby v případě, že se objeví zpráva při spuštění SAP o plánované odstávce či údržbě systému, reagoval potvrzením tohoto okna a pokračováním na další procesní krok. Pokud se okno neotevře, automaticky se pokračuje na další krok – uvnitř AA aplikace lze také specifikovat, jakou dobu musí BOT čekat na potvrzení této podmínky, tedy na objevení systémové zprávy.

#### *8. Comment: If info about ongoing or planned maintenance on SAP present, confirm.*

*9. Object Cloning: Click On PushButton "Cancel" in window "System Messages": Click Type: Left Click: Source: Window: Play Type: Object*

Dalším velmi důležitým příkazem, jež AA poskytuje, je tzv. Object cloning, protože s příkazem klonování objektů je BOT schopen pracovat s webovými stránkami a také s operacemi napříč Windowsem. Pro vývojáře je snadné jednoduše přetáhnout příkaz a klonovat jakékoli funkce nebo akce, které chtějí – jako v tomto případě uskutečnění kliku levého tlačítka myši na požadovaný objekt – tlačítko "cancel".

#### *10. End If*

Ukončení podmínky a pokračování na další procesní krok.

## *11. Wait for Window to Open ("P98/011 IQIS QC Editor – Mass Processing") (Wait up to 60 seconds – For Window to Open)*

Obecné čekací příkazy s pevně daným intervalem by na základě obecného pravidla měly být minimalizovány, nicméně AA poskytuje funkci účelného čekání na další krok, a to v podobě čekání na konkrétní aplikační okno, a to jak jeho objevení, či ukončení, tak i jakoukoliv změnu v něm. V tomto příkaze je také možné uvést maximální délku doby, do které vývojář chce na dané okno čekat, po jejím vypršení je možné se rozhodnout, zdali pokračovat na další krok, či proces kompletně zastavit.

## *12. Comment: Use PS/LOQ\_BA35 Variant: Date 01.01.-31.12.: Type of Failure BA35; GB2090*

Ve výběrovém okně QC editoru je možné vkládat vstupní kritéria při každém přihlášení, např. časové rozmezí, nicméně mnohem lepším řešením pro automatizaci, pokud to vstupní informace dovolují – tedy nejsou proměnlivé, je vytvoření varianty, na kterou je možné se vždy odkázat. Tvorba této varianty v SAP prostředí je poměrně jednoduchá, stačí vyplnit požadované vstupy transakce do daných polí a uložit ji pod specifickým jménem, na které se lze kdykoliv později odkazovat. Komentář upřesňuje právě zvolená specifika vytvořené varianty, v případě, že je někým omylem v SAP prostředí přepsána či vymazána.

#### *13. – 20. Keystrokes*

V procesu následuje řada úkonů nazývaných "Keystrokes". Tento příkaz se užívá k automatizaci psaní klávesových zkratek v anglických, německých, francouzských, italských nebo španělských znacích. Je-li požadováno vložení speciální úhozů, nebo i jejich kombinací, například vložení zkratky pro kopírování Ctrl + C, vloží autor do okna pod tímto příkazem následující klávesové zkratky: [CTRL DOWN] c [CTRL UP].

V případě Live QC Trackingu je nutné v SAP okně stáhnout data pod již připravenou variantou, k čemuž slouží kombinace úhozů vybraných klávesových zkratek pro její výběr a potvrzení.

## 21. Wait for Window to Open ("P98/011 IQIS QC Editor – Display Mode") (Wait up to *5000 seconds – For Window to Open)*

Autor v tomto kroku definuje čekání na nové okno SAP, datovou tabulku všech reklamací v dané periodě a maximální dobu čekání v podobě zhruba jedné hodiny – tato doba je daná na základě nejdelší testovací čekací doby na datové okno – ta se liší v průběhu roku, jelikož reklamace jsou zde shromažďovány souhrnně od začátku roku do současného data. Tato doba specifikovaného maxima nikdy nedosáhne, ovšem lze o kritický krok v procesu, proto je dobré mít v tomto kroku časovou rezervu, pokud se data stáhnout dříve a definované okno se objeví, BOT dále nečeká a přechází k dalšímu kroku.

#### *22. Delay: (3sec)*

Pevně dané čekací příkazy nejsou příliš efektivním řešením, ovšem někdy dochází v rámci akcí v určitém okně k časové prodlevě. Protože se nejedná o objevení nového okna, ani nedochází k výrazné změně v rámci okna, kterou by logika robota zachytila, je někdy nutné čekací příkaz přidat. V případě tohoto procesu se jedná o čekání mezi objevením aplikačních výběrových oken, jež nejdou zachytit jako samostatná, a tudíž se na ně odkázat. Je tedy třeba použít klonování objektů.

*23. Object Clocing: Click On SplitButton " " In window "P98/011 QC Editor – Display mode": Click Type: Left Click: Source: Window: Play type: Object*

Následujícím procesním krokem je klonování levého kliku myši na integrované SAP tlačítko pro extrakci dat. Existuje několik způsobů podoby exportu, ať již v Excel tabulce, csv, či jiném formátu. Tento způsob je zvolen v dalším kroku po drobném zdržení implementovaným z výše uvedeného důvodu.

#### *24. Delay (2sec)*

## *25. Keystrokes: [DOWN ARROW] [ENTER] in "P98/011 QC Editor – Display mode" with delay: 1000ms*

V tomto kroku je zvolen formát exportu dat v podobě klávesových zkratek, kdy se po stisku tlačítka datové extrakce objevuje rozbalovací menu poskytující výše zmíněné možnosti, jeden stisk tlačítka šipky dolů označí aplikaci excel a následující stisk tlačítka enter výběr potvrdí.

#### *26. Delay (2sec)*

#### *27. Comment: If prompts within SAP exist, confirm them, otherwise continue with Excel.*

Komentář o následujícím kroku obsahující další If/Else podmínku v podobě potvrzení vyskakovacího okna týkajícího se potvrzení extrakce a zvolení excel formátu. Stejně jako u první If/Else podmínky, i zde se toto vyskakovací okno objevuje pouze v závislosti na nastavení SAPu uživatele, ale jelikož autor nezná nastavení prostředí SAP u všech uživatelů, jež později mohou proces spouštět, je nutné podmínku integrovat.

*28. If Window exists ("P98/011 Select Spreadsheet") Then (Wait up to 60 seconds – for Window do exist)*

Pro podmínku objevení okna selekce formátu autor definoval znovu čekací dobu jedné minuty, pokud se okno do této doby neobjeví, může BOT pokračovat další procesním krokem. V tomto vyskakovacím okně je také možnost zvolení zachování selekce do paměti SAP, ovšem z důvodu několika možných uživatelů pro spuštění procesu v rámci flotily je to krok zbytečný.

*29. Object Cloning: Click On PushButton "Continue" in window "P98/011 Select Spreadsheet": Clisk Tpye: Left Click: Source: Window: Play Type: Object*

V následujícím kroku probíhá na základě klonování objektu výběr daného excel formátu v podobě kliku levého tlačítka myší na zvolený formát. Autor vybírá standardní .xlsx příponu tabulkového editoru.

*30.End If*

*31. Wait for Window to Open ("Save As") (Wait up to 60 seconds – For Window to Open)*

Následným krokem autor definuje maximálně minutovou čekací dobu na objevení se okna pro selekci cílové cesty pro uložení exportovaného souboru. Toto okno již nepatří pod SAP, ale Windows prostředí. Následná selekce cílového adresáře je popsána v dalších procesních krocích, a to v podobě klonování objektů.

*32. Object Cloning: Set Text of TextBox "File name:" in window "Save As": Value: \$file\_path*

Prvním krokem pro uložení souboru je zvolení cílového adresáře, ten je zvolen příkazem "Set Text", kdy AA dokáže vložit předem definovaný text, a to ať již v podobě proměnné, či pevně daným textem, v tomto případě DFS link, do určené pozice zvoleného okna, tedy pole umístění souboru i s názvem excelové tabulky. Autor volí pevný název, jež se v rámci procesu nebude měnit, aby zamezil chybě v pozdějším odkazovaní se na něj, a to "EXPORT".

*33. Object Cloning: Click On PushButton "Save" in window "Save As": Click Type: Left Click: Source: Window: Play Type: Image*

Po vložení cesty k cílovému adresáři je nutné ještě samotné uložení souboru, a to v podobě stisknutí levého tlačítka myší na knoflík "Save", který je pomocí klonování objektů rozeznán podle předem uloženého obrázku tohoto knoflíku, jež existuje v rámci vyskakovacího okna a autor se na něj odkazuje v podobě zachyceného obrázku ikony.

*34. If Window Exists ("SAP GUI Security") Then (Wait up to 60 seconds – for Window to exist)*

Další možnou překážkou v pokračování, či samotném přerušení běhu procesu, je ověřující SAP okno, ve kterém je třeba udělit povolení pro modifikaci, tedy v tomto případě vytvoření nového souboru ve zvoleném adresáři. Toto okno vyskočí v případě, že uživatel zvolí pro uložení souboru jinou než výchozí cestu. Tak jako v předchozích otevíracích oknech v prostředí SAP, i zde lze v rámci konfigurace zabezpečení aplikace nastavit jejich deaktivace, nicméně znovu je třeba počítat i s variantou, že na některých uživatelských účtech spouštějící proces, bude tato konfigurace rozdílná s tou autorovou. Tento příkaz se objevuje znovu v procesním kroku 37., kde SAP GUI ověřuje správnost tohoto rozhodnutí, jež je znovu třeba potvrdit.

35. Object Cloning: Click On PushButton "Allow" in window "SAP GUI Security": Click *Type: Left Click: Source Windows: Play Type: Object*

Příkaz klonování objektů poskytuje hned několik režimů zachycení požadovaného objektu z aplikace nebo prohlížeče, které jsou určeny proměnnou s názvem "Play Type", v autorem připravovaném procesu je nutné potvrdit už zmíněný dotaz dalším stisknutím myší na definované tlačítko "povolit". Je-li toto tlačítko samostatným objektem, jež lze v prostředí AA zmapovat, je také možné se na něj takto i odkazovat, zmapovaný objekt v rámci SAP GUI okna je objektem, jelikož je založen na aplikaci, jako je např. Microsoft Windows, HTML, Java, Oracle EBS a technologie Flex.

Dalším možným režimem zachycení je "obrázek", např. v předchozím kroku s číslem 33. Tento režim zachycuje obraz objektu a umožňuje robotu prohledávat objekt v aplikaci nebo prohlížeči na základě zachyceného obrazu. To je užitečné například pro zachycení tlačítka dolů v rozevírací nabídce, ale je limitovaný, pokud je v okně více instancí stejného obrázku, například textová pole.

*36. End If*

*37. If Window Exists ("SAP GUI Security") Then (Wait up to 30 seconds – for Window to exist)*

Viz. krok 34.

*38. Object Cloning: Click On PushButton "Allow" in window "SAP GUI Security": Click Type: Left Click: Source Windows: Play Type: Object*

Viz. krok 35.

*39. End If*

*40. Wait for Window To Open ("EXPORT.XLSX – Excel") (Wait up to 30 seconds – For Window to Open)*

Po uložení SAP tabulky do excelového souboru v cílovém adresáři se soubor standardně sám otevře, ale protože jej v tuto fázi procesu ještě není potřeba, zavře ho autor následujícím krokem. Pokud by autor tak neučinil, a soubor by zůstal otevřen, bránil by aktivaci později uvedeného makra a tím zabránil pokračování RPA řešení. Čekací doba na otevření aplikačního okna excel s názvem "EXPORT" je stanoven na 30 vteřin.

*41. Comment: Close all unnecessary windows*

Automation Anywhere umožňuje celou řadu akcí s veškerými aplikačními okny, autor v tomto kroku uzavírá veškerá okna, které již ve zbytku procesu nejsou potřeba, nebo jsou znovu otevřeny jiným způsobem, jako například samotné SAP prostředí.

#### *42. Close Window: EXPORT.XLSX – Excel"*

Jak bylo avizováno v procesním kroku s číslem 40 a 41, spolu s vygenerovanou SAP tabulkou se všemi logistickými reklamacemi, kterou je nutné v tomto kroku zavřít, aby nebránila vykonání určitých kroků v později uvedenému makru, jež má na starost následnou analýzu dat, zavře AA v následujících dvou krocích také doposud aktivní SAP okna.

*43. Close Window: P98/011 QC Editor – Display mode"*

*44. Close Window: "SAP Logon 750"*

*45. Comment: Run all the necessary Macros in the Mastersheet*

V procesu následuje komentář o samotné analýze stažených dat v rámci aplikace Microsoft Excel pomocí připravených maker ve VBA programovacím jazyce. Tato makra jsou součástí šablony sloužící k analýze dat ještě před samotnou celoprocesní automatizací.

### *47. Excel: Run Excel Marco "CopyFromExportFile" Session: PS\_YTD*

Prvním z připravených maker slouží k přenosu nezpracovaných dat stažených z IQISu v předchozích krocích do autorem připravené šablony. Data jsou vždy kopírována od začátku roku do aktuálního data, nikoliv pouze ta nová, z důvodu možných změn v některých proměnných, jako je například kód závodu zodpovědného za chybu, stav reklamace (otevřená, uzavřená, vymazaná, aj.) a další. Z toho důvodu je třeba nejen provést analýzu nových dat, ale také zaktualizovat stav těch předchozích.

#### 48. Excel: Run Excel Marco "Formula Property" Session: PS\_YTD

Další z maker provádí následnou analýzu všech reklamací, kde každá z nich má unikátní identifikátor, a to číslo reklamace (QC), podle kterého je možné v SAPu dohledat veškeré možné informace. Na základě dlouholeté praxe oddělení provádějící tuto analýzu, jsou již některé informace zpracované ve speciálním listu, který slouží k přidělení znaků a proměnných, jímž rozumí v rámci logistiky i zaměstnanci mimo toto speciální oddělení (např. obecná zkratka závodu namísto číselného kódu). Mimo detailní sledování, které ovšem není předmětem této analýzy, se není tudíž třeba přihlašovat do jednotlivých transakcí SAPu pro dostatečnou analýzu vedoucí k oficiálnímu reportingu. V rámci tohoto makra tedy dochází k přidělování následujících proměnných:

- Plant (závod) zodpovědný závod za danou reklamaci, jež musí se zákazníkem řešit. Název, nebo přesněji zkratka závodu, je přiřazena k danému QC na základě čtyřmístného SAP kódu, který je součástí exportu – např. 5060 odpovídá kódu závodu Českých Budějovic, je tedy přiřazena oficiální zkratka RBCB.
- Cluster (důvod reklamace) na základě různorodých krátkých popisů chyb byl vytvořen shluk (kategorie) možných důvodů pro reklamaci, tento krátký popis je součástí exportu, například popis chyby "Not according to packing instruction" vede k přiřazení QC do kategorie "Packaging", protože zboží nebylo zabaleno dle zákazníkem daných instrukcí. Jelikož každý zákazník může mít specifické

požadavky k balení, je tato kategorie jedním z největších důvodů pro reklamační proces. Pod kategorii balení ovšem spadá mnoho jiných důvodů, jako například i chybná velikost balení. Mezi ostatní kategorie chyb patří dále Documents/Data NOK (např. chybný dodací list), Labelling (chybný štítek), Incorrect product (špatný produkt), Damage (poškození), Quantity difference (chybný počet zboží).

- PDCL (product class) na základě čísla reklamovaného materiálu (13místné číslo pro hotový výrobek) je možné v rámci produktové hierarchie přiřadit daný materiál pod produktovou třídu (např. P00284), to je velmi důležité pro mapování na vyšší úrovni hierarchie, jak je uvedeno v nadcházejícím bodě.
- BU (business unit) produktové třídy uvedené v předchozím bodě je možné v rámci produktové hierarchie přiřadit také o úroveň výše k jednotlivým obchodním jednotkám v rámci divize. Např. výše uvedené produktové číslo spadá pod PS-GI, tedy obchodní jednotku s názvem "Gasoline Injectors" – tedy produkty určené ke vstřikování benzínu do motoru. Toto přiřazení je důležité i z hlediska samotné obchodní jednotky divize, jelikož ta dostává své vlastní roční cíle, a proto má zájem na detailním sledování jejich vývoje.
- GB (global business) jinak divize, divize je nejvyšším stupněm produktové hierarchie, jelikož každá divize je zodpovědná za vlastní závody, jež do ní spadají, nemělo by mít takový význam tuto informaci sledovat, nicméně kvůli složitosti logistického řetězce se často stává, že zboží k zákazníkovi putuje i přes závody, či sklady, jež spadají pod zodpovědnost jiné divize. Druhým důvodem je rozdělení některých závodů do více divizí, kvůli vyráběným produktům, která mohou spadat pod jiné divize (např. závod v Blaichachu vyrábí produkty jak z PS, tak CC (Chassis Control – bezpečnost a dynamika vozidel) divize, je tedy nutné na základě produktu určit, kde leží zodpovědnost za chybu).
- ADH2, ADH14, ADH60 (Adherence) na základě porovnání datumu založení reklamace a následujícím datům jejich opracování v systému (sloužící pro řešení dané reklamace) je možné sledovat, jakým způsobem je s danou reklamací nakládáno. Obecné pravidlo zní, že do 2 dnů (ADH2) je nutné v systému potvrdit přijetí reklamace a definovat tým pro její řešení, do 14 dnů (ADH14) je třeba připravit dočasná opatření zamezení opakování této chyby a do 60 dnů (ADH60) je potřeba reklamaci vyřešit a definovat trvalé řešení, jež zabrání opakování této chyby.

#### 49. Excel: Run Excel Marco "Refresh All Pivots" Session: PS\_YTD

Následující makro aktualizuje veškeré kontingenční tabulky (pivot) předem připravené pro několik různých pohledů – z hlediska závodů, z hlediska zákazníků, či obecný vývoj celé divize v čase. Tabulky slouží jako zdroj pro aktualizaci připraveného dashboardu, jehož kód je také součástí excelu, který obsahuje fixní buňky s částmi kódu, které se nemění, jako například jeho stylizace, či nadpis, a částmi, které jsou variabilní právě na změnách dat v rámci kontingenčních tabulek.

#### 50. Excel: Run Excel Marco "Start" Session: PS\_YTD

Poslední makrem v sešitě je export aktualizovaného kódu v rámci excelu do formátu ASPX (Active Server Page Extended), který obsahuje veškerá data vizualizována pomocí jazyku JavaScript – detailněji uvedeno v kapitole 5.7.

#### *51. Excel: Close Spreadsheet. Session: PS\_YTD*

Šablona Microsoft Excel již není dále potřeba, proto je v tomto kroku ukončena.

#### *52. Delete files "EXPORT.XLSX"*

Při další aktualizaci Live QC Tracking, kdy celý proces začíná od znovu, by uživatel při ponechání uloženého souboru nezpracovaných dat v rámci SAP prostředí dostal další zprávu, říkající, že soubor s tímto názvem již existuje, s nutností potvrzení jeho přepsání. To by vyžadovalo řešení v několika procesních krocích, tudíž, jelikož tento soubor již není potřeba, je jednoduší jej v tomto kroku vymazat, a vyhnout se tak uvedenému dotazu.

#### *53. Comment: Go to OneDrive and upload the .aspx file*

Komentář o následujících krocích týkajících se nahrání ASPX souboru na uživatelův OneDrive, což je služba od Microsoftu, která umožňuje nahrávat soubory, ať už dokumenty, fotky nebo videa, na internetové úložiště, tzv. cloud. Právě na toto uložiště se poté může autor z prostředí BoCo jednoduše odkazovat pomocí HTML tagu "iFrame".

#### *54. Open https://mysites-inside-share.bosch.com*

Příkaz k otevření uvedené cesty v podobě hyperlinku vede na uživatelův OneDrive. V rámci příkazu "Open" je možné také specifikovat aplikaci, v níž chceme uvedený link otevřít. Pro tento link je uveden standardní webový prohlížeč firmy Bosch, internet explorer.

*55. If Window Exists (, Windows Security") Then (Wait up to 5 seconds – for Window to exist)*

Následující If/Else podmínka počítá s možností vyžádání přihlášení uživatele pomocí svých údajů, stejně jako v případě aplikace SAP. Tyto údaje uživatele (ID, heslo) jsou uvedeny níže v krocích 57 a 59 v podobě odkazu na trezor pověření (Credential vault), jakožto variabilní údaje, viz krok 6, který je možné poznat podle speciálního znaku "§". Jakmile jsou údaje v tomto okně řádně vyplněny, jsou potvrzeny krokem 60 v podobě kliku levého tlačítko myší na knoflik "OK".

*56. Comment: Browser Sign-on*

*57. Keystrokes: §PS\_JQQCFVAV45\_Credential (NT\_User)§ in , Windows Security* "

58. Keystrokes: [TAB] in "Windows Seurity"

59. Keystrokes: §PS\_JQQCFVAV45\_Credential (NT\_Password)§ in "Windows Security"

*60. Object Cloning: Click On PushButton "OK" in window "Windows Scurity": Click Type: Left Click: Source: Window: Play Type: Object*

*61. End It*

*62: Delay: (5 sec)*

*63. Object Cloning: Click On Link " " in window "OneDrive for Business – Internet Explorer": Click Type: Left Click: Source: Window: Play Type: Image*

Na webových stránkách OneDrive je třeba vybrat soubor k uložení. Tento proces je vykonán na základě několika kliků myší, které jsou specifikovány v krocích 63 až 77. Prvním klikem je pole se znakem "+", otevírající okno s několika možnostmi úpravy adresáře, zde BOT zvolí poslední možnost s názvem "Upload existing file" – jak je zobrazeno níže na obrázku 9 (krok 65).

Obrázek 9: Prostředí OneDrive 1 [16]

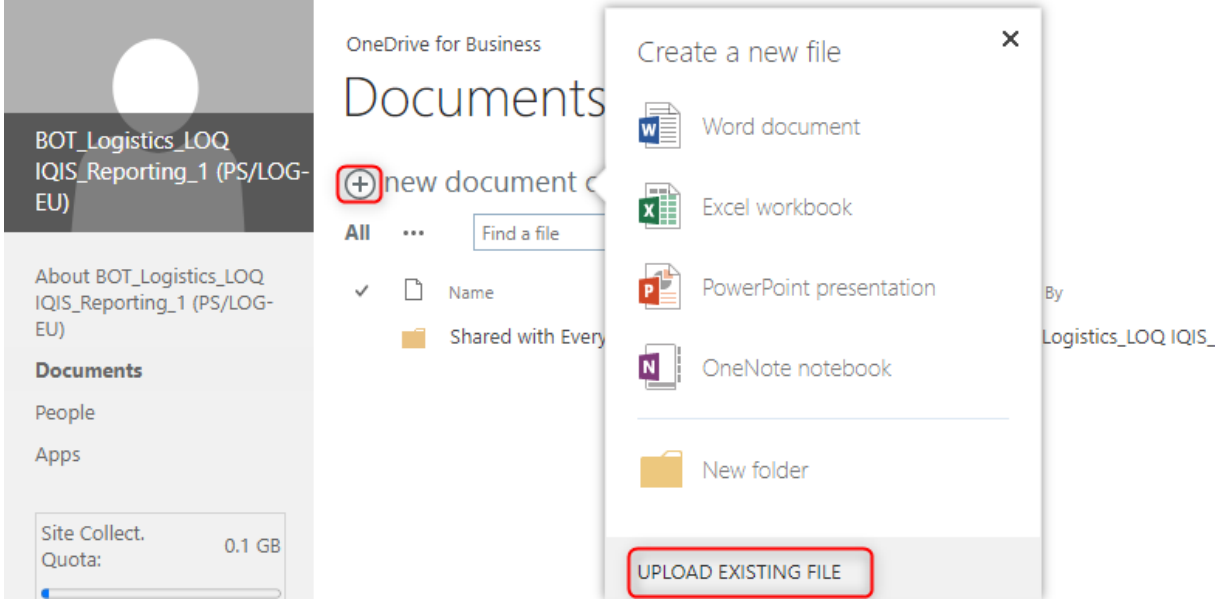

*64. Delay: (5 sec)*

*65. Object Cloning: Click On Link " " in window "OneDrive for Business – Internet Explorer": Click Type: Left Click: Source: Window: Play Type: Image*

*66. Delay: (5 sec)*

*67. Object Cloning: Click On TextBox ., Sinput file holder* "*in window ., OneDrive for Business – Internet Explorer"*

Při zvolení této možnosti se zobrazí vyskakovací okno pro přidání dokumentu, které autor potvrzuje krokem 67, po němž následuje s čekacím příkazem v kroce 68 prostředí s názvem "Choose file to Upload" v kroce 70, tedy Windows prostředí pro zvolení daného souboru. Namísto několika nutných kroků k selekci tohoto souboru je v tomto kroce zvolen klik na ikonu cesty adresáře, znázorněné na obrázku číslo 10, a následného vložení DFS linku do tohoto okna (krok 72).

*68. Wait for Window to Open ("Choose File to Upload") Wait up to 10 seconds – For Window to Open)*

*69. Delay: (5 sec)*

*70. Object Cloning: Click On SpltButton "All locations" in window "Choose File to Upload": Click Type: Left Click: Source: Window: Play Type: Object*

*71. Delay: (3 sec)*

*72. Keystrokes: §File"path§[ENTER] in "Choose File to Upload"*

*73. Object Cloning: Set Text of TextBox "File name:"in window "Choose File to Upload": Value:"PQ.aspx": Source: Window: Play Type: Object*

Dále následuje vložení textu do textového pole s názvem "File name", znázorněné na obrázku číslo 10, v podobě cílové souboru apsx. Spolu s DFS cestou adresáře dává název souboru úplnou cestu k tomuto souboru, který se poté zobrazí ve výběrovém okně. Poté již zbývá tento výběr potvrdit klikem levého tlačítko myší na objekt s názvem "Open" (krok 75) a druhé potvrzení v klikem na objekt "OK" v předešlém okně s názvem "Add a document" (krok 77).

*74. Delay: (3 sec)*

*75. Object Cloning: Click On SplitButton "Open" in window "Choose File to Upload": Click Type: Left Click: Source: Window: Play Type: Object*

*76. Delay: (3 sec)*

Obrázek 10: Prostředí OneDrive 2 [16]

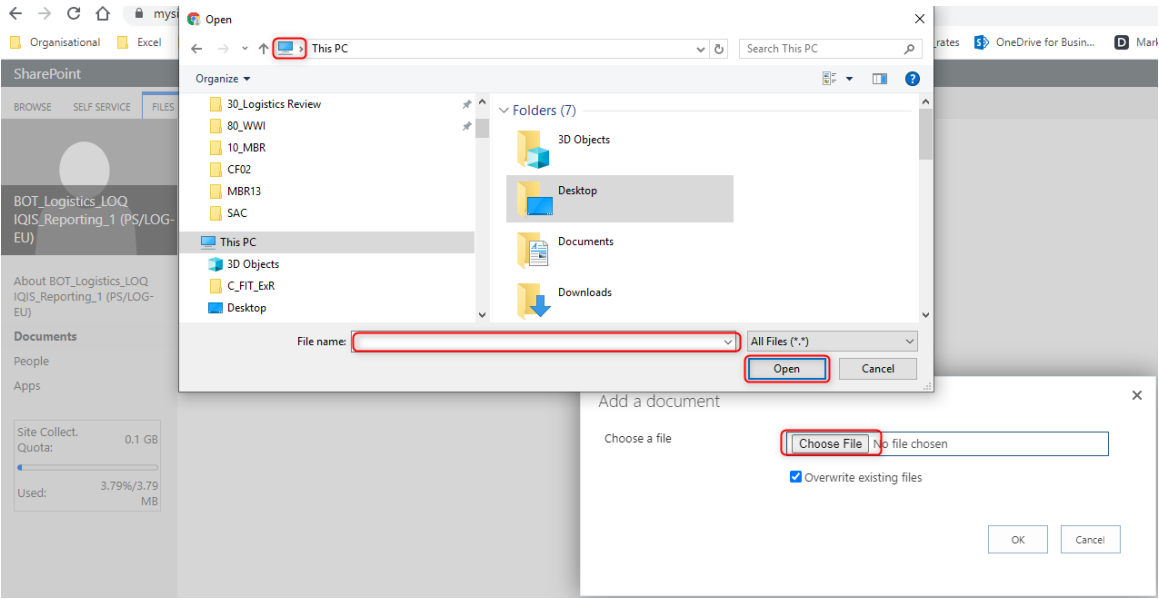

77. Object Cloning: Click On PushButton "\$OK button holder" in window "OneDrive for *Business – Internet Explorer"*

*78. Delay: (3 sec)*

*79. Close Window: "OneDrive for Business – Internet Explorer"*

V této fázi procesu je zaktualizovaný soubor ASPX úspešně nahrán na uživatelův OneDrive a toto prostředí již tak není potřeba. Internet Explorer je tímto krokem autorem ukončen pomocí příkazu "Close Window", jakožto obecné aplikační operace, a BOT se může přesunout k poslednímu bodu procesu.

#### *80. Comment: Inform responsible people that the file is ready for assignment*

Osoby zodpovědné za proces analýzy zákaznických reklamací v PS divizi je třeba informovat, že došlo k přidání nových QC a změně jejich údajů v šabloně, stejně tak jako aktualizaci dashboardu proto, aby mohli zkontrolovat správnost přiřazení proměnných a začít s detailnější analýzou a následnou komunikací s odpovědnými závody. Tento krok je učiněn pomocí odeslaného standardního emailu, jež je uveden v následujícím kroku.

#### 81. Send Email: Subject "Live *QC* Tracking update"

"Hello all, Live QC Tracking has just been update, please check the plausibility of the assignment in the following file and correct the discrepencies until the next update" – Tento email dává klíčovému oddělení vědět o provedené aktualizaci s požadavkem na kontrolu správnosti dat. Email je odeslán z účtu robota, který musí mít nastavenou emailovou schránku, která v tomto procesu slouží pouze pro odesílání informací, nicméně Outlook může být v rámci AA využit také jako spouštěč procesů, například v případě obdržení emailu se specifickým, předem definovaným subjektem, či od specifického uživatele.

82. Run Logic "03 Disconnect Shared Folder" from MetaBot "My MetaBots\GS\_EF *Toolbox\_1901.mbot" Input(G) Output(\$Clipboard\$)*

Tak jako samotný proces začal mapováním sdíleného disku, na kterém jsou uložené veškeré potřebné soubory, s nimiž BOT dále pracuje, musí být tímto krokem také ukončen. Disk je nutné znovu odpojit z počítače uživatele, k čemuž slouží obsahově stejný MetaBot. V tomto případě není třeba znovu uvádět plnou cestu k disku, jelikož je již připojen, stačí se pouze odkázat na jeho zkratku, která je definována v kroku 3, a to "G".

#### *83. End Error handling*

Posledním krokem procesu je ukončení Error handlingu, až doposud by definovaný uživatel, nejčastěji vývojář, či odpovědná osoba za údržbu robota, obdržela email s popisem chyby, pokud by nějaká nastala.

#### Obrázek 11: Ukázka části AA kódu (vlastní zpracování) [16]

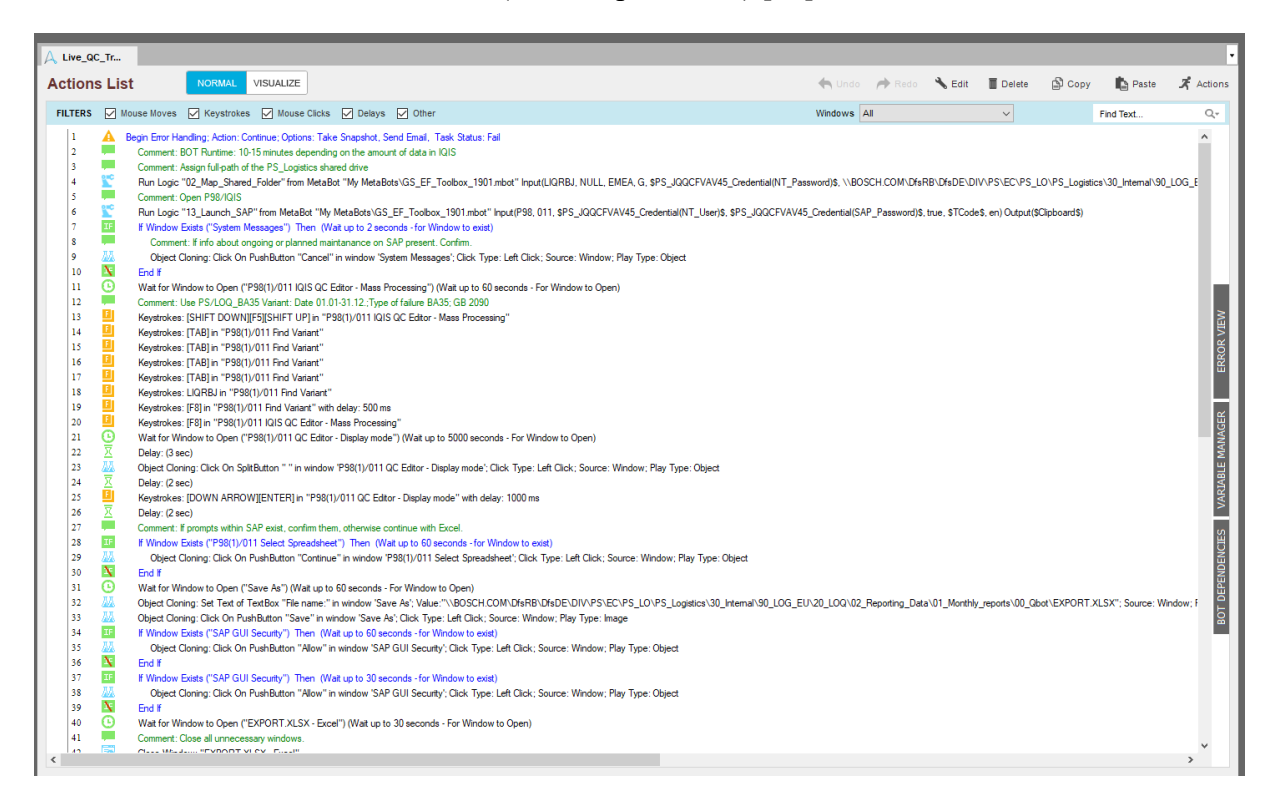

# **5.5 Dokončení vývoje**

Testování připravovaného procesu v rámci aplikace Automation Anywhere je nutné již během vývoje RPA řešení, nicméně vývoj samotný probíhá v prostředí vývojáře, nikoliv v prostředí, ve kterém bude BOT běžně spouštěn. Proto jsou další fáze vývoje velmi důležité, a to fáze 4. Přezkoumání kvality a 5. Přihlášení na základě obrázku 8.

Před samotným přihlášením neboli nahráním RPA řešení do produkčního systému, je třeba podstoupit tzv. UAT (User Acceptance Testing), tedy demonstraci a odsouhlasení automatizovaného procesu s jeho majitelem. Je třeba naplánovat schůzku s osobami z odpovědného oddělení a spustit připraveného robota. Je-li jeho průběh a výsledek procesu bezchybný, je možné pokračovat k fázi přihlášení. Pokud není průběh procesu podle představ jeho majitele, je třeba zakomponovat žádoucí změny a UAT podstoupit znovu. Autorův proces prošel touto fází okamžitě bez nutnosti dodatečných změn, protože mu jednotlivé kroky procesu byly předem známé a podrobně diskutované s majiteli procesu již během samotného vývoje.

Fáze přihlášení robota do produkčního systému může být velmi odlišná, v případě společnosti Bosch se jedná o poměrně snadný proces, kterému ale předchází nutná administrativa v podobě odsouhlasení divizí GS a vyplnění prohlášení o jeho vlastnostech, například výběr stupně jeho zabezpečení na základě úrovně citlivosti dat, se kterými pracuje. Jelikož autorem vytvořený BOT nepracuje s citlivými informacemi, jako jsou například personální údaje, byla mu přiřazena nejnižší možná úroveň, a tudíž není nutné schválení procesu podnikovou radou (BER – works council). Po veškerých poskytnutých oprávnění k užívání robota a s tím spojenou administrativou je tak možné ho nahrát do produkčního systému a nastavit jeho časový rozvrh. Po dokončení vývoje tohoto produkčního prostředí, jež probíhalo zároveň se školením, bylo možné finálního robota, v podobě souboru Automation Anywhere s příponou ATMX, nahrát do tohoto nového prostředí. Této finální fázi se říká obecně "Onboarding" a obsahuje několik nutných fází. Po nahrání robota je třeba uvést několik procesních detailů. Patří mezi ně název robota, osobní číslo odpovědné osoby za jeho údržbu, jeho kategorizace v podobě odpovědí na předem definované otázky, jako například úroveň citlivosti zpracovávaných dat, či úroveň dopadu neúspěchu na finální proces. Na základě zodpovězených otázek je specifikována kategorie robota, na základě které jsou dány další potřebné kroky před finálním nahráním – je-li například bezpečnostní kategorie vyhodnocena na nejvyšší úrovni, je třeba dodatečná konzultace a schválení procesu oddělením zabývajícím se bezpečnosti dat. Autorem připravený BOT dosáhl nejnižší kategorie, proto tyto kroky nejsou nutné a je možné pokračovat na poslední bod, stanovení časového plánu, který byl po konzultaci s cílovým oddělením stanoven s frekvencí opakování 2krát týdně od 7 hodin ráno.

# **5.6 Úspěšné absolvování týdnu automatizace**

Výstupem interního RPA školení nebylo pouze vyhotovení samotného softwarového robota, ale také certifikace samotná, jež pro autora sloužila také jako hlavní motivátor jeho absolvování. Tato RPA certifikace opravňuje držitele k pokračování na dalším vývoji jednotlivých schválených procesů, jakožto vývojáře na úrovni "Green belt", tedy zeleného pásku, který představuje druhý nejvyšší znalostní úroveň v problematice RPA hned po pásku černém – "Black belt". Tento certifikát je vyobrazen níže na obrázku číslo 12 a z důvodu ochrany osobních údajů jsou v něm vymazány některé informace.

Obrázek 12: Interní Bosch certifikace RPA úrovně "Green belt"

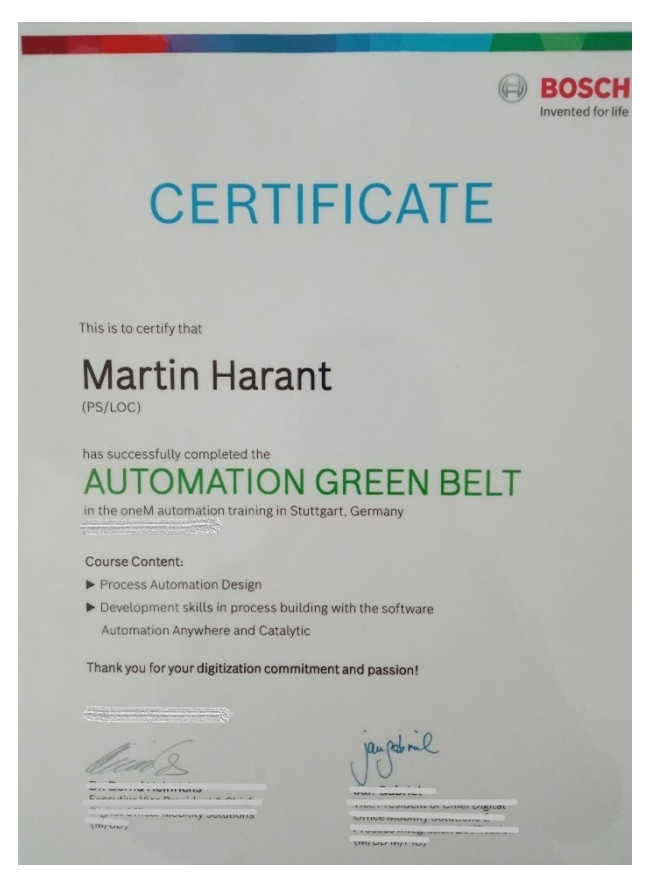

Autora týden automatizace nadchl natolik, že navíc k internímu školení v rámci skupiny Bosch projevil později také zájem o absolvování dodatečné, tentokrát již oficiální, certifikace vývojáře v RPA prostředí Catalytic, které ještě tentýž rok absolvoval. Toto školení bylo vedeno zastupitelem americké společnosti ve Stuttgartu, který zde představoval nutnou spojku mezi společnostmi skrze neustálý vývoj aplikace, na jejímž zdokonalování měla společnost Bosch značný zájem. Certifikace v aplikaci Catalytic byla prováděna obdobným způsobem, jako ta na Automation Anywhere, fyzickou formou po dobu jednoho týdne, a jejím výstupem bylo též vybudovat kostru procesu v prostředí aplikace. I nutné prerekvizity pro absolvování tohoto školení byly tak stejné, a to především absolvování několika obecných kurzů, a nutnost přednostního zmapování vybraného procesu, který bude možné v daném čase připravit.

Největší překážkou ve využití Catalytic je její podstata, jakožto cloudový nástroj může mít velkou škálu využití, ovšem ve velkém množství procesů je nutné využití souborů uložených na sdílených discích, ke kterým aplikace kvůli chybějícím oprávněním mezi společnostmi nemůže mít v tuto chvíli přístup. Naopak největší sílou aplikace je využití webových formulářů, které jsou v ní možné připravit. Tyto formuláře jsou pak skrze link zaslané v daném procesu zainteresovaným lidem, kteří vyplní požadované informace a po potvrzení jsou zaslané a uložené v cloudovém prostředí. S těmito informacemi je pak možné v aplikaci dále pracovat, a nejen to, Catalytic je také možné v rámci jednoho procesu spojit s aplikací Automation Anywhere, přes příkaz "Run AA BOT", a stejně tak je i možné vyměňovat si již zpracované proměnné, jako například v podobě vyplněných informací ve formuláři, mezi jednotlivými nástroji, což činí z kombinace obou aplikací velmi silné duo pro jakýkoliv proces.

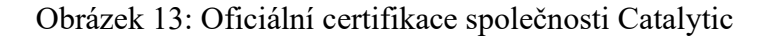

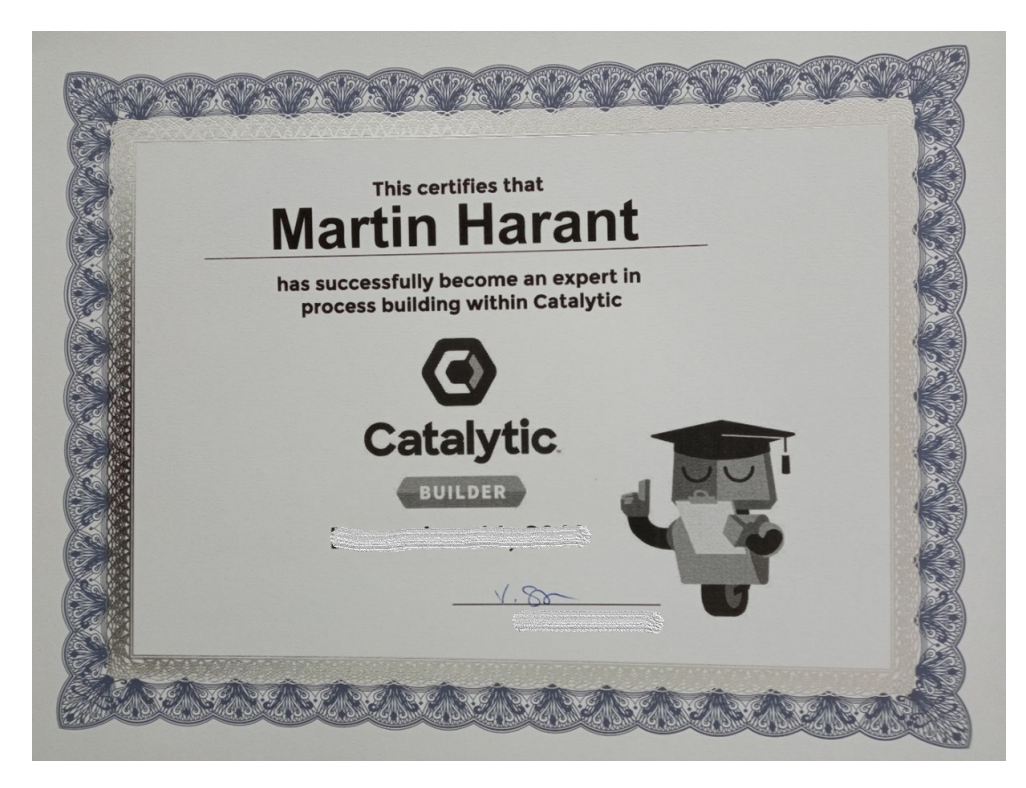

# **5.7 Dopad vývoje na definovaný proces**

Jednou z dalších prerekvizit pro absolvování školícího týdne bylo i zpracování odhadu výhod automatizace vybraného procesu. Automatizace může přinést celou řadu výhod, ať už úsporu času nutného pro vykonání procesu, tak i s tím spojené úspory nákladů (je-li člověk vykonávaný daný proces nahrazen RPA řešením) – viz. kapitola 2.2.5. Autor spolu s popsáním vybraného procesu také odhadl jeho dobu trvání před a po automatizaci, právě zkrácení doby potřebné k vykonání aktualizace dat bylo tím hlavním přínosem případného RPA řešení. Šetření nákladů nebylo tak znatelné, jelikož byl proces standardně vykonáván praktikantem, a to frekvencí 3krát týdně po dobu zhruba 2 hodin v závislosti na množství dat. Proces po automatizaci byl odhadován na 15-20 minut. Odhad před a po je zobrazen níže na obrázku číslo 14.

Obrázek 14: Odhad časové úspory v procesu pomocí jeho automatizace (vlastní zpracování) [16]

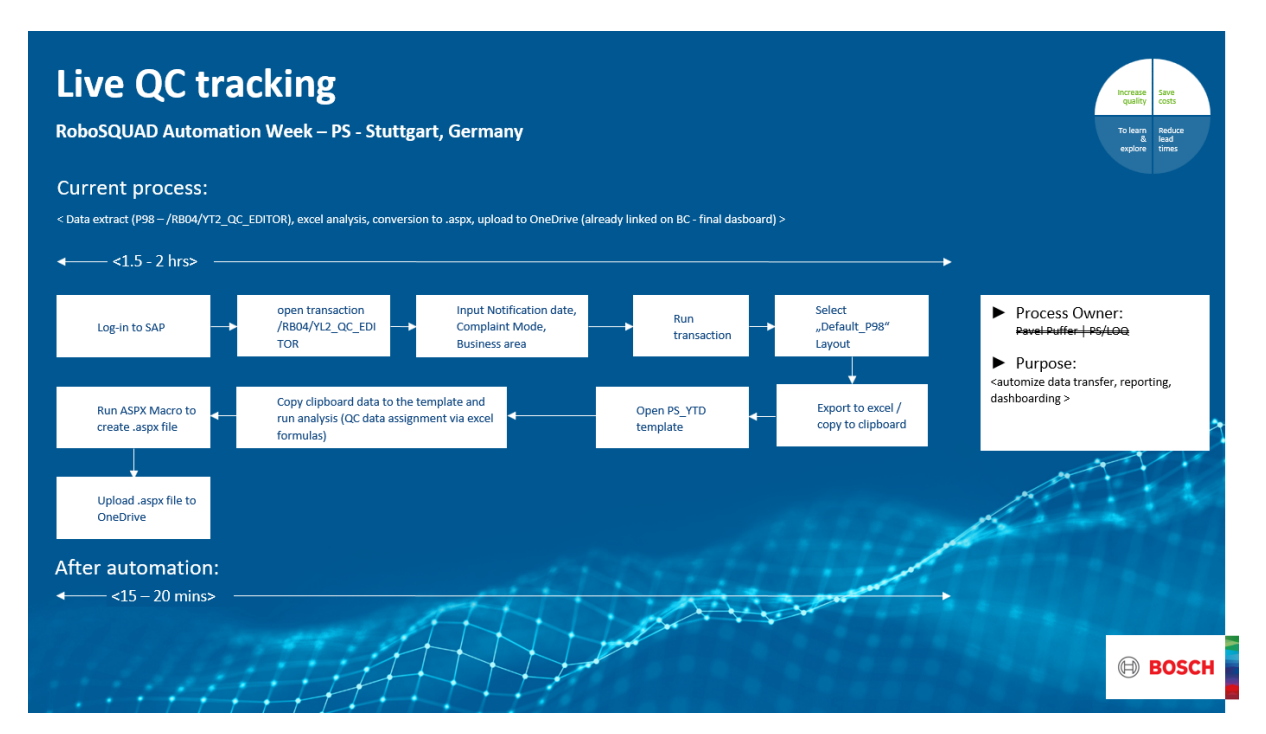

Výpočet návratnosti investice do RPA vývoje je provedeno autorem níže v tabulce číslo 4, kde z výše uvedených informací plyne celkový počet transakcí za měsíc v počtu 12 s jeho standardní dobou trvání 120 minut. Lokální náklady lidské práce jsou stanoveny na 6 EUR na hodinu, tedy zhruba 157 Kč na hodinu. Celkové měsíční náklady provádění procesu před automatizací jsou tedy stanoveny na 144 EUR.

Celkové náklady automatizace jsou stanoveny jako jednorázový vývoj robota v hodinách, který navíc k týdnu automatizace (37,5 hodin) trval další 4 týdny spolu s fázemi následujícími samotný vývoj, dohromady tedy 187,5 hodin. Náklady na hodinu lidské práce zůstávají stejné, nicméně je k nim třeba připočítat náklady spojené se samotným spuštěním tohoto procesu v rámci produkčního systému, tento náklad byl stanoven centrálním oddělením na 1 EUR na hodinu, tedy spolu s celkovými náklady na vývoj je třeba připočítat ještě tyto měsíční náklady na samotný běh procesu po automatizaci na výsledných 1.245 EUR jako náklady v příštích 12 měsících. Porovnáme-li tyto náklady s potenciálními náklady spojenými s prováděním tohoto procesu manuálně po dobu dalších 12 měsíců (1.728 EUR), zjistíme, že roční úspora plynoucí z automatizace je zhruba 483 EUR s výslednou návratností investice 39 %.

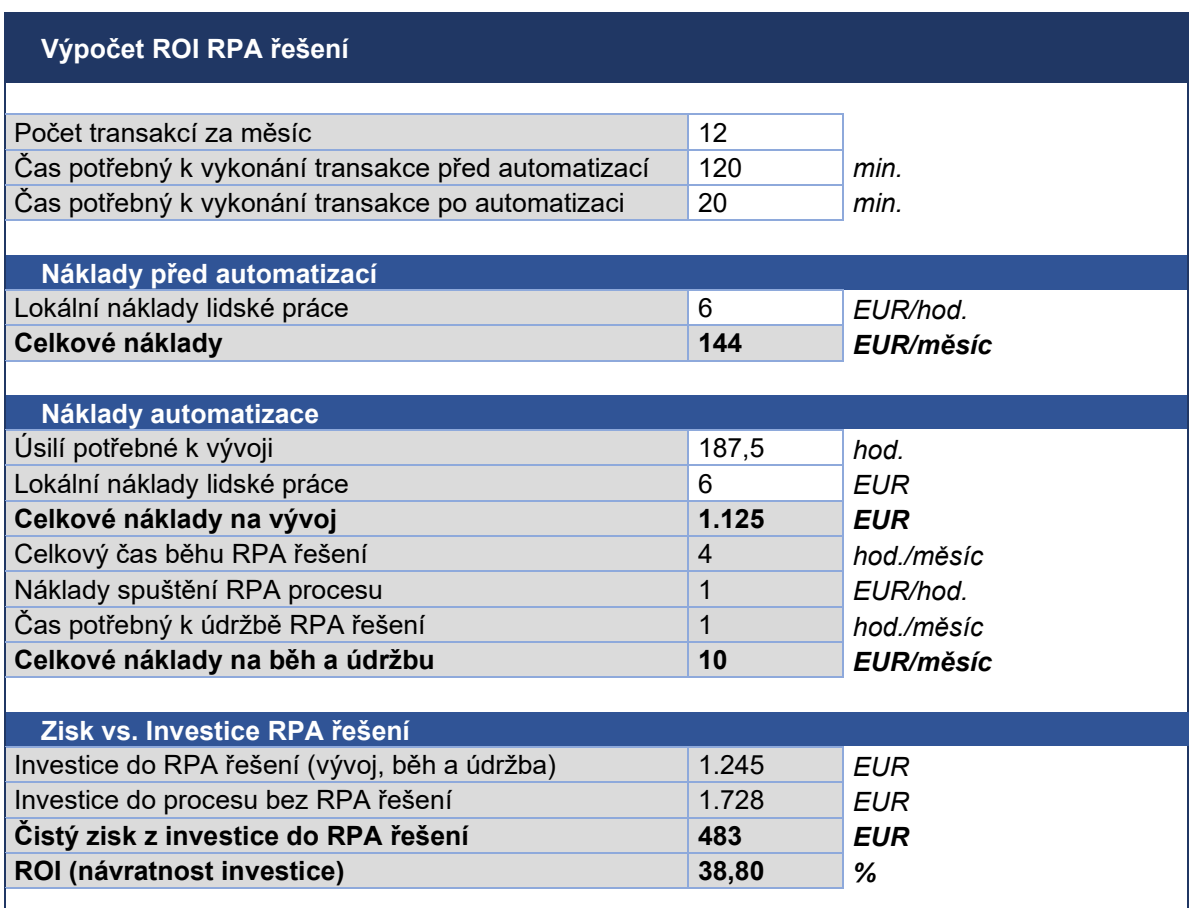

Tabulka 4: Výpočet ROI v příštím roce (vlastní zpracování)

# **5.8 Vývoj vizualizace zpracovaných dat**

Současným, avšak již nevyhovujícím, řešením vizualizace výsledného stavu vývoje reklamací v divizi, je zpracováno v podobě prezentace za použití aplikace Microsoft PowerPoint, představující nutnost vysokého úsilí pro periodickou aktualizaci a vysokou míru náchylnosti k člověkem způsobeným chybám. To, mimo jiné, bylo důvodem rozhodnutí autora, spolu s vedoucím cílového oddělení, pro vytvoření automatizovaného řešení, nevyžadujícího zásah do plotování dat, tedy grafického vyobrazení. Níže, na obrázku číslo 15, je znázorněna standardní fólie používána při měsíční uzávěrce a reportingu současného stavu reklamací, kvůli ochraně dat byly veškeré skutečné názvy zákazníků a závodů nahrazeny pseudonymem. Dalším důvodem vývoje dashboardu je zvýšení transparentnosti dat, kdy tato standardní prezentace je uložena na sdíleném disku společnosti, ke kterému si člověk ovšem musí nechat vystavit žádost k přístupu, jejíž schvalovací proces trvá obvykle jeden pracovní týden. Další nevýhodou PowerPointového řešení je možnost vložení pouze statických dat, bez jakýchkoliv dalších funkcí.

Obrázek 15: Vizualizace dat před vývojem dashboardu (vlastní zpracování) [16]

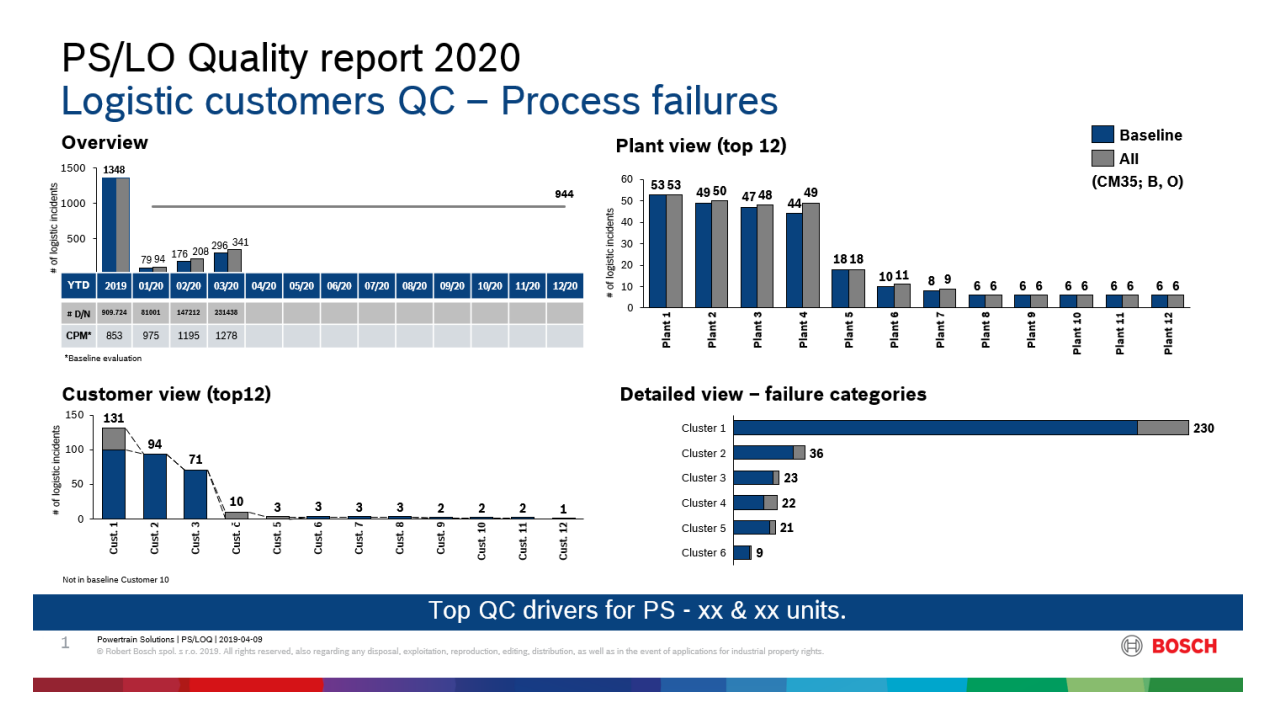

Samotný vývoj dashboardu probíhal za pomocí programovacích jazyků HTML, CSS a JavaScript, jejíchž znalost autor dříve zdokonalil za pomocí volně dostupných kurzů v mobilní aplikaci SoloLearn. Nejdříve bylo třeba vytvořit samotnou kostru dashboardu pomocí HTML, v podobě názvu stránky, seznamu obsahu a jednotlivých sekcí, na které seznam odkazuje v podobě tagu (příkazu) "a href", tedy hyperlinkové reference, úvodní stránka dashboardu je zobrazena níže na obrázku číslo 16.

Obrázek 16: Úvodní stránka dashboardu se seznamem jednotlivých sekcí (vlastní zpracování) [16]

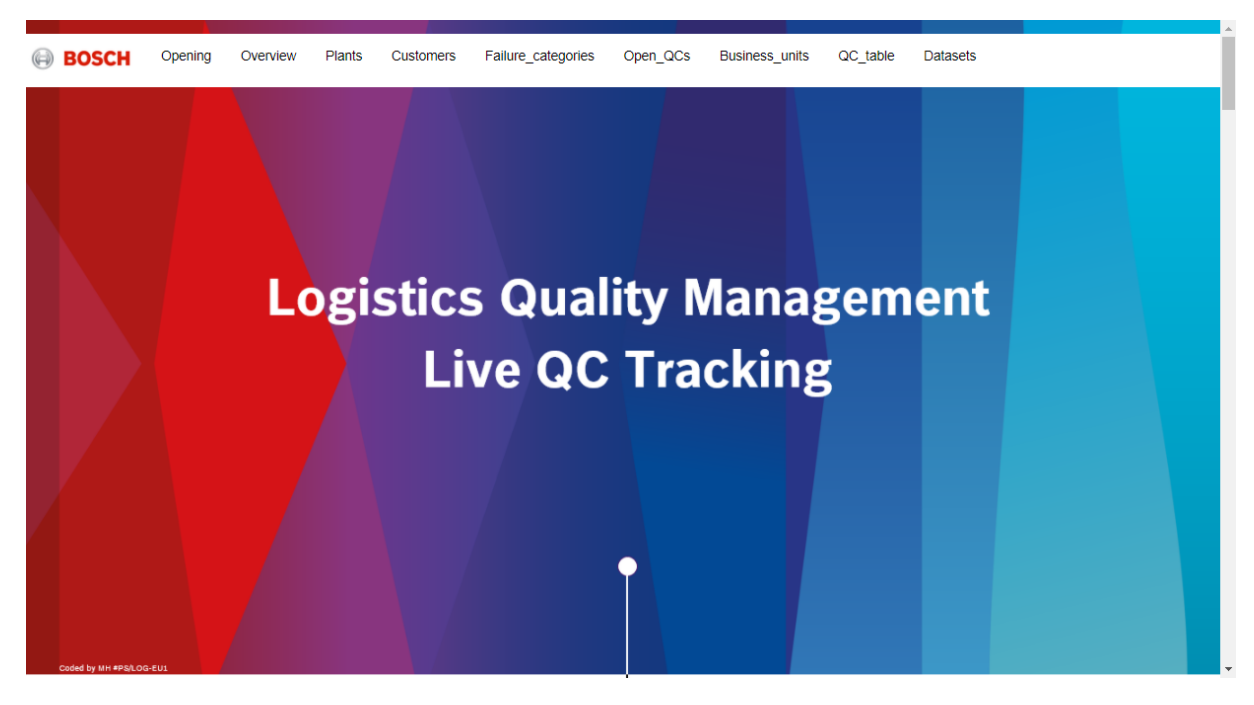

Uvedené sekce představují úhel pohledu na vývoj dat, po obecném časovém přehledu, je to vývoj z pohledu odpovědných závodů (plants – obrázek 17), který také poskytuje tzv. funkci "drilldown", tedy obecnou techniku určenou k rozpitvání problému, jeho "rozvrtání" a nalezení souvislostí, které pomohou problém cíleně uchopit a pracovat s ním. Jedná se o techniku, pomocí které velký problém rozložíme na dílčí kroky, s nimiž se lépe dokážeme vypořádat. V případě grafického zobrazení počtu chyb za jednotlivé závody se jedná o rozbití celkového počtu reklamací jednoho z top dvanácti nejhorších závodů z hlediska počtu logistických reklamací na jejich vývoj v čase (obrázek 18). V tomto zobrazení je k dispozici několik sérií dat, a to celkový počet reklamací za předchozí rok, měsíce současného roku, cílová linie (červená) a také tzv. cílový koridor, tedy maximální možný vývoj reklamací v čase, se kterým je pro daný závod stále možné dosáhnout na konci roku stanoveného cíle (šedá tečková linie). Stejně detailní pohled na reklamace je v dashboardu připraven také z pohledu zákazníků (customers), kde funkce drilldown umožňuje meziroční srovnání ročního vývoje pro každého zákazníka, dále kategorie chyb (failure\_categories), kde je připraveno namísto funkce drilldown kombinace koláčového a sloupcového grafu. Koláčový graf zobrazuje procentuální podíl dané kategorie na celkovém počtu chyb, a sloupcový graf poskytuje pohled na vývoj v čase všech kategorií. Stránka také poskytuje detailnější datový pohled v podobě tabulek zpracovaných za pomocí volně dostupného modulu DataTables pro knihovnu jQuery JavaScript. Jedná se o vysoce flexibilní nástroj postavený na základech progresivního vylepšení, který přidává pokročilé tabulkové funkce do jakékoli tabulky HTML. Například tabulka s názvem "Open QCs" poskytuje přehled statusu veškerých otevřených, zatím nepracovaných, reklamací. Samotná fáze plotování dat probíhala s pomocí volně dostupné knihovny HighCharts, což je knihovna pro vytváření různých typů grafů pro webové stránky nebo aplikace. Knihovna je napsána v jazyce JavaScript. Zveřejněna byla v roce 2009 norskou společností Highsoft a pravidelně je aktualizována a rozšířena o nové funkce.

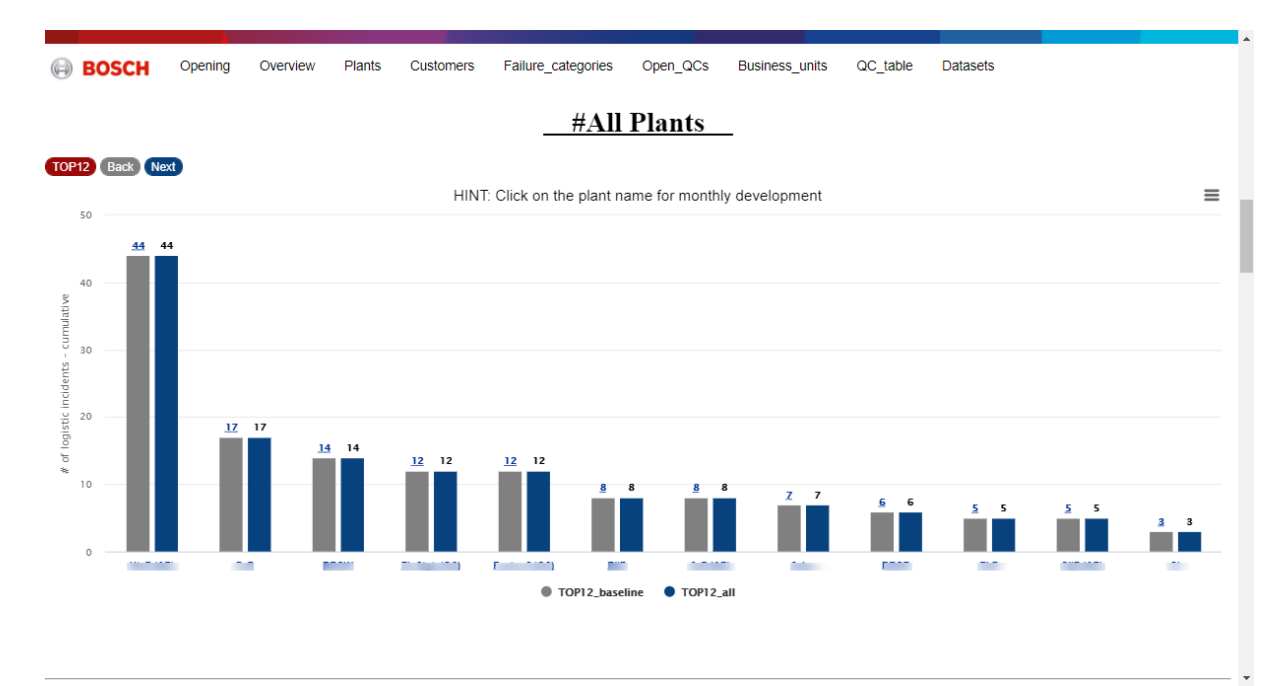

Obrázek 17: Top 12 závodů (vlastní zpracování) [16]

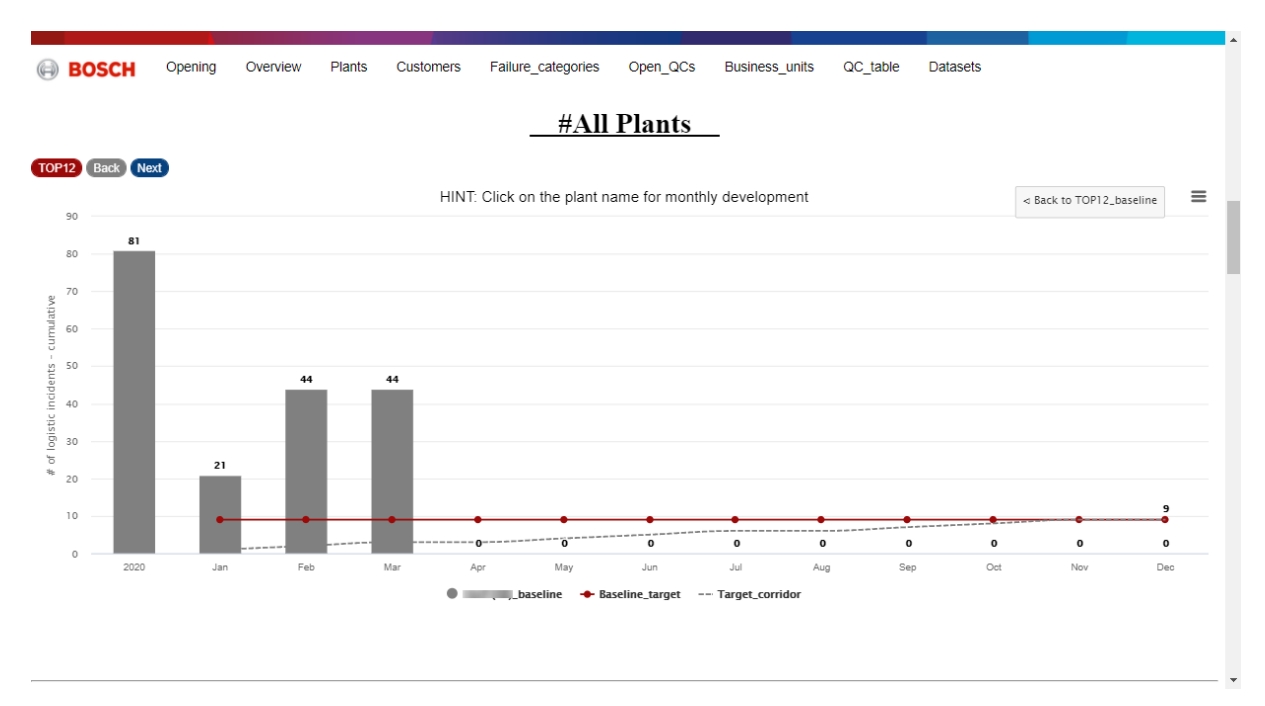

Obrázek 18: Funkce drilldown poskytující pohled na časový vývoj reklamací za každý závod s cílovou hladinou a cílovým koridorem (vlastní zpracování) [16]

Po navržení celého dashboardu pomocí poznámkového blogu a vizualizace kódu ve webovém prohlížeči je nutné tento kód zakomponovat do tabulkového kalkulátoru excel, přesněji již zmíněného Mastersheeetu, který v sobě obsahuje makra pro veškerou potřebnou analýzu dat a kontingenční tabulky, na které se autor v určitých částech kódu musí odkázat pro pravidelnou aktualizaci těchto hodnot při spuštění vytvořeného robota. Poslední potřebnou úpravou v Mastersheetu je tvorba makra, které vytiskne aktualizovaný HTML kód v definovaném rozmezí buňek v tomto excelu do požadovaného ASPX souboru. Tento jednoduchý VBA příkaz je uveden níže:

*Sub ASPX () Dim r As Excel.Range, cell As Excel.Range On Erroe Resume Next Set r = Worksheet*(*"PO*").*Range*(*"A1:A1382"*) *On Erroe GoTo 0 If r Is Nothing then Exit Sub Open "\$file.path\$\PQ.aspx" For Output As #1 For Each cell In r Print #1, cell.Value Next Close End Sub*

# **6 Závěr**

Technologický pokrok v průběhu historie umožnil organizacím zlepšit jejich efektivitu. Díky robotické automatizaci procesů mohou organizace konečně začít správně zvyšovat produktivitu práce založenou na znalostech. S touto vyhlídkou, kterou nyní mají společnosti k dispozici, musí najít způsob, jak efektivně implementovat RPA do svých procesů. V práci založené na znalostech je třeba automatizační řešení přizpůsobit potřebám každého cílového procesu. Využití moderních technologií v podniku je důležitým prostředkem ke zvýšení produktivity společnosti a zvýšení konkurenceschopnosti na trhu. Je velice důležité, aby podniky neustále sledovaly vývoj kolem sebe a investovaly do nových technologií a zlepšovaly jimi jejich procesy. V této práci se autor zaměřil na proces, který vybral jako vhodného kandidáta pro automatizaci v rámci školení prováděného společností Bosch. Tento proces je v práci řádně popsán spolu s grafickým vyobrazením posloupnosti jednotlivých procesních kroků s jeho rozhodovacími uzly.

Na základě získaných informací a zkušeností po absolvování GS týdnu automatizace a obdržení certifikace RPA vývojáře na úrovní "Green belt", byl autor schopen tento proces plně automatizovat pomocí aplikace Automation Anywhere do podoby finálního robota, jenž prošel všemi nezbytnými fázemi vývoje až do produkčního systému, odkud je na základě definovaného rozvrhu spouštěn a plně integrován do stávajícího controllingového procesu v oblasti reportingu logistických chyb. Autor byl poté také schopen porovnat jeho dopad na tento proces v podobě časové a nákladové úspory. Z hlediska úspory nákladů se automatizace neukázala být příliš zlomová, a to v podobě roční úspory 483 EUR, při ROI 39 %. Ovšem z hlediska času potřebného k vykonání tohoto procesu má automatizace značný dopad. Při spouštění procesu 3krát týdně, je to úspora v podobě až 240 hodin ročně, nebo také 20 hodin měsíčně, což činí skoro 3 pracovní dny v měsíci, jež může zodpovědná osoba za proces věnovat jiným, smysluplnějším aktivitám a vyhnout se tak této neustále se opakující administrativě. Ke zvýšení transparentnosti a dostupnosti dat zpracovaných vyvinutým softwarovým robotem, byla také autorem připravena nová grafická vizualizace v podobě interaktivního dashboardu vytvořeného lokálním vývojem za pomocí volně dostupných plotovacích knihoven a za použití jazyků HTML, CSS a JavaScript.

Využití automatizace a robotizace v administrativních procesech ovšem nepřináší společnostem pouze výhody, jako uspořené mzdové náklady a vyšší efektivitu a kvalitu vykonávání těchto činností, ale také i spoustu potenciálních nákladů. Roboti, kteří během takzvané čtvrté průmyslové revoluce nahradí lidské zaměstnance, by měli být do budoucna zdanění. Očekává se, že roboti v budoucnu plně nahradí některé zaměstnance, kteří dělají stále se opakující práci, případně práci, která není příliš složitá. Podle ministerstva práce má jejich nástupem do roku 2025 zaniknout až 140 tisíc pracovních míst. Kromě toho, že tito lidé ztratí zaměstnání, přijde také státní rozpočet o výraznou část daní z příjmů, protože na rozdíl od lidské práce, ta robotická prozatím není zdaněna. To by se do budoucna ovšem mělo změnit, a společnosti, které mají zájem v robotizaci pokračovat, musí dále s těmito náklady počítat, což může další vývoj v oblasti automatizace zpomalit. V mnoha společnostech ovšem RPA teprve začíná, a tak spíše panuje obecné nadšení z toho, co tato technologie dokáže než strach z toho, co její budoucnost přinese. Proto se v následujících letech očekává neustálé zvyšování podílu

automatizovaných procesů, což je také patrné z provedeného rozhovoru s RPA expertem společnosti Bosch, který uvádí, že skupina Bosch investuje do různých oblastí a případů použití v oblasti umělé inteligence a chystá se tak dělat i v budoucnu, a to nejen v oblasti RPA, ale také do chatbotů, kteří se nejen spoléhají na znalostní základnu společnosti, ale spíše se poučí z přechozích dialogů a neustále se zdokonalují. Je ovšem také velmi důležité brát v potaz omezení, které s sebou robotizace přináší. K tomu, aby byla dosažena plná robotická automatizace, je nejprve třeba zajistit vysokou kvalitu dat a samotného procesu, pouze poté se může hovořit o možnosti jeho efektivní automatizace.

# **7 Seznam použitých zdrojů**

[1] MAŘÍK, Vladimír. *Průmysl 4.0: výzva pro Českou republiku*. Praha: Management Press, 2016. ISBN 978-80-7261-440-0.

[2] KAPPAGANTULA, Sahiti, 2020. RPA Lifecycle – All You Need To Know About Different Stages Of Bot Development. Edureka [online]. Bengaluru: Brain4ce Education [cit. 2020-10-21]. Dostupné z:

https://www.edureka.co/blog/rpalifecycle#What%20is%20Robotic%20Process%20Automate

[3] ASIMOV, Isaac. The Vocabulary of Science Fiction. Asimov on science fiction. Garden City, N.Y.: Doubleday, 1981, s. 69. ISBN 9780385174435

[4] Kdo vymyslel slovo robot? Karel Čapek to nebyl! *Factory Automation* [online]. Praha: Factory Automation, 2014 [cit. 2020-10-25]. Dostupné z: [https://factoryautomation.cz/kdo](https://factoryautomation.cz/kdo-vymyslel-slovo-robot-karel-capek-to-nebyl/)[vymyslel-slovo-robot-karel-capek-to-nebyl/](https://factoryautomation.cz/kdo-vymyslel-slovo-robot-karel-capek-to-nebyl/)

[5] *ČESKÁ TECHNICKÁ NORMA: Manipulační průmyslové roboty*. Praha: Český normalizační institut, 1988.

[6] Isaac Asimov Explains His Three Laws of Robots. *Open Culture* [online]. Open Culture, LLC., 2012 [cit. 2020-10-25]. Dostupné z:

https://www.openculture.com/2012/10/isaac\_asimov\_explains\_his\_three\_laws\_of\_robotics.ht ml

[7] OWEN-HILL, Alex. What's the Difference Between Automation and Robotics. In: Robotiq [online]. 28. 6. 2017 [cit. 2020-10-30]. Dostupné z: https://blog.robotiq.com/whatsthe-difference-between-automation-and-robotics

[8] King, Rob. Digital Workforce: Reduce Costs and Improve Efficiency using Robotic Process Automation. Los Angeles: Kindle Edition, 2018. ISBN 978-172483-613-7

[9] ŘEPA, V. Podnikové procesy: procesní řízení a modelování. Praha: Grada, 2007. ISBN 978-80-247-2252-8

[10] Podnikový proces (Business process). *Management mania* [online]. Praha: ManagementMania, 2020 [cit. 2020-10-26]. Dostupné z: https://managementmania.com/cs/business-process-podnikovy-proces

[11] KRYŠPÍN, L. Ekonomika procesně řízených organizací. Praha: Oeconomica, 2005, 53 s. ISBN 80-245-0965-2.

[12] Definition and Benefits. Institute for robotic process automation & Artificial intelligence [online]. [cit. 2020-10-26]. Dostupné z: https://irpaai.com/definition-andbenefits/.)

[13] Taulli, Tom. The Robotic Process Automation Handbook: A Guide to Implementing RPA Systems. New York: Apress, 2020. 978-148425-728-9

[14] TRIPATHI, Alok Mani. *Learning robotic process automation: create software robots and automate business processes with the leading RPA tool – UiPath. Birmingham: Packt* Publishing, 2018. ISBN 978-1-78847-094-0.

[15] What is RPA? In-Depth Definition & Guide to RPA in 2020. *AI Multiple* [online]. Columbia: AI Multiple, 2020 [cit. 2020-10-28]. Dostupné z: https://research.aimultiple.com/what-is-robotic-process-automation/

[16] Interní zdroje společnosti Robert Bosch, spol. s.r.o.

[17] WILLCOCKS, Leslie, Mary LACITY a Andrew CRAIG. The IT Function and Robotic Process Automation. [online]. Londýn: The Outsourcing Unit, 2015 [cit. 2020-10-24]. Dostupné z: http://eprints.lse.ac.uk/64519/1/OUWRPS\_15\_05\_published.pdf

[18] Automatizace práce v ČR: Proč se (ne)bát robotů. In: *Deloitte* [online]. Praha: Deloitte, 2018 [cit. 2020-10-28]. Dostupné z: https://www2.deloitte.com/content/dam/Deloitte/cz/Documents/strategyoperations/Automatizace-prace-v-CR.pdf

[19] What Is Robotic Process Automation? *Laserfiche* [online]. California: Laserfiche, 2020 [cit. 2020-10-28]. Dostupné z: https://www.laserfiche.com/ecmblog/what-is-robotic-processautomation-rpa/

[20] Pros and Cons of Robotic Process Automation. *Medium* [online]. Medium, https://medium.com/ [cit. 2020-10-28]. Dostupné z: [https://medium.com/@apsarag/pros-and](https://medium.com/@apsarag/pros-and-cons-of-robotic-process-automation-b8f57a465a9a)[cons-of-robotic-process-automation-b8f57a465a9a](https://medium.com/@apsarag/pros-and-cons-of-robotic-process-automation-b8f57a465a9a)

[21] PROS AND CONS OF ROBOTIC PROCESS AUTOMATION. *YAEHU* [online]. California: Ayehu Software Technologies, 2020 [cit. 2020-10-28]. Dostupné z: https://ayehu.com/pros-cons-robotic-process-automation/

[22] Lacity, Mary and Willcocks, Leslie P. Robotic Process Automation and Risk Mitigation: The definitive Guide. Ashford: SB Publishing, 2017. ISBN 978-099568-203-0

[23] 3. Lacity, Mary and Willcocks, Leslie P. Becoming Strategic with Robotic Process Automation. Ashford: SB Publishing, 2019. ISBN 978-099568-205-4

[24] Lacity, Mary and Willcocks, Leslie P. *Robotic process and cognitive automation: the next phase.* Ashford: SB Publishing, 2018. ISBN 978-0-99568-201-6

[25] ROBOTIZACE A JEJÍ DOPAD NA PROFESE. *Svět Průmyslu* [online]. Praha: Smartly, 2019 [cit. 2020-10-28]. Dostupné z: https://svetprumyslu.cz/2020/03/30/robotizace-a-jejidopad-na-profese/

[26] Robotizace, rozvoj umělé inteligence a jejich dopad na ekonomiku. In: *Úřad Národní rozpočtové rady* [online]. Praha: Úřad Národní rozpočtové rady, 2019 [cit. 2020-10-28]. Dostupné z: https://unrr.cz/wp-content/uploads/2019/06/Informa%C4%8Dn%C3%AD-

studie\_Robotizace-rozvoj-um%C4%9Bl%C3%A9-inteligence-a-jejich-dopad-naekonomiku.pdf

[27] Automation Anywhere Enterprise Client User Guide, Version 11.3. California, 2018

[28] About Us [online]. 2019, USA [cit. 2020-11-01]. Dostupné z: [https://www.automationanywhere.com/customers/who-uses-us\]](https://www.automationanywhere.com/customers/who-uses-us)

[29] What Is RPA Blue Prism?: A beginner's Guide to Blue Prism. *Edureka!* [online]. Bengaluru: Edureka!, 2020 [cit. 2020-10-28]. Dostupné z: https://www.edureka.co/blog/rpablue-prism/

[30] Customers. Blue Prism [online]. ©2019 [cit. 2020-11-01]. Dostupné z: [https://www.blueprism.com/customers\]](https://www.blueprism.com/customers)

[31] GHEORGHE, Georgeta. The story of UiPath – How did it become Romania's first unicorn?. In: Business Review: Where Romania Talks Business [online]. 4. 9. 2018 [cit. 2019-03-24]. Dostupné z: [http://business-review.eu/news/the-story-of-uipath-how-it-became](http://business-review.eu/news/the-story-of-uipath-how-it-became-romanias-first-unicorn-164248)[romanias-first-unicorn-164248\]](http://business-review.eu/news/the-story-of-uipath-how-it-became-romanias-first-unicorn-164248)

[32] Srovnání vlastností UiPath, Blue Prism a Automation Anywhere. *Digitální cesta* [online]. Praha: EXDIGIT, 2020 [cit. 2020-10-28]. Dostupné z: https://www.digitalnicesta.cz/porovnani/srovnani-vlastnosti-uipath-blue-prism-a-automationanywhere/3

[33] Gartner finds RPA is fastest growing market in enterprise software. *Tech Crunch* [online]. Gartner, 2019 [cit. 2020-10-28]. Dostupné z: https://techcrunch.com/2019/06/24/gartner-finds-rpa-is-fastest-growing-market-in-enterprisesoftware/?guce\_referrer=aHR0cHM6Ly93d3cuZ29vZ2xlLmNvbS8&guce\_referrer\_sig=AQA AANilmVFQ4JEYAKC8Yy1N0OrFPd7Z9y83yFMUc\_zKREt8kpO07vevHjAmHG710iKY4 ZyX7a0oA\_I\_9eEBQDcSQexKNf5AVC0l7sXuxKfzVGKYI\_HRQhe3E5KHyhFFtaoJgg3Z YDLBvJjvp-YyjwMZgYSlogrsMcsAtoa22gQ9deuJ&guccounter=2

[34] Srovnání vyhledávání pomocí Google Trends: AA, UiPath, BluePrism. In: *Google* [online]. Google, 2020 [cit. 2020-10-28]. Dostupné z: https://trends.google.com/trends/explore?geo=US&q=%2Fm%2F0b6fhdx,%2Fg%2F11f50xjk r9,%2Fg%2F11c37h5z8v

[35] VOCHOZKA, Marek a Petr MULAČ. *Podniková ekonomika*. Praha: Grada, 2012. Finanční řízení. ISBN 978-80-247-4372-1.

[36] MIKOVCOVÁ, H. *Controlling v praxi*. Plzeň: Aleš Čeněk, 2007. 183 s. ISBN 978-80- 7380-049-9.

[37] VOLLMUTH, HILMAR J. *Nástroje controllingu od A do Z*. 2. Vyd. Zeleneč*:* Profess Consulting, 2010. 357 s. ISBN 80-7259-032-4.

[38] Nová koncepce controllingu: *cesta k účinnému controllingu*. Praha: Profess Consulting, 2004. Poradce controllingu. ISBN 80-7259-002-2.

[39] ŠOLJAKOVÁ, Libuše a Jana FIBÍROVÁ. *Reporting*. 3., rozš. a aktualiz. vyd. Praha: Grada, 2010. Finance (Grada). ISBN 978-80-247-2759-2.

[40] Finance 4.0: jak na automatizaci manažerského reportingu a controllingu. *Adastra* [online]. Praha: Adastra Group, 2020 [cit. 2020-10-28]. Dostupné z: https://www.adastra.cz/cs/newsroom/finance-40-jak-na-automatizaci-manazerskehoreportingu-controllingu/

[41] VIDOVÁ, H. *Logistický controlling*. Bratislava: Nakladatelství STU, 2009. 89 s. ISBN 978-80-227-3007-5.

[42] PERNICA, P. Logistický management. 1.vyd. Praha: Radix, 1998. ISBN 80-86031-13- 6.]

# **8 Seznam tabulek, obrázků a grafů**

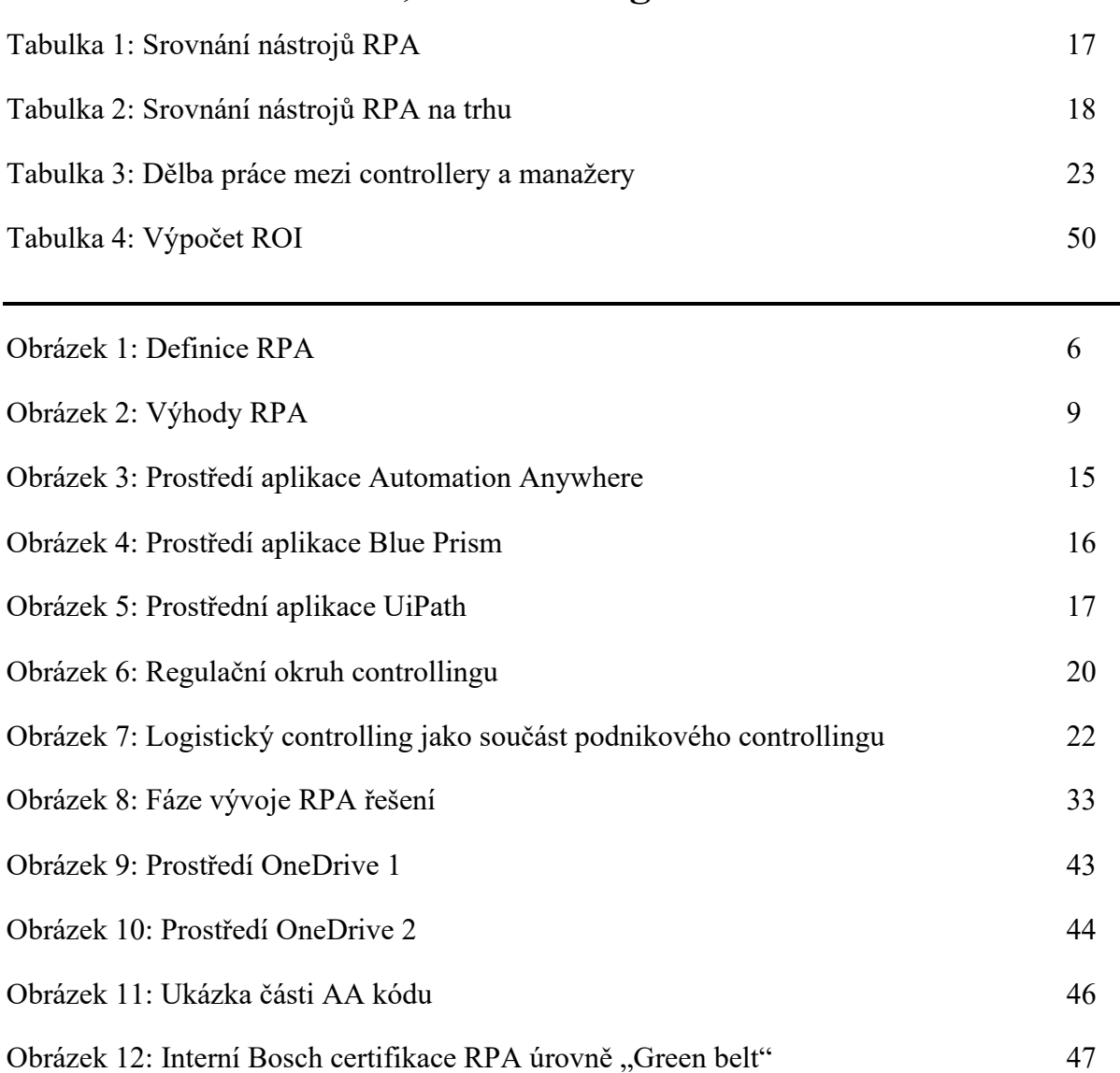

Obrázek 15: Vizualizace dat před vývojem dashboardu 51 Obrázek 16: Úvodní stránka dashboardu se seznamem jednotlivých sekcí 51 Obrázek 17: Top 12 závodů 52 Obrázek 18: Funkce drilldown poskytující pohled na časový vývoj reklamací za každý závod s cílovou hladinou a cílovým koridorem 53

Obrázek 13: Oficiální certifikace společnosti Catalytic 48

Obrázek 14: Odhad časové úspory v procesu pomocí jeho automatizace 49

Graf 1: Srovnání nástrojů RPA v počtu vyhledávání pomocí Google Trends 18 Graf 2: Průběh procesu (vlastní zpracování) 32

# **9 Seznam zkratek**

- AA Automation Anywhere
- AI Artificial Intelligence
- API Application Program Interface
- BPA Business Process Automation
- BPO Business Process Outsourcing
- CRM Customer Relationship Management.
- DIO Days of Inventories on Hand
- ERP Enterprise Resource Planning
- EUC End User Computing
- GUI Graphical User Interface
- HR Human Resources
- IBM International Business Machines Corporation
- IoT internet of Things
- IRPA Institute for Robotic Process and Artificial intelligence
- ISO International Organization for Standardization
- IT Information Technology
- KPI Key Perfomance Indicator
- LOQ Logistic Quality
- OCR Optical Character Recognition.
- PDCA Plan, Do, Check, Act
- PS Powertrain Solutions
- QC Quality Complaint (zákaznická)
- RB Robert Bosch
- ROI Return on Investment
- RPA Robotic Process Automation
- RB Robert Bosch

# **10 Seznam příloh**

**Příloha č. 1** – Interview s RPA expertem společnosti Robert Bosch

**Příloha č. 2** – Ukázka kódu finálního dashboardu

### **Interview**

M.Sc. Jan Gabriel Robert Bosch, GmbH. (Vedoucí oddělení daty řízených operací a automatizace procesů) Stuttgart, Německo

Harant: *Dobrý den pane, pane Gabrieli, velice Vám děkuji za příležitost položit Vám několik otázek týkající se Robotické automatizace procesů ve společnosti Robert Bosch. Můžete mi prosím popsat, jak jste se dostal k práci v oblasti RPA?*

Gabriel: *Jmenuji se Jan Gabriel. Mám asi 15 let zkušeností jako konzultant a 7 z nich zaměřených na automatizaci procesů. Jsem vedoucím oddělení pro daty řízené operace a automatizace procesů. Přímo robotická automatizace procesů je téma, na kterém pracujeme zhruba 2 roky, a v roce 2020 jsme jej úspěšně implementovali do PS divize. Rychle jsme našli zájemce v divizi o námi připravované školení a dokázali jsme vybudovat silný tým RPA vývojářů.*

Harant: *Máte tedy zkušenosti i s jinou automatizací, než je RPA. Jak byste RPA porovnal s jinými automatizačními nástroji?*

Gabriel: *Klientovi bychom vždy doporučili, aby zvážil nejvhodnější a nákladově nejefektivnější přístup k automatizaci každého procesu. RPA je velmi silný nástroj a má výhodu v podpoře architektury umožňující zachycení a hlášení vad, ale platná mohou být i jiná řešení. To platí zejména v případě, že automatizace používá pouze jednu aplikaci a nepřenáší data mezi aplikacemi. Příkladem mohou být věci, jako je použití maker aplikace Excel nebo SAP GUI skriptů v SAP prostředí k automatizaci části procesu. Nicméně ze všech možností automatizace administrativní práce vidím RPA jako ten nejdůležitější nástroj do budoucna.*

Harant: *Procesy vybíráte vy nebo klient?*

Gabriel: Obecně klientovi radíme, jak vybrat a upřednostnit procesy a jaké jsou pravidla *k identifikaci vhodných kandidátů. Máme úvodní schůzku s kýmkoli, kdo podá nápad na automatizaci a má tento proces řádně zmapován a vysvětlen. Některé procesy pro automatizaci přicházejí i jako nařízení od shora. Obecně kolegové napříč odděleními docela rychle pochopili, jaká jsou kritéria a proč je máme. Naším cílem v rámci týdnu automatizace je nejen proškolit zaměstnance, kteří se později stanou vývojáři, ale také odborníky, kteří budou později schopní identifikovat jednotlivé procesy napříč jim známým oblastem působení.*

Harant: *Jak ospravedlníte klientovi, že by proces nemůže být automatizován?*

Gabriel: *Pokud klientem vybraný proces nesplňuje námi daná kritéria založená na jasně specifikovaných pravidlech, je odůvodněno, že robot nebude schopen vykonat svůj úkol. Například bychom nedoporučovali robotu analyzovat nemocniční rentgen a předložit diagnózu.*

Harant: *Jaké jsou tedy Vámi definovaná kritéria proveditelnosti, které používáte k hodnocení a výběru procesu?*

Gabriel: *Jde především o procesy, které jsou manuální, opakující se a ve kterých pracujeme se strukturovanými daty. Dalším důležitým bodem je také objem práce, který je třeba v úkolu vykonat. U kritéria "strukturovaná data" a je někdy zapotřebí delší konverzace. Existuje šedá oblast, kde lze použít semi-strukturovaná data nebo více procesních cest s nějakým dalším kódováním. Co tam musíme udělat, je vyhodnotit, zda úsilí kódování a následné zachycení neúspěšných procesů stojí za úsporu vytvořenou automatizací procesu. Často tomu tak není, nebo riziko selhání je tak vysoké, že pro člověka má větší smysl úkol vykonat manuálně.*

Harant: *Jaké jsou podle Vás tedy vlastnosti dobrého procesu?*

Gabriel: *Dobrý proces by měl být opravdu nudný. Když mluvíme s uživateli o procesech a automatizaci, vždy zjistíme, že mají některá části práce, které by rádi nechali automatizovat, protože nesnáší její vykonávání. Tyto procesy vždy projdou našimi testy, protože jsou jednoduché, snadno pochopitelné, mají základní datové vstupy a výstupy a velmi často se opakují. Pro automatizaci pomocí RPA by proces měl ideálně procházet také dvěma nebo více systémy.* 

Harant: *Kdy je projekt automatizace považován za úspěšný?*

Gabriel: *Z našeho pohledu je to dodání plně fungujícího robota, který běží bezchybně v produkčním prostředí. Z pohledu klienta bude záležet na jejich cíli, ať už sníží chybovost zpracování, zvýší morálku týmu snížením zdlouhavých úkolů a obecné zátěže nebo sníží počet zaměstnanců a tím povede ke snížení nákladů oddělení.*

Harant: *Jak řešíte údržbu projektu?*

Gabriel: *V ideálním případě fungujeme jako podpora řešení problému s roboty běžících v produkčním systému, ať už vytvořených přímo naším oddělením, nebo některým z vyškolených vývojářů, kteří jsou primárně zodpovědní za údržbu jimi vytvořených robotů. Existuje několik věcí, které mohou způsobit selhání automatizace, selhání architektury, na které robot běží, incident na jednom ze systémů či neplánovaná změna jednoho ze systémů. Pokud existuje skutečný problém nebo plánovaná změna jednoho ze systémů, měli bychom je vyřešit pomocí správy incidentů nebo procesu žádosti o změnu.*

Harant: *Jak upřednostňujete seznam procesů?*

Gabriel: *Ne všechny procesy jsou si rovny, pokud se stane, že v současnosti naše kapacita nestačí na všechny představené procesy k automatizaci, je třeba je prioritizovat. Nejčastěji postupujeme seznamem na základě jejího ROI, což je pro nás prvním indikátorem dopadu automatizace na společnost. Tím, jak se některé žádosti o automatizaci časem opakují, respektive jsou vydávány žádosti na proces od jednoho oddělení, které jsem již před nějakou dobou úspěšně dokončili pro oddělení jiné, můžeme je ze seznamu odstranit a zákazníka odkázat na oddělení, které má jíž fungující řešení, zdali není možné tohoto robota jednoduše převzít a použít i jinde. Pokud je obdobný proces mezi těmito zákazníky v některých částech přece jen odlišný, lze stále převzít kostru robota a některé části upravit, což je stále z hlediska naší kapacity lepší řešení než tvorba robota nového.*

Harant: *Společnost Bosch také experimentuje s chatboty a umělou inteligencí. Jaké jsou zde zkušenosti? Je to experimentální nasazení nebo jsou roboti již funkční?*

Gabriel: *Skupina Bosch investuje do různých oblastí a případů použití v oblasti umělé inteligence. Ve společnosti Service Solutions se přirozeně zabýváme také chatboty, omnichannel a RPA v oblasti dialogu se zákazníky. Automatické zodpovězení dotazů nebude vždy možné převzít klasickým chatbotem. Dosahují svých současných limitů, když mají zákazníci například individuální a složitější otázky. Kromě udržování a budování spolehlivé znalostní základny jsou proto stále důležitá lidská hodnocení a opravy. Z mého pohledu patří budoucnost chatbotům, kteří se nejen spoléhají na znalostní základnu společnosti, ale spíše se poučí z přechozích dialogů a neustále se zdokonalují.* 

Harant: *Děkuji Vám za poskytnutí krátkého rozhovoru a přeji hezký den.*
## **Ukázka kódu finálního dashboardu**

```
\leqscript>window.onload = function(){ window.scrollTo(0,0); };
$(function () {
var chart;
$(document).ready(function() {
var container chartOverview = new Highcharts.Chart(\{chart: {
renderTo: 'container_chartOverview',
type: 'column',
events: {
drilldown: function(e) {
var chart = this;
drilldowns = chart.userOptions.drilldown.series;
series = [];
e.preventDefault();
Highcharts.each(drilldowns, function(p, i) {
if (p.id.includes(e.point.drilldown)) {
chart.addSingleSeriesAsDrilldown(e.point, p);
}});
chart.applyDrilldown();
}}},
title: {
text: ''
},
credits: {
enabled: false,
},
xAxis: {
type: 'category',
labels: {
rotation: 0,
align: 'center',
style: {
fontFamily: 'Arial'
}},
min: 0
},
yAxis: {
title: {
text: '# of logistic incidents - cumulative'
},
```

```
max: null,
tickInterval: 10,
min: 0
},
legend: {
enabled: true,
},
plotOptions: {
series: {
borderWidth: 0,
dataLabels: {
enabled: true
}}},
exporting: {
enabled: true
},
series: [{
name: 'Baseline process failures',
colorByPoint: false ,
color: 'rgb(128,128,128)',
fontFamily: 'Arial',
dataLabels: {
enabled: true
},
type: 'column',
data: [{
name: '2020',
y: 886,
color: 'rgb(128,128,128)'
},{
name: 'Jan',
y: 77,
color: 'rgb(128,128,128)'
},{
name: 'Feb',
y: 159,
color: 'rgb(128,128,128)'
},{
name: 'Mar',
y: 172,
color: 'rgb(128,128,128)'
},{
name: 'Apr',
```
y: 0, color: 'rgb(128,128,128)' },{ name: 'May', y: 0, color: 'rgb(128,128,128)' },{ name: 'Jun', y: 0, color: 'rgb(128,128,128)' },{ name: 'Jul', y: 0, color: 'rgb(128,128,128)' },{ name: 'Aug', y: 0, color: 'rgb(128,128,128)' },{ name: 'Sep', y: 0, color: 'rgb(128,128,128)' },{ name: 'Oct', y: 0, color: 'rgb(128,128,128)' },{ name: 'Nov', y: 0, color: 'rgb(128,128,128)' },{ name: 'Dec', y: 0, color: 'rgb(128,128,128)'}]},